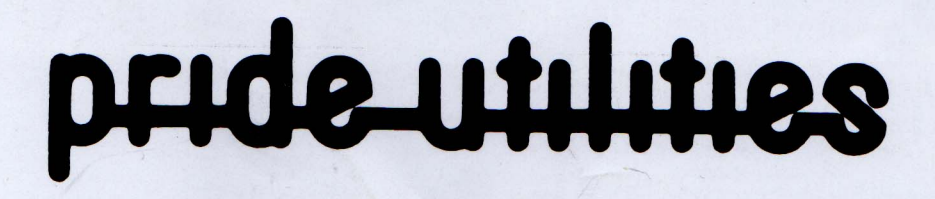

# **TRANSMAT INFORMATIONS**

# **LE SUPPORT DES TRANSFERTS DE CASSETTES A DISQUETTES**

distribué par E.S.A.T. software

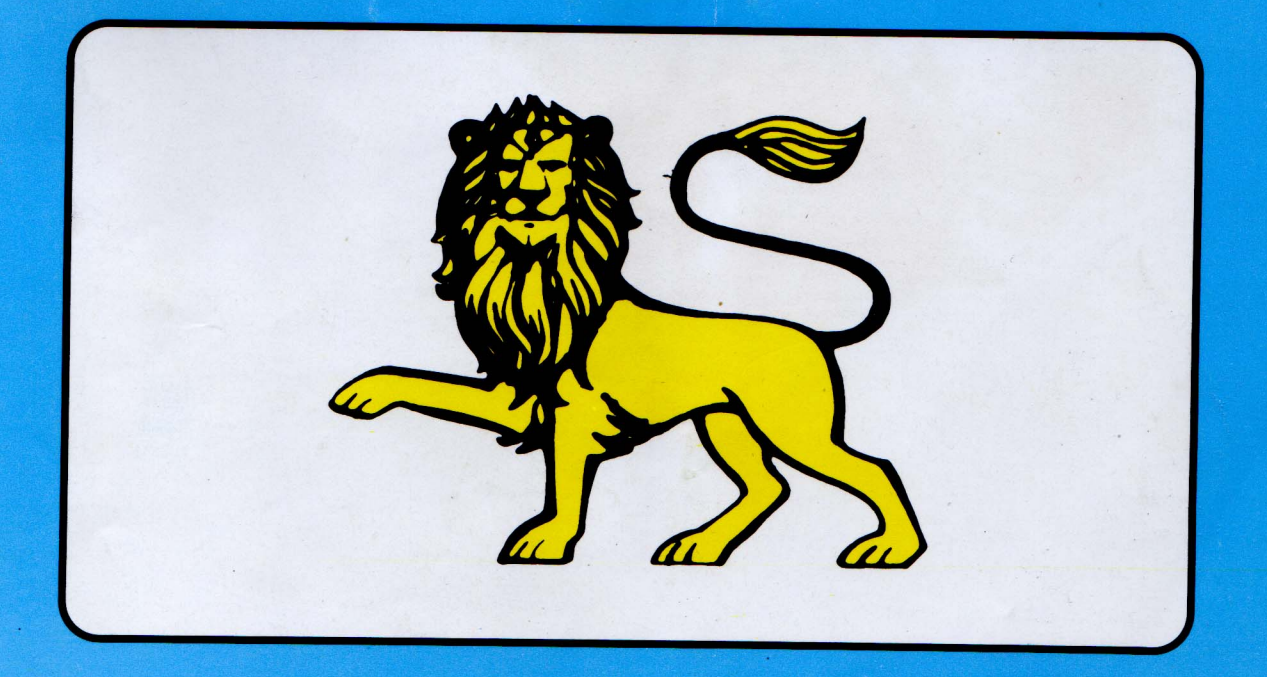

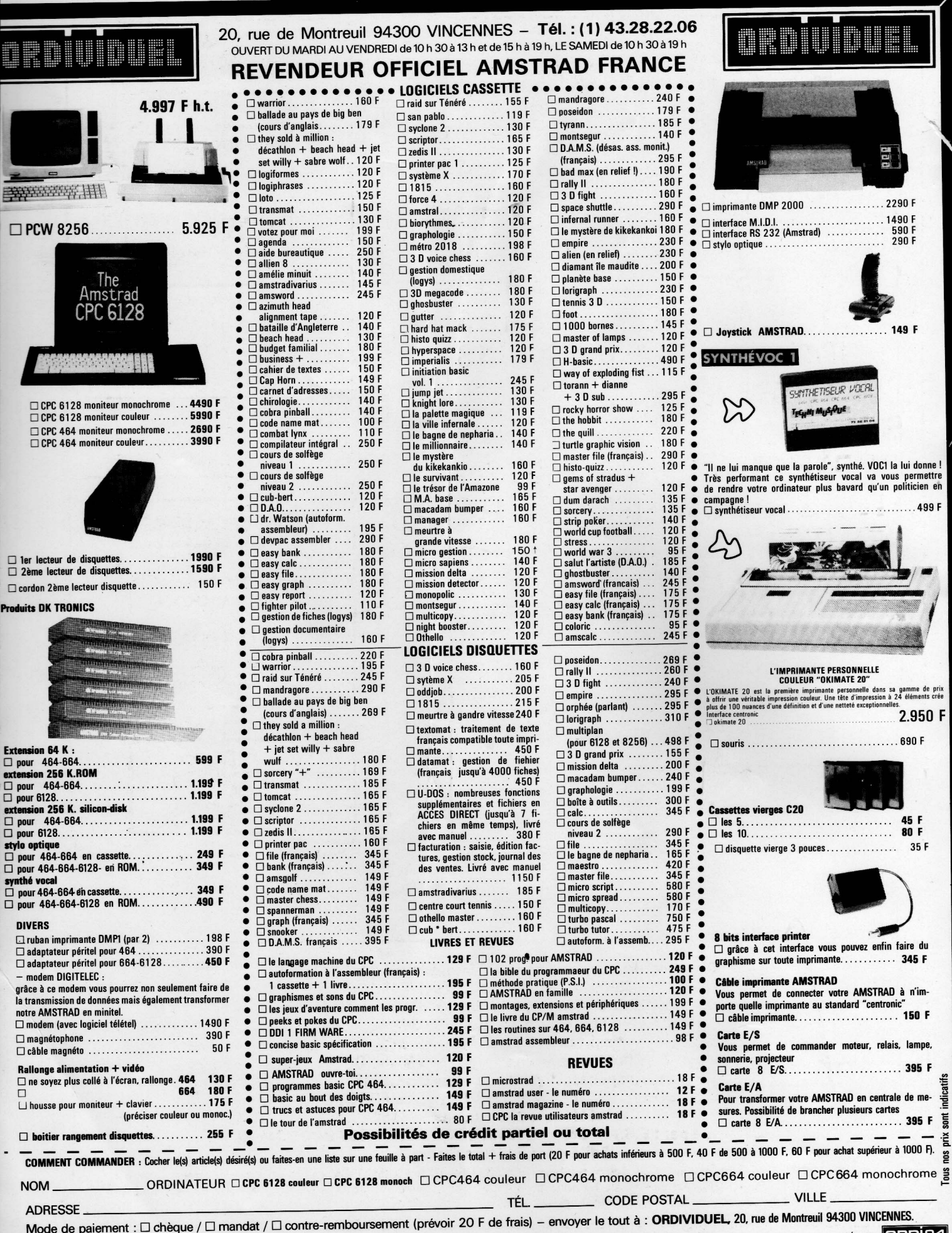

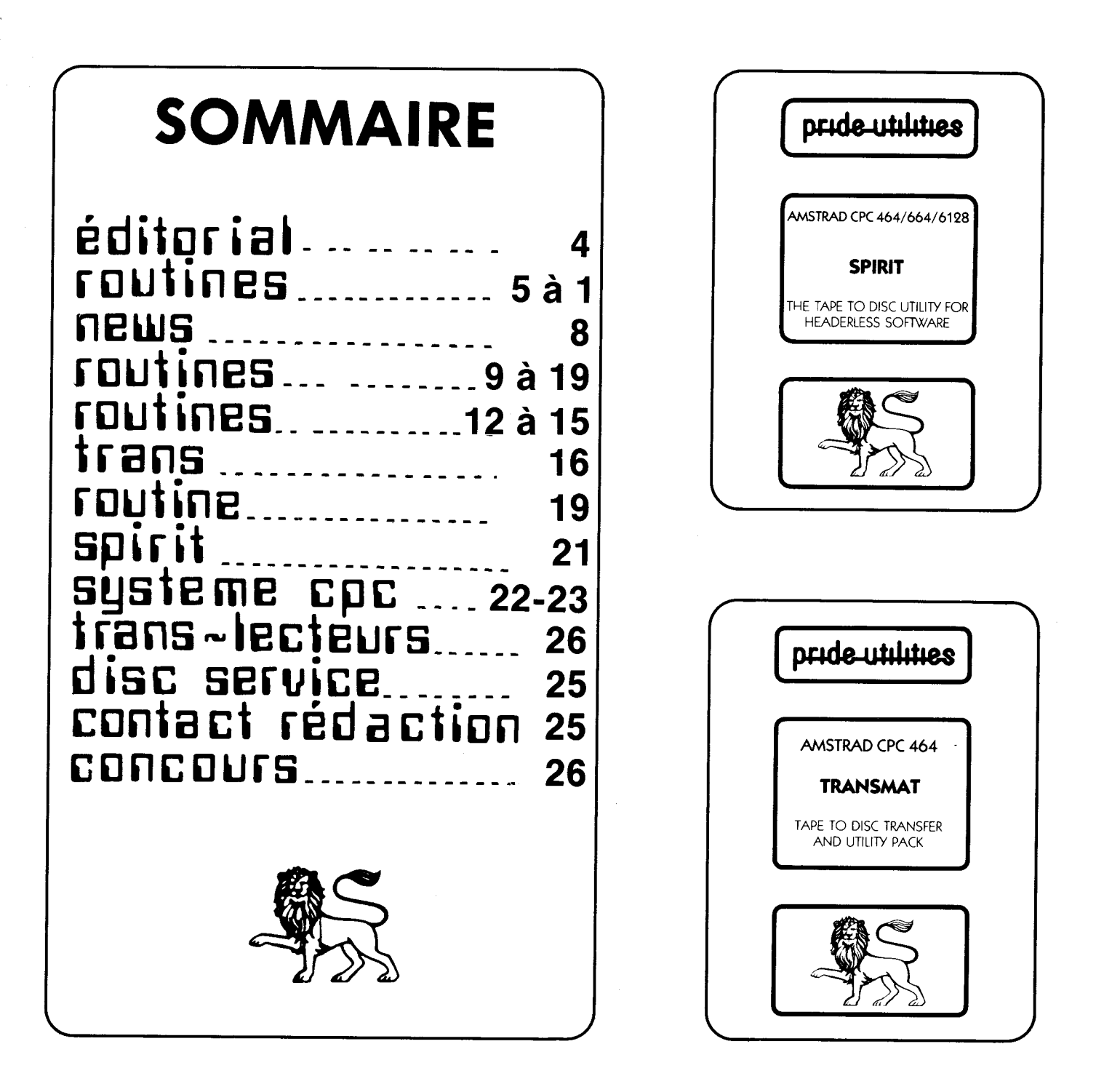

Directeur de la publication : M. Jean Claude PHILIPPEAU Rédacteur en chef : Laurent KUTIL Rédaction : Laurent KUTIL, Iain CHRISTIE, Steve THOMAS.... **Maquette: Sophie GERVAIS** Imprimerie : TOURS GRAPHIC. **Photocomposition: TOURS GRAPHIC** Responsable publicité : lain CHRISTIE Secrétariat abonnements : Françoise FERBOS Dépôt légal : 2ème trimestre 1986 Distribué par : E.S.A.T Sofware (55 rue du tondu 33 000 BORDEAUX) Edité par : Editeurs Conseils. Copyright 1986. Toutes les routines publiées appartiennent à TRANSMAT INFORMATIONS, ainsi qu'à leur créateur.

TRANSMAT INFORMATIONS est une revue technique en collaboration avec PRIDE UTILITIES, que notre équipe tient à remercier, et n'a aucun lien avec un organisme de presse.

# EDITO

Vous tenez entre vos mains le premier numéro de TRANSMAT INFORMATIONS, consacré aux solutions des transferts de cassettes a disquettes.

Si notre travail est de rechercher continuellement de nouvelles routines pour vous tenir informé, nous ne sommes pas un organisme de presse, mais un service technique pour vous aider dans vos copies de sauvegardes sur disquettes.

Notre ambition est d'être le trait d'union entre tous les possesseurs d'un CPC équipé d'un drive.

TRANSMAT INFORMATIONS vous fera découvrir les secrets de votre lecteur de disquette, en vous apportant une aide précieuse, dont vous seul resterez le maître. Car avant tout, cher lecteur, ce que vous réclamez ce sont des trucs, des astuces,et des solutions pour réussir vos transferts.

Vous trouverez péle-mêle des solutions, des articles pour encore mieux utiliser SPIRIT et TRANSMAT, des routines systèmes abondamment commentées, et un concours.

A NE PAS MANQUER!

Laurent KUTIL

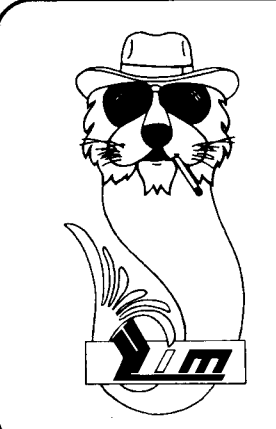

# **LIM informatique**

Ordinateurs - Logiciels - Périphériques. - Location - \ Assistance Technique.

Centre Commercial du CATS 37170 CHAMBRAY LES TOURS Tél : 47.27.29.00

"Pour l'ensemble des Routines, CLEAR signifie de presser CLR lorsque TRANSMAT attend le nom du fichier à sauvegarder; DEFAULT signifie de presser ENTER lorsque TRANSMAT attend un nom pour sauvegarder; RELOCATE sig,ifie de presser sur Y à l'apparition du message LOCATION ERROR. RELOCATE (Y/N)

"Si une solution publiée refuse de transférer, ou d'exécuter votre programme il est possible que vous ayez une version différente de celle qui est décrite."

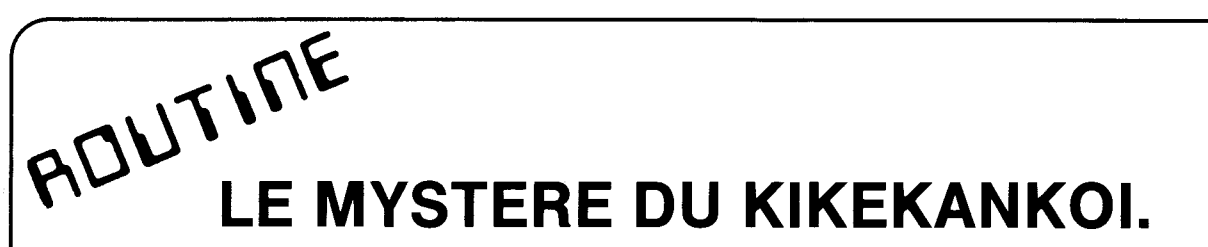

Face K7 jeu DEFAULT premier programme, DEFAULT et RELOCATE le second, effectuer les modifications suivante au 1er programme : 10 CALL &BB48 : MEMORY 37BF : LOAD "K2" : CALL &31 3E

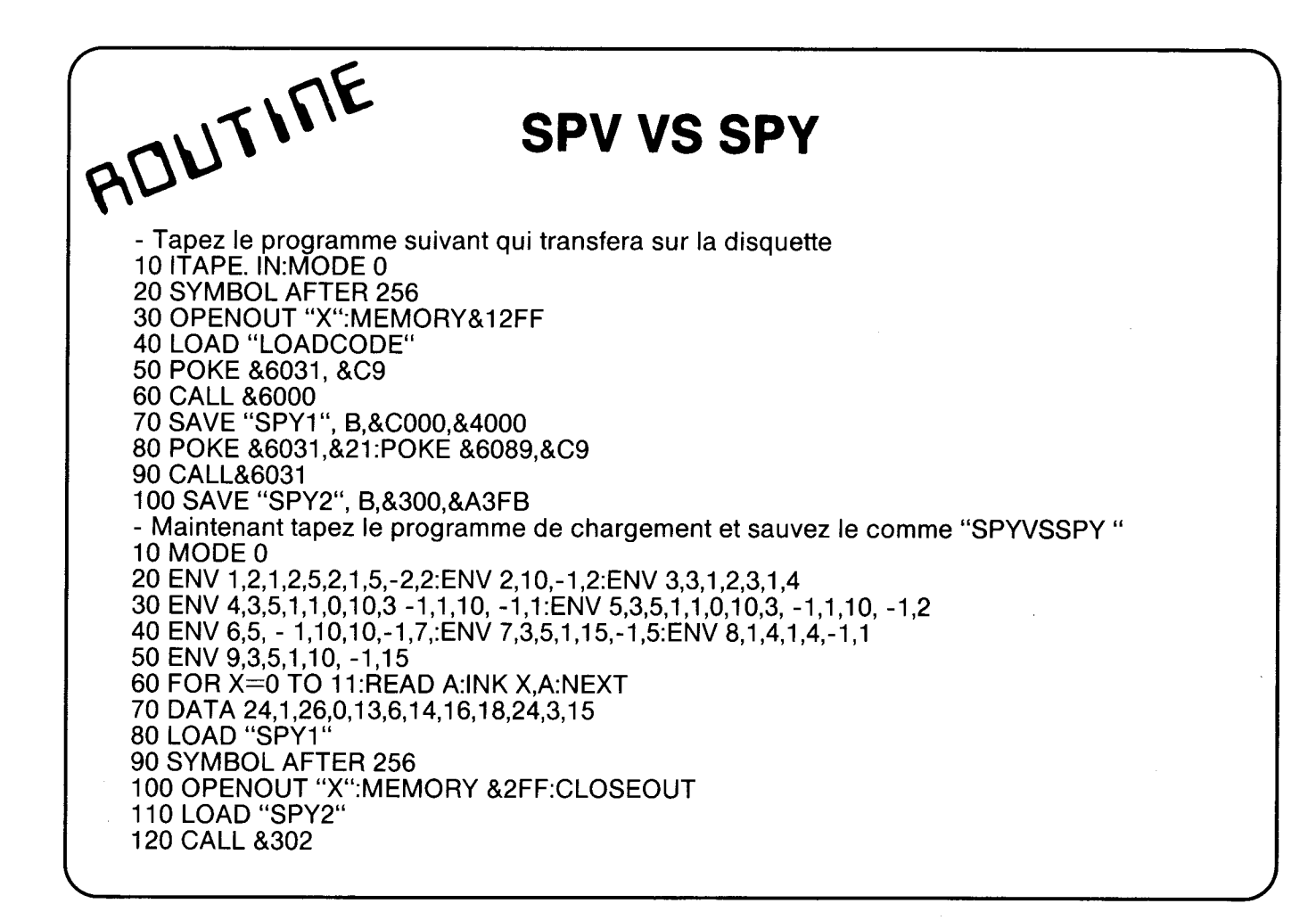

ROUTINE

# **SKY FOX**

Tapez et lancez ce programme qui transférera les différents fichiers sur disc : 10 ITAPE:OPENOUT "d":MEMORY&707:CLOSEOUT 20 LOAD "!",&4FFB 30 POKE&5014, & C9: POKE & 5038, & C9 40 CALL&5006 : IDISC 50 SAVE "skyl", b,&C000,&4000: ITAPE 60 POKE&A442,&3E 70 CALL&A442 : IDISC 80 SAVE "sky2", b,&708,&490C 90 SAVE "sky3 ", b, & 5014, & 5400 100 SAVE "sky 4", b, & C000, & 1800 110 SAVE "sky 5", b, & EA60, & 400 Tapez et sauvegardez comme SKYFOX le programme suivant : 10 FOR X=&4FFB TO&505C: READ A: POKE X,A: NEXT: CALL &4FFB: CALL&500B 20 DATA & 3E, & C3, & 32, & 30, & 00, & 21, & 00, & 80, & 22, & 31, & 00, & C9, & C3, & 0A 30 DATA & 50, & F7, & 21, & 32, & 50, & 7E, & CD, & 5A, & BB, & 23, & 7E, & FE, & FF, & 20 40 DATA &F6,&C9,&3E,&01,&06,&00,&48,&CD,&32,&BC,&3E,&02,&06,&00 50 DATA &48, &CD, &32, &BC, &3E, &03, &06, &00, &48, &CD, &32, &BC, &C9, &04 60 DATA &01,&1C,&00,&00,&00,&1C,&01,&1A,&1A,&1C,&02,&OE,&0E,&1C 70 DATA &03,&06,&06,&1D,&00,&00,&1F,&0B,&0C,&53,&6B,&79,&66.&6F 80 DATA &78,&20,&69,&73,&20,&4C,&6F,&61,&64,&69,&6E,&67,&2E,&FF 90 OPENOUT"d":MEMORY &707:LOAD"sky1":LOAD"sky2":LOAD"sky3" 100 INK 1.0.0:INK 2.0.0:INK 3.0.0:LOAD"sky4":LOAD"sky5 ":CALL &5007

**SKYFOX** 

EHPLICATION

L'appel en &BCA1 permet de lire des fichiers de plus de 2K. Le chargement de tels fichiers n'est possible qu'à partir du lecteur de cassette, et offre l'avantage d'une plus grande vitesse de lecture; ce temps est habituellement perdu par la lecture des en-tête et des gaps (période de défilement sans écriture).

Un fichier sauvegarde en MONOBLOC ne peut-être lu que par l'appel du vecteur place en &BCA1, et en fournissant aux différents registres les renseignements habituels pour la lecture. Le registre HL contient l'adresse ou sont écrites les données, le registre DE contient le nombre d'octets à lire, et l'accumulateur contient le caractère de synchronisation. Lorsque toutes ces données sont en mémoire, un fichier peut-etre lu.

Vous pouvez remarquer a l'aide d'un desassembleur que les différents registres contiennent bien, les valeurs relatives aux fichiers. Le nombre de fichiers a charger est de 5. Aprés chaque lecture, les valeurs du fichier suivant sont a nouveau chargées dans leurs registres respectifs ( HL, DE, et A ).

Les différentes valeurs sont dans l'ordre du chargement.

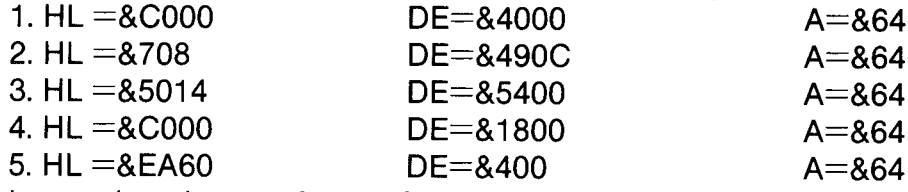

La routine de transfert, a l'aide d'un chargeur basic, "poke" les codes objets en hexadécimal dans un endroit de la mémoire qui n'est jamais corrompue par le program me à transférer. Pour revenir sous basic et sauvegarde sur disquette le fichier en mémoire, on rajoute le code objet C9 ( RET ), qui correspond à l'introduction RETURN sous basic.

Pour votre prochain transfert, n'hésitez pas a rechercher ces adresses, et construisez votre routine. Seulement après ce travail comparé votre routine à la notre. Pour désasembler, vous pouvez, par exemple, utiliser ZEDIS ll.

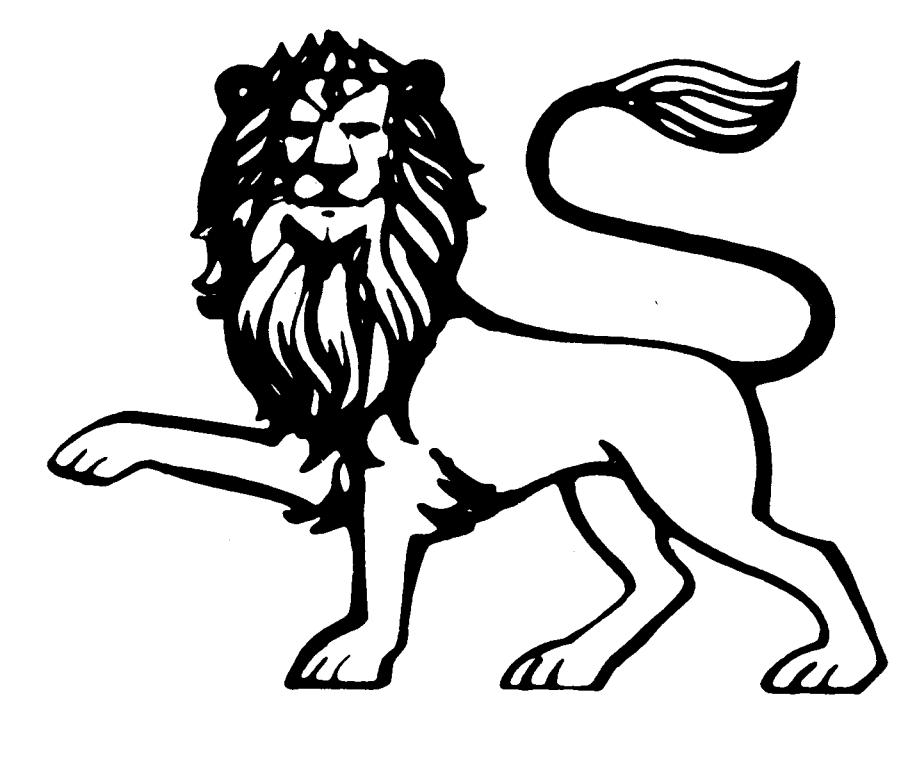

# NEWS

Un journal qui n'est pas un magazine. Une BOURSE D'lNFORMATlONS qui n'est pas trop technique. Une BOURSE D'lNFORMATlONS ouverte à tous, programmateurs chevronnés ou débutants. Une BOURSE D'lNFOR-MATIONS qui débloque votre ordinateur, pour encore mieux profiter de nos utilitaires ; une BOURSE D'lNFORMATIONS sérieuse à l'écoute de vos besoins...

TRANSMAT INFORMATIONS c'est déjà tout ça, plus le service PRIDE UTILITIES en France. A en juger par le nombre de lettres reçus, nous sommes convaincus que vous avez trouvé les bourses d'informations de transferts, une aide indispensable dans vos copies de sauvegarde de cassette à disquette. Ces bourses vous on certainement fait économiser des HEURES PRECIEUSES dans la conversation de la plupart de vos logiciels sur cassettes en logiciels sur disquette. Et ceci pour de multiples raisons (MANQUE DE DOCUMENTATION PRECISE) inadaptation du programme sur disquette, ou (ASTUCES TECHNIQUES). Toute l'équipe de PRIDE UTILITIES et de TRANSMAT INFORMATIONS a le soucis de pouvoir vous offrir un service encore inégalé sur un ' micro ' familial. Pourquoi vous, chers lecteurs, seriez vous lésez dans vos copies de sauvegarde. A l'heure ou la polémique sur les droits de l'auteur bat son plein, musclez votre UTILITAIRE PREFERE , TRANSMAT, dans la légalité \_ TRANSMAT INFORMATIONS est avant tout votre revue et cette rubrique dans laquelle ' j'use ma plume ', c'est la votre. Vous étes invités a écrire des articles sur ce qui vous passionne, tant que cela ne déborde pas du cadre de NOS LOGICIELS. N'hésitez plus, participé à la rédaction de TRANSMAT INFORMATIONS.

En attendant de découvrir vos œuvres, SALUT !

Laurent KUTIL

ROUTILLE CAULDRON - Tapez le programme suivant qui transféra automatiquement sur disc lTAPE\_lN MEMORY &A500:LOAD"!CAULDRON" SAVE"CAULDRON", B,&A500,&51 FOR X=64 TO 75:READ A:POKE X,A:NEXT:CALL 64 SAVE"CAULDRON\_ECR",B,&C000,&4000 POKE 65,&00:POKE 66,&18:POKE 68,&DA:POKE 69,&7B:CALL 64 SAVE"CAUL1",B,&1800,&7BDA POKE POKE 65,&DA:POKE 66,&93:POKE 68,&77:POKE 69,&OA:CALL 64 SAVE"CAUL2",B,&93DA,&OA77 POKE 65,&00:POKE 66,&C8:POKE 68,&00:POKE 69,831 :CALL 64 SAVE"CAUL3",B,&C800,&31 00 DATA &21,&00,&C0,&11,&00,&40,&3E,&4C,&CD,&A1,&BC,&C9 - Tapez le programme suivant et sauvegardez le comme "CAULDRON.BAS" MEMORY&17FF MODE 1:LOAD"CAULDRON.BlN":LOAD"CAULDRON\_ECR" LOAD"CAUL1":LOAD"CAUL2" POKE &A2,&0:POKE &A3,&C8:POKE &A4,&2:POKE &A5,&0:POKE A6,&0:POKE &A7,&18:POKE &A8,&6:POKE &A9,&0:POKE &AA,&0 CALL &A505

ROUTILLE FIRE-ANT

CLEAR le premier, DEFAULT les trois autres et RELOCATE Tapez maintenant, OPENOUT "BIDON" MEMORY 510 LOAD "FCODE1" : LOAD "FCODE2" : LOAD "FCODE3" MODE 0 CALL &821A : CALL &86C4 Sauvegardez comme "FlREANT"

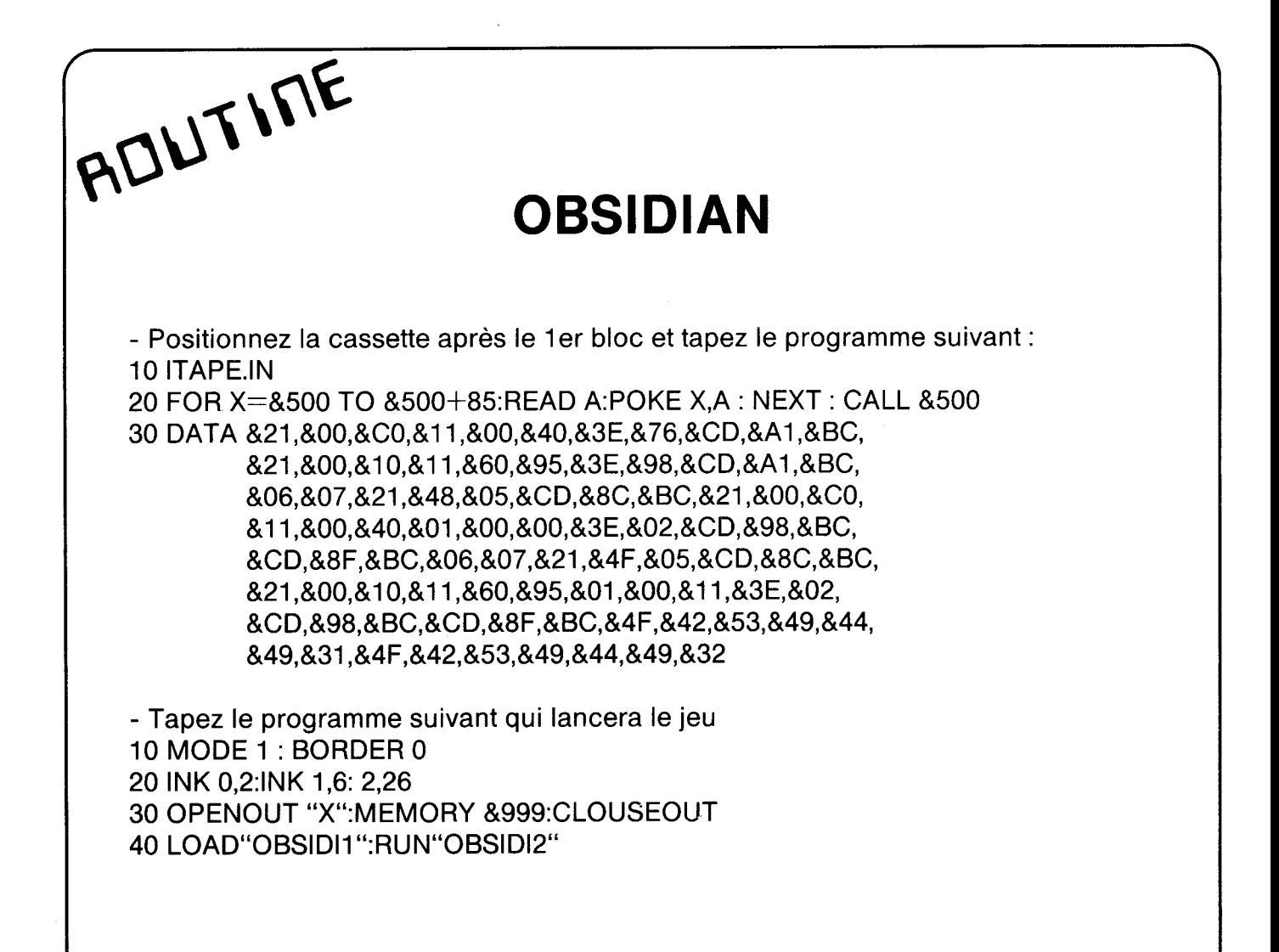

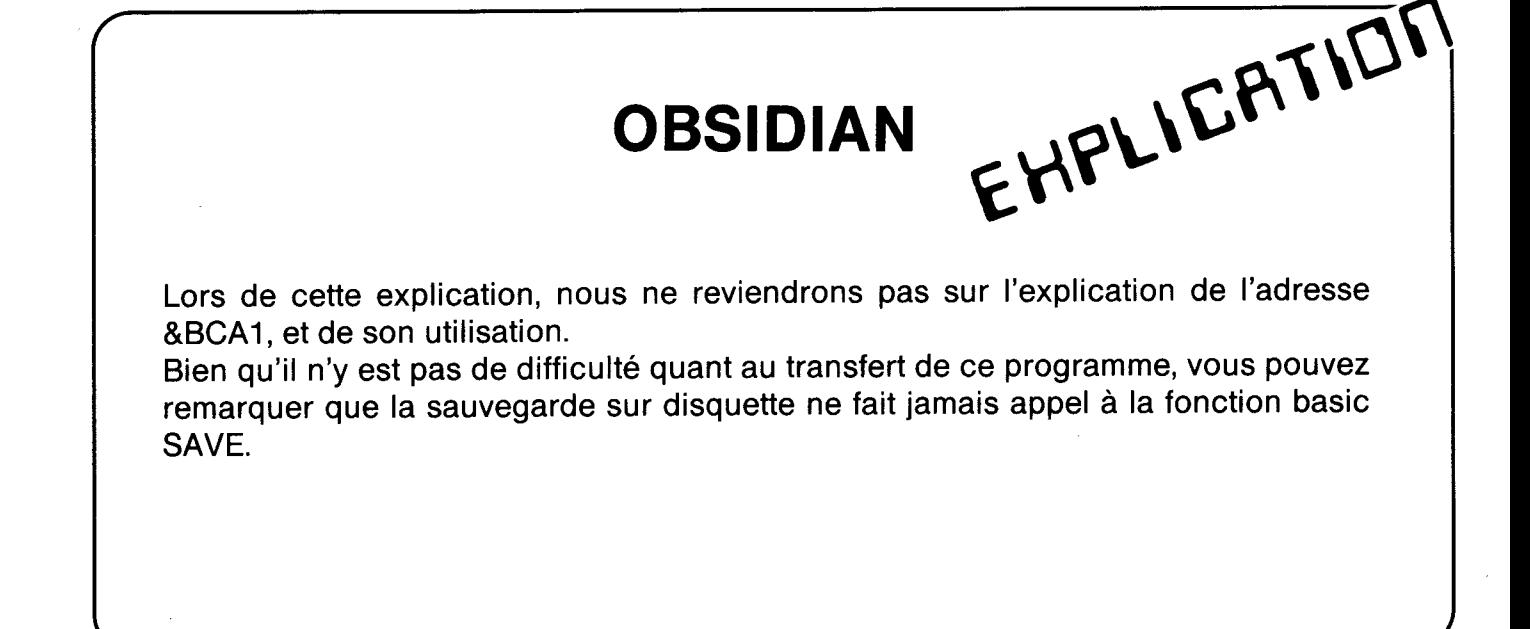

Le format de lecture du fichier sur cassette se fait au travers de l'appel en &BCA1. Vous pourriez ainsi penser qu'il suffit de construire une routine semblable a celle de SKYFOX et de transmettre les valeurs aux différents registres, pour mener a bien le transfert sur une disquette. Dans certains cas, il est impossible de se référer a une telle méthode. La raison est qu'une fois le programme en mémoire,il ne reste plus assez de place pour utiliser les commandes basic. Il arrive aussi que le fichier écrase une partie des vecteurs nécessaires aux instructions basic.

La commande SAVE étant devenu inopérante, le programmeur se doit de la stimuler, afin de réaliser son implantation dans des cases de la mémoire inoccupées par le programme à transférer. L'utilisation des vecteurs implantés en RAM, se révèle d'une grande facilité.

Ecriture d'un fichier standart :

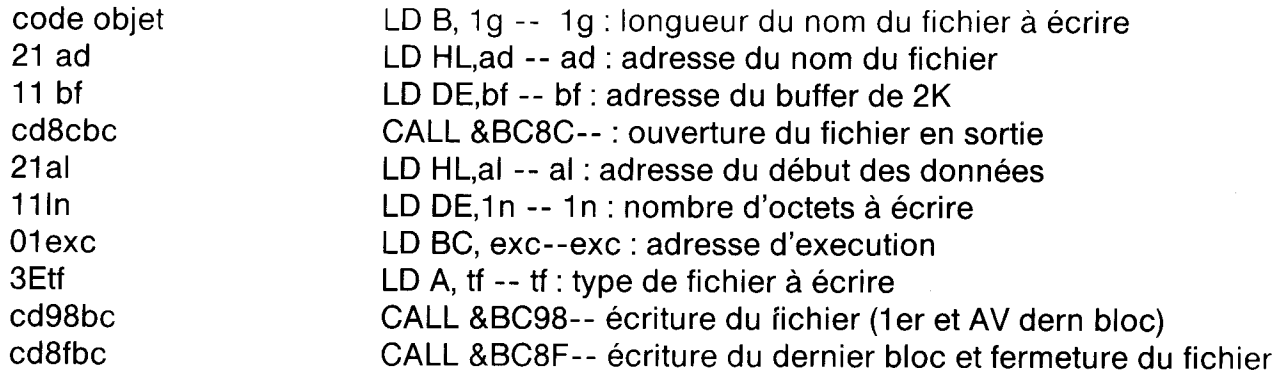

Pour cette routine de transfert, essayez de repérer les différentes adresses et leur construction. Pour les types de fichiers reportez vous au numéro 2 de TRANSMAT INFORMATIONS, dans la rubrique SPIRIT.

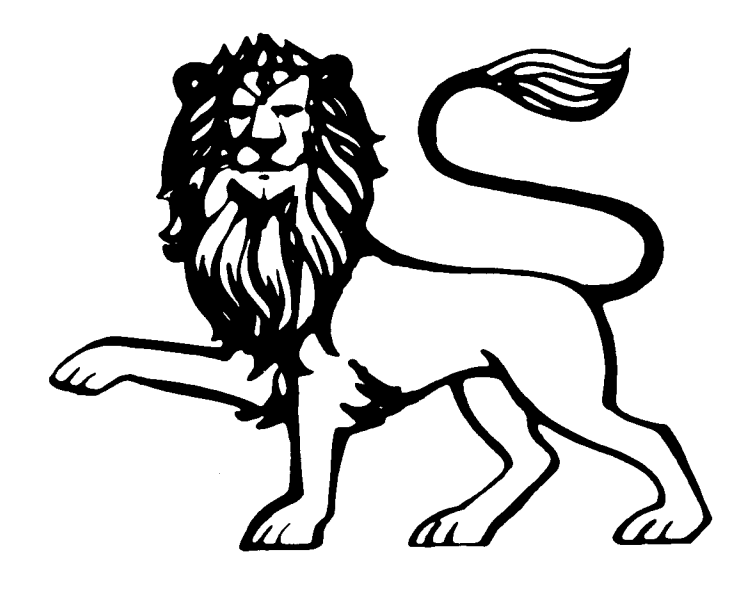

 $\overline{\epsilon}$  $BQ$ .

# CHOPPER SQUAD

- Utilisez TRANS <sup>1</sup> AUTO. Eteignez votre ordinateur puis tapez en mode direct --LOAD "CHOPPERS". Puis: ITAPE et éteignez le drive.

- Tapez 135 SAVE"SQUAD1",B,1000,5000:SAVE"SQUAD2", B,10000,16384:SAVE "SQUAD3",B,29816,14336

- Sauvegardez le programme sur une cassette vierge. Et utilisez TRANSMAT pour le transférer.

- DEFAULT les 3 programmes et reloger le 3eme

- Tapez le programme de chargement suivant : OPENOUT"X":MEMORY 999:CLOSEOUT LOAD"SQUAD1":LOAD"SQUAD2"LOAD"SQUAD3" CALL &6E6E:CALL 1000

**ADUTIFIE** BATTLE BEYOND THE STARS - Positionnez la bande après le 1er bloc basic et tapez

10 ITAPE\_lN 20 FOR X=&A000 TO &A000+39:READ A:POKE X,A:NEXT:CALL AA000 30 DATA &21,&00,&A0,&1 1,&00,&5A,&3E,&4A,&CD,&A1,&BC,&O6, &05,&21,&24,&A0,&CD,&8C,&BC,&21,&00,&40,&11,&00, &5A,&01,&80,&4F,&3E,&02,&CD,&98,&BC,&CD,&8F,&BC, &53,&41,&52,&53\_

- Lancez le programme par RUN "STARS"

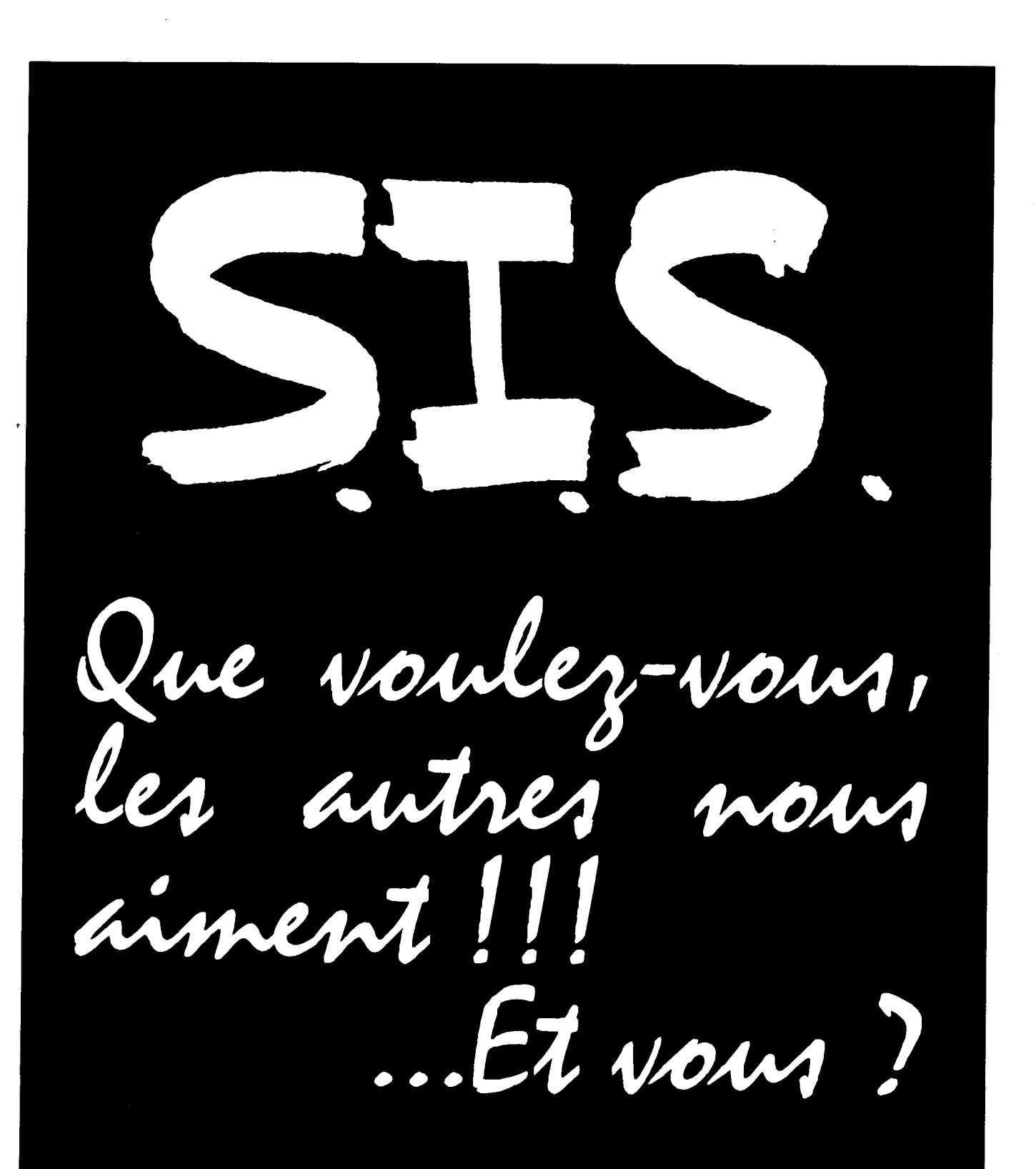

# **SAGEST-INFORMATIQUE-SOFTWARE** 1<sup>er</sup> distributeur Français pour AMSTRAD, à votre service. 18, rue Léandre Vaillat<br>74100 ANNEMASSE 50.92.85.80 **Tag**

**ADUTIFIE** 

# **LA GESTE D'ARTILLAC**

- Insérer la cassette LIMINAIRE dans le lecteur puis tapez le programme suivant : 10 OPENOUT "X": MEMORY &4FF:CLOSEOUT 20 ITAPE.IN: LOAD "!", &1170 30 FOR X=&500 TO&670 : POKE X, PEEK (X+&1000) : NEXT

40 A=PEEK (&562) : POKE &562, & C9 : POKE & 5C5, & C9 : POKE & 5F4, & C9

50 CALL &548 : SAVE "GEST1", &B, C000, 4000

60 POKE & 562, A: CALL & 562: SAVE "GEST2", B, & C000, & 4000: SAVE "GEST3", B, & 1200, & 1208: SAVE "GEST4", B, & 6000, & 200: SAVE "GEST5", B, & 5000, & 1B1

70 CALL &5DE: SAVE "GEST6", B,&1200,&3000: SAVE "GEST7", B, 3CEE, 698E

- Le programme sera automatiquement transféré sur disc.

- Maintenant insérez la cassette CHANTS face 1 et tapez le programme suivant. Prévoyez 1 face de disc pour 1 face de cassette. 10 OPENOUT "X": MEMORY &11FF: CLOSEOUT 20 ITAPE.IN 30 FOR X=64 TO 75:READ A:POKE X,A:CALL 64 40 DATA &21,&EE,&3C,&11,&8E,&69,&3E,&00,&CD,&A1,&BC,&C9 50 FOR  $I=0$  TO 5:A\$= "C" + CHR\$ (64+I) : CALL 64 60 SAVE A\$, B,&3CEE,&698E : NEXT 70 INPUT "RETOURNEZ LA CASSETTE S.V.P... ": A\$ 80 FOR I=7 TO 12 : A\$= "C" + CHR\$ (64+1) : CALL 64 90 SAVE A\$, B,&3CEE,&698E : NEXT - Tapez maintenant le programme de chargement suivant et sauvegardez le comme "LAGESTE"

10 OPENOUT "X": MEMORY &4FF:CLOUSEOUT 20 MODE 1: BORDER 0:INK 0.0:INK 1.11:INK 2.6:INK 3.26:LOAD "GEST1" 30 CLS:INK 1.6:INK 2.25:INK 3.23:LOAD "GEST2" 40 LOAD "GEST3": LOAD "GEST4": LOAD "GEST5" 50 CALL & 610E: CALL & 1A66: CALL & 6159 60 ? CHR\$ (7); 70 FOR X=1 TO 9:POKE &66D+X,PEEK (&21B7+X):NEXT 80 LOAD "GEST6" 90 FOR X=1 TO 9:POKE &3C16+X,PEEK (&66D+X):NEXT 100 LOAD "GEST7" 110 FOR X= &3116 TO &3132:READ A:POKE X, A:NEXT:CALL &1200 120 DATA&3A,&45,&1F,&C6,&40,&32,&45,&1F,&11,&EE,&3C, &21,&44,&1F,&06,&CD,&77,&BC,&77,&EB,&CD,&83, &BC,&CD,&7A,&BC,&C3,&50,&31

LA GESTE  $\epsilon$  $\mathcal{H}^{\text{PLIP}}$ 

Etudions a présent la routine de transfert de la GESTE D'ART|LLAC, qui se présente sous une forme peut habituelle.

Dés le début de la routine numéro 1, vous remarquez que l'on déplace un morceau de la mémoire, aprés le chargement de fichier (lignes 20 et 30). Le fichier qui est chargé en ligne 20 se place normalement a l'adresse 8170, or a cette adresse commence le stockage des programmes basic. Une solution s'impose donc, déplacer le fichier chargé si l'on ne veut pas écraser notre routine basic.

Le code objet 8C9 (RET), correspond a un retour sous basic, après l'appel d'une routine en langage machine. La ligne 40 permet donc de modifier certains octets et d"y placer des retours sous basic, ce qui équivauta un retour a notre routine. Comme nous le verrons plus tard, la valeur de l'adresse &562 est sauvegardé dans la variable A.

CALL 8548 fait appel au programme chargé à cette adresse figure une routine de chargement, qui se termine en 8562. C'est pourquoi nous en avons sauvegardé le contenu, pour le replacer avant l'appel d'une seconde routine de chargement. Ce qui est fait a la ligne 60, et une fois la valeur initiale de l'adresse replacée, CALL 8562 lance la deuxième routine de lecture. Le programme se déroule normalement jusqu'à ce qu'il rencontre à nouveau un retour que nous avons placé à une adresse stratégique. Le processus se répète tant qu'il y a des routines de lecture de fichiers.

Nous n'expliquerons pas la routine de transfert numéro 2, car nous espérons que vous avez compris le système de l'appel en 8BCA1\_ Si toutefois vous désirez avoir des informations complémentaires et plus détaillées, écrivez-nous. Les réponses seront publiées soit dans cette rubrique EXPLICATION, soit dans lr courrier des lecteurs.

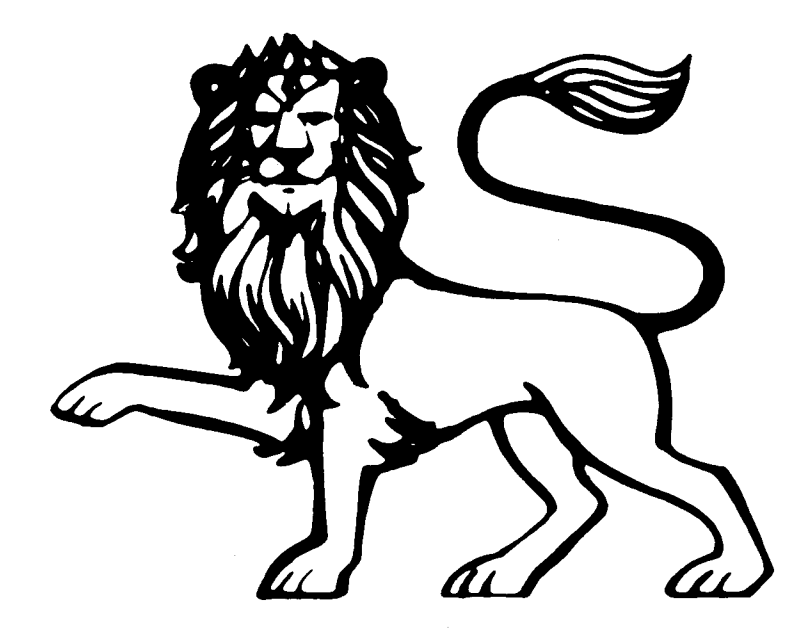

**T** 

 $\mathcal{P}_\bullet$ 

# TRANS

Utilisateurs de TRANSMAT, vous n'êtes pas sans savoir que certains programmes en langage machine posent le délicat problème de la relocation.

Derrière ce mot magique qu'est la "RELOCATION" se cache une technique de programmation qui rend un programme indépendant de ses propres adressages et indépendant de l'adressage absolu. (Pour des questions de vocabulaire reportez vous à .la .rubrique NEWS, qui vous expliquera le fonctionnement de TRANSMAT lNFORMATlONS.)\_

Lorsque le drive est connecté, la valeur de HIMEM est diminué de 1284 octets. Sa valeur initiale étant de 43903, elle se trouve abaissée à 42619 sous basic. Donc lorsque vous voulez charger un programme qui doit se loger dans la partie haute de la mémoire, un chargement a partir du disc se corrompra et bloquera l'ordinateur\_ La majorité des programmes installés à une adresse inférieure à A700, ne devrait pas poser de problèmes \_ L'utilisation de TRANSMAT se révèle nécessaire lorsque des programmes risquent d'écraser la zone d'exploitation du disc, et le message LOCATION ERROR. RELOCATE (Y/ N) apparaît. A partir de cet instant que se passe-til pour reloger le programme à transférer.

Si TRANSMAT juge qu'il faut reloger le fichier à transférer, il vous demandera, par son habituel message, si vous désirez ajouter un remplacement au programme. En appuyant sur N, vous transférerez le programme selon l'originaI. En appuyant sur Y, vous déplacerez le programme au point le plus élevé dela mémoire, en y ajoutant un programme de replacement de 14 octets au début. Vous pourrez ainsi observez que la longueur du programme reloge (LEN) est supérieur de 14 octets à la longueur de l'original. Quant à son point d'entrée (EXC), il sera normalement le même que sa localisation en mémoire ( LOC ), et désignera l'endroit ou vous exécuterez le programme pour la prochaine fois. Si le programme initial avait un point d'entrée, un simple lancement par RUN "nom du fichier", suffira a le mettre en mémoire et à le lancer. S'il n'avait pas de point d'entrée, l'utilisation de CALL replacera le programme à sa place initiale, et retournera sous basic.

Par exemple, pour FRUITY FRANK, vous devez relogez le second programme et modifiez la ligne 180 du chargeur basic, comme suit:

180 LOAD"FRUlTYF\_BlN":CALL 81 B6F:CALL 88200

A quoi cela correspond-t-il ?

Le premier CALL (CALL 81 B6F) correspond au point d'entrée donné par le programme de replacement. Cet appel permet de replacer le programme dans sa zone initiale, le rendant ainsi exécutable à partir du basic. Le second CALLfait appel au lancement du programme, puisque après avoir appelé le programme de replacemment on retourne sous basic. CALL 88200, correspont à l'adresse qui permet de lancer le jeu. Liste le chargeur basic avant d'y effectuer les modifications, et vous verrez y figurer le CALL &8200

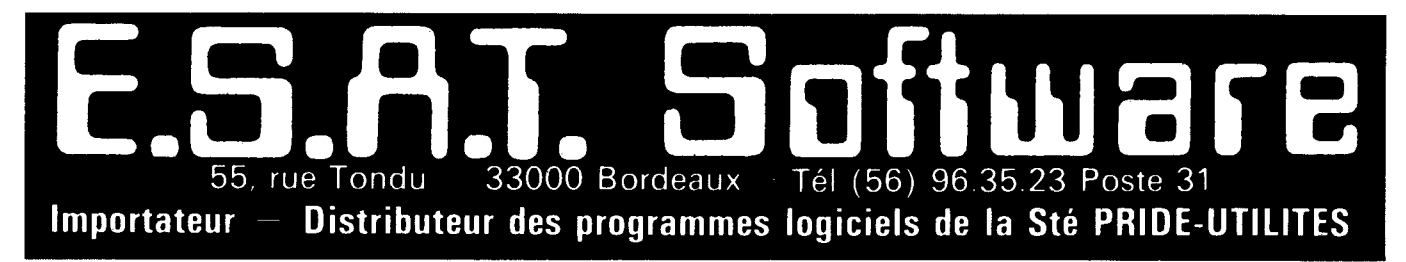

# **FONCTIONS POSSIBLES**

PEN RESOLUTION MODE 0, 1, 2 SINGLE MENU **DRAG AREA COPY AREA** FLIP AREA **REVERSE AREA** ZOOM EDIT/CREATE **DEFINE IKON/SPRITE** 9 DIMENSIONS DE PINCEAU 9 SPRAY NOZZLES - PAINT TEXTURE **HGNE FLASTIQUE** PINNED FLASTIC **RAYONS DE POINT FIXE FANS** PENCIL **RULER ERASER DESSIN EN MIROIR HORIZ DESSIN EN MIROIR VERT** 4 PEN DRAW **BOITES PLEINES CERCLES PLEINS** ELLIPSES PLEINES **CUBE ELASTIQUE** TRIANGLE ELASTIQUE PYRAMIDE ELASTIQUE PENTAGON ELASTIQUE LOSANGE ELASTIQUE **OCTOGONE ELASTIQUE HEXAGONE ELASTIQUE** 

**CUBE WEDGE 4 TEXTURES DE BASE VARIATIONS DE TEXTURE** DEFINE TEXTURE/PSEUDO COLOUR **TEXTURE FILL** FLECK PRINT FILE SYMBOL/SHAPE FILE **CHANGE INK/PAPER** PAPER/INK INFORM AFFICHAGE X. Y FOND DE REFERENCE REMPLISSAGE COULEUR UNFILL SOLID LAVAGE COULEUR **SCREEN COMPRESS DISC DIRECTORY** SAVE/LOAD SCREENS COLOUR MASK 200+COMBINATIONS DELETE LAST FUNCTION SCREEN SWITCHING/MERGING **CALIBRATE FUNCTION** LEFT/RIGHT HANDED OPTION SAMPLE SCREENS **VIDAGE ECRAN RESIDENT** SCROLLING WINDOW DARK COLOUR SWITCH PSEUDO COLOUR/TONE PALETTE COLOUR EDITING B&W/COLOUR COMPATIBLE

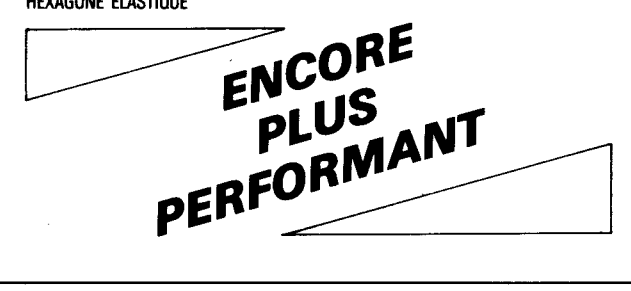

# **PLUS DE 20 AUTRES FONCTIONS ENCORE!**

**DISPONIBLE POUR** 464 SUR CASSETTE.......................... 340 F 464 EN DISQUETTE (INTERFACE COMPRIS). 415F 664 EN DISQUETTE .......................... 415F **EGALEMENT DISPONIBLE:** LOGICIEL GRAPHIQUES A HAUTE RÉSOLUTION POUR DES APPLICATIONS PLUS SÉRIEUSES (COMPREND MODE 1 & 2) EN CASSETTE OU DISQUETTE . 150 F  $AMS - 10$ **BON DE COMMANDE** 

LE STYLO OPTIQUE MULTIFONCTIONS

NOUVEAU

**SANS AUCUN** DOUTE LE MEILLEUR STYLO OPTIQUE SUR LE MARCHÉ

> PRÉCISION A UN PIXEL PRÈS!

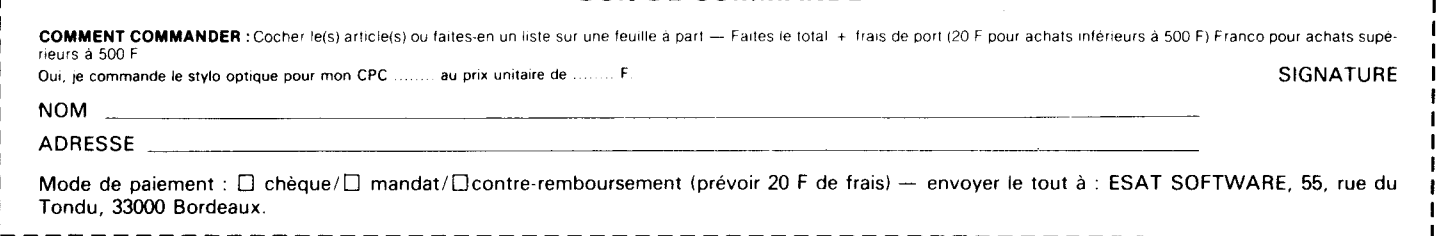

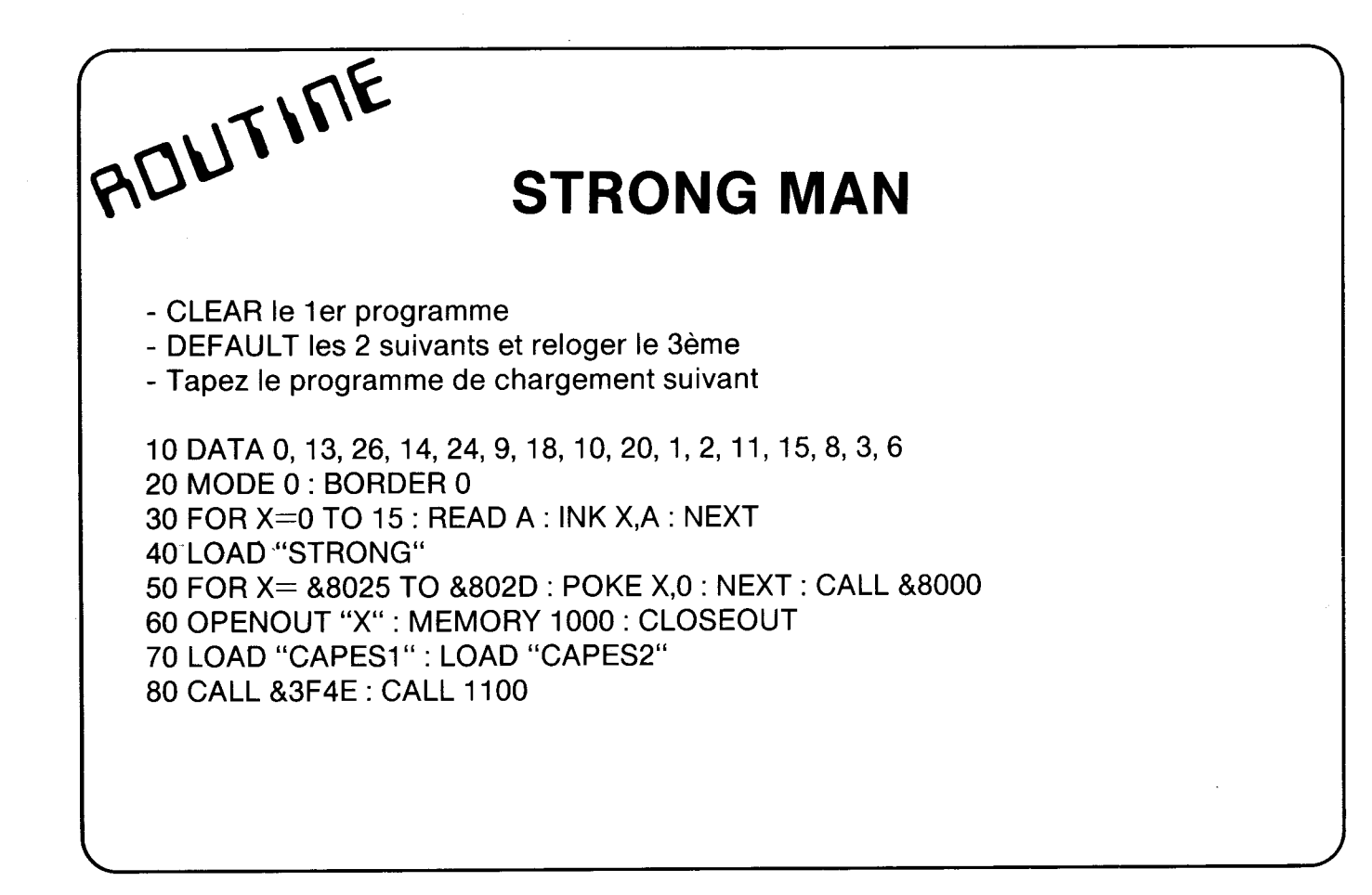

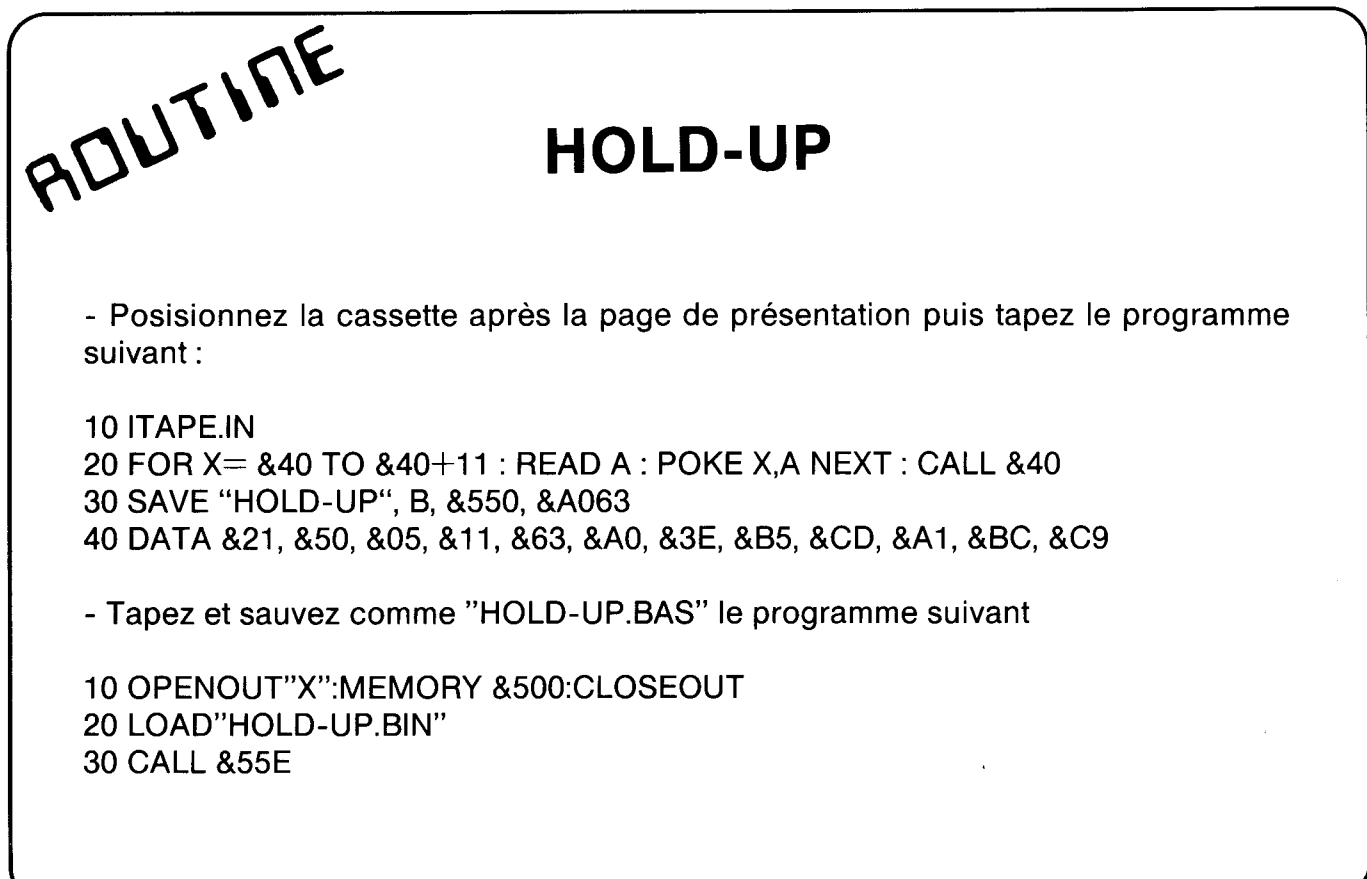

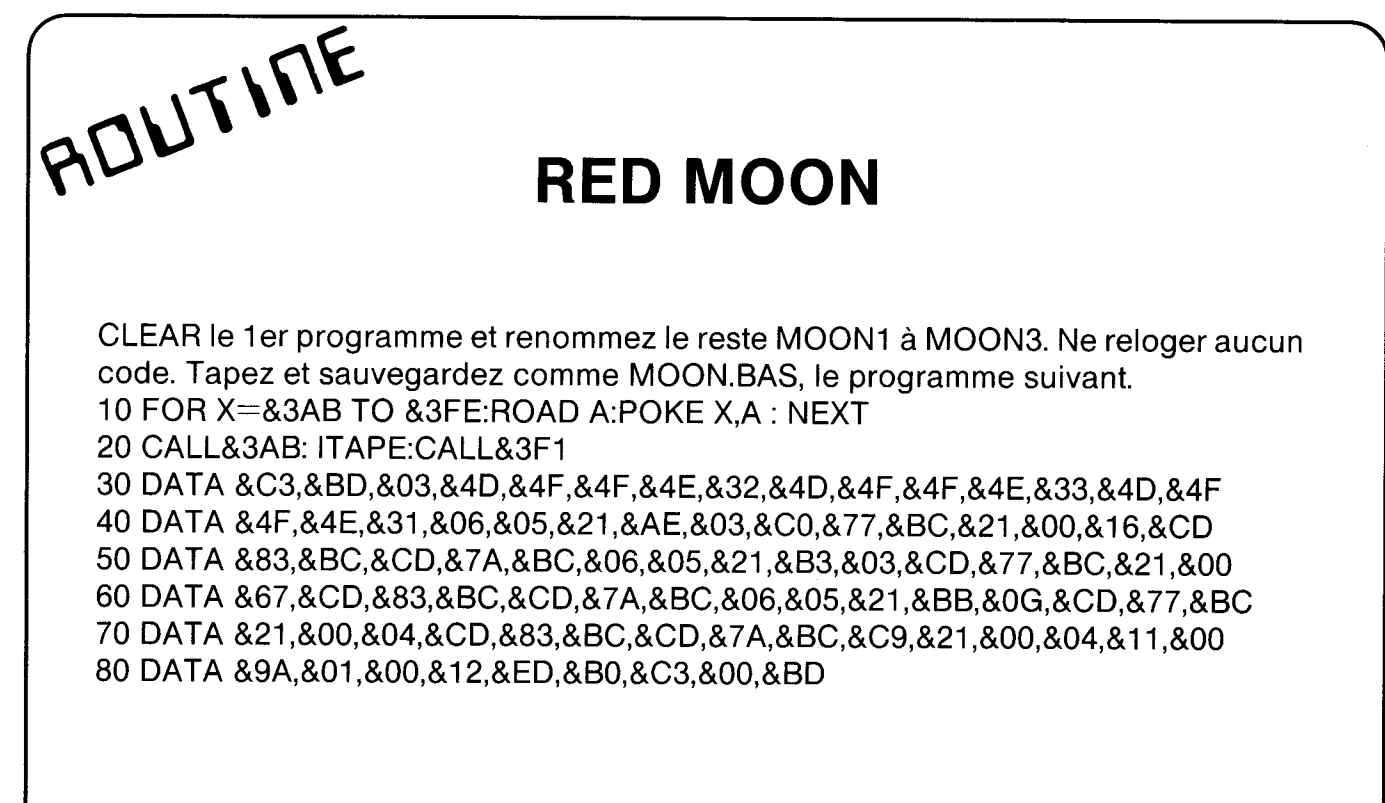

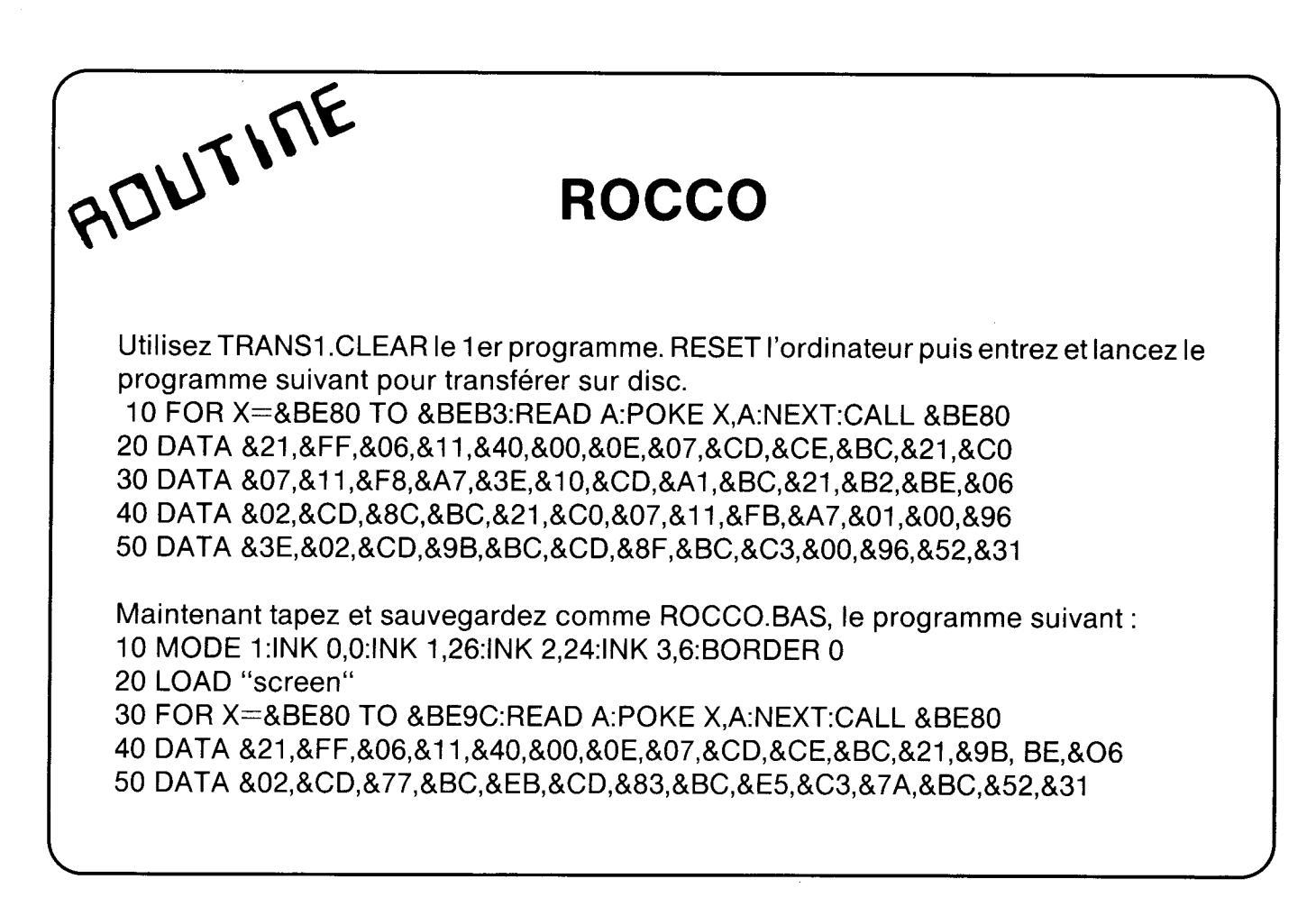

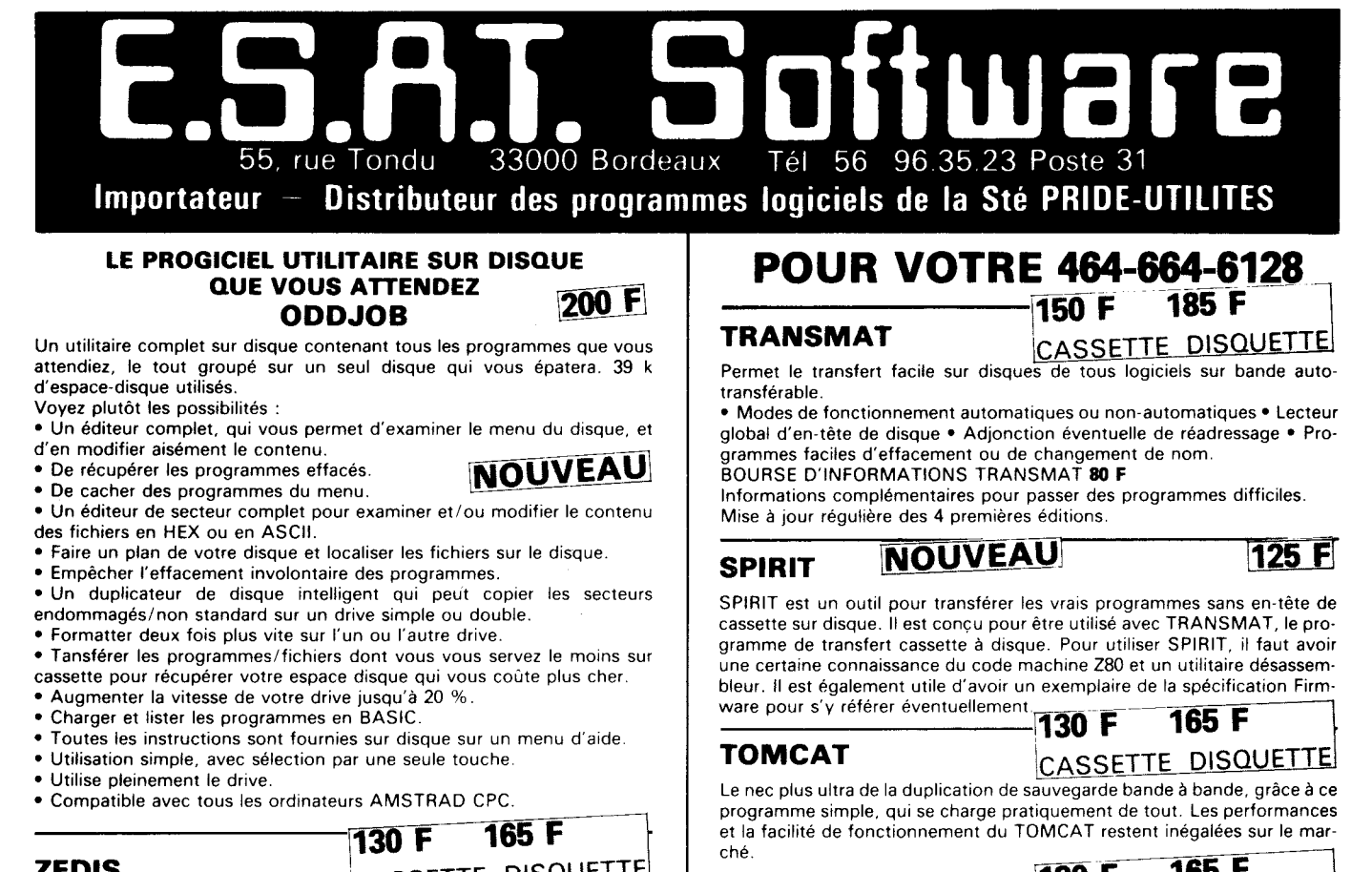

dance.

POUR IMPRIMANTE

SCRIPTOR CASSETTE DISQUETTE Un élément essentiel pour les propriétaires d'imprimante DMP-1. Six polices de caractères définissables Laissez faire votre DMP-1 sans extension. • Caractère à jambage inférieur • Futuriste • Italiques • Compatible avec AMSWORD · Ecriture liée · Caractères gros et gras · Programme de définition de caractères · Une finition professionnelle pour votre correspon-

K.D.S. 8 BIT INTERFACE 340 F

Permet huit BIT imprimante de fonctionner sur le sept BIT AMSTRAD.

Se branche entre I'ordinateur et l'imprimante sans aucune modification. Un listing en BASIC est fourni qui peut être compris avec vos programmes ou RUN avant de charge des programmes disponibles dans le commerce. CETTE INTERFACE EST NECESSAIRE POUR LES PROPRIETAIRES

Envoie tous 256 codes à l'imprimante via la commande £8.

ELECTRIC STUDIO STYLO OPTIQUE<br>Qualité professionnelle, Qualité professionnelle, précision à un pixel ! Prix promotionnels 464 cassette . . . . . \_ \_ \_ \_ \_ . \_ \_ \_ \_ \_ . . \_ . . . \_ \_ \_ \_ \_ . \_ . . . . . \_ \_ \_ \_ . \_ \_ . \_ . \_ \_ 295 F 464/664 disquette \_ . \_ \_ . . \_ . . \_ . . . . \_ . \_ \_ . \_ \_ \_ . \_ . \_ . \_ \_ . \_ \_ . \_ . \_ . . . \_ \_ 375 <sup>F</sup>

D'UN AMSTRAD AVEC HUIT BIT IMPRIMANTE.

ZEDIS CASSETTE DISQUETTE Un désassembleur et programme d'édition de code à la fois global et convi-

vial. lndispensable pour le néophyte tout comme pour l'expert.  $\bullet$  Démontage complet Z80  $\bullet$  Insertion de point d'interruption et contrôle de registre \* Entrée sous forme hexadécimale/caractères \* Recherche rapide forme hexadécimale/caractères · Instructions complètes pour le démontage des ROM's \* Visualisation continue des menus ° Pré-chargement du

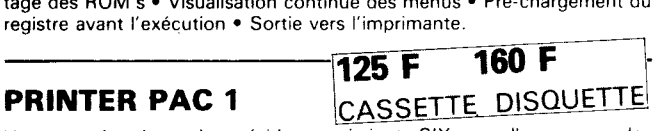

Une extension deisystème résidante qui ajoute SIX nouvelles commandes à votre CPC 464/664. Un ensemble a deux programmes conçu pour l'imprimante AMSTRAD DMP1 (AMDUMP) et pour les imprimantes compatibles ESPSON (EPDUMP)

\* VIDAGE ECRAN dans tous les modes. Deux formats avec EPDUMP \* Vidage texte dans tous les modes \* Trois nouveaux types de caractères pour le DMP1 · Préciser les encres de fond (la version 664 n'est pas disponible sur cassette).

# BIENTÔT "TRANSMAT" MAGAZINE sortie avril, pour vous aider à mieux utiliser votre

transmat, écrivez-nous pour détails.

# Que vous demandiez tous... ?

Le service PRIDE UTILITIES "DISK SERVICE" enfin disponible en France transfert vos logiciels sur disquette pour le prix incroyable de 75 F (disquette comprise). Envoyez vos cassettes... nous vous renverrons une disquette avec le programme transféré

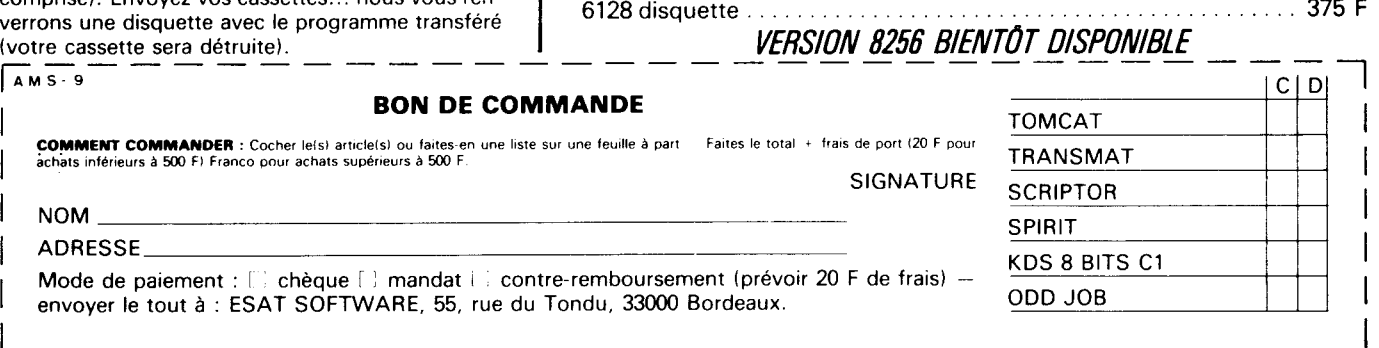

# SPÎRÎL

Bien qu'étant un outil quasi indispensable pour réaliser ses transferts sur disquette, TRANSMAT ne permet pas pour autant de transferer des fichiers sauvegardes dans un format différent du standart AMSTRAD.

A l'origine le format AMSTRAD est conçu pour la lecture et l'écriture de fichiers comprenant des blocs de 2K ( 2048 octets). Le système d'exploitation fait donc appel a des routines adressables par les vecteurs placés en RAM.

- Pour la lecture :

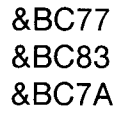

- Pour I'écriture:

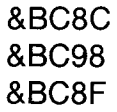

Pourtant les concepteurs dela machine ont envisagés la possibilité de lire et d'écrire sous un autre format. Que l'on pourrait qualifier de format MONOBLOC, et ceci au travers de l'appel a &BCA1 pour la lecture, et &BC9E pour l'écriture.

Nous reviendrons plus en détail sur le fonctionnement de SPIRIT, pour le moment nous allons nous attarder sur LOADER1 et LOADER 2, ce qui a mon sens pose le plus de problème.

Alors que les adresses de gestion du format courant s'applique au lecteur de cassette comme drive, &BCA1 n'est valable que sur cassette. D'où le problème lorsqu'on veut lire un fichier sur disc appelé par &BCA1. LOADER1 intercepte l'appel a &BCA1 et charge ensuite un programme préalablement désigné a partir du disque. Essayez, après une initialisation de votre ordinateur de taper en mode direct CALL &BCA1 ;vous entendez nettement le moteur de votre lecteur de cassette se mettre en route. A présent charger en mémoire LOADER1, et toujours en mode direct tapez  $A\$  = "nom du programme" : CALL &BE80, @ A\$, puis après le retour du message Ready tapez CALL &BCA1; vous entendez maintenant ronronner Ie drive.

En attendant le mois prochain, essayez de trouver des applications à LOADER1 \_ Le prochain numéro approfondira votre connaissance en SPIRIT et ses dérivés.

# SYSTEME CPC

Que se soit la programmation du lecteur de cassette, ou la programmation du drive, il arrive que certaines tâches ne peuvent être accomplie sous BASIC.

A cet effet, le programmeur utilise des vecteurs placés en RAM. C'est à dire, au lieu d'appeler directement une routine du système d'exploitation voulue, cette routine est appelée à travers une adresse dela RAM à laquelle figure un saut à la routine système correspondante.

Le rôle primordial, outre le fait de pouvoir accomplir des tâches inaccessibles sous BASIC, des routines systèmes est de mofifier les vecteurs appelés. ll n'est pas possible de modifier les vecteurs de la RAM, mais comme certains de ces vecteurs possèdent un appel en RAM, ils peuvent être sans problème ' détournés ' sur les routines propres de l'utilisateur. A cet égard, il est possible de modifier toutes les fonctions appelées au travers de ces vecteurs.

Par ailleurs, l'utilisation de ces vecteurs implantés en RAM, va permettre la comptabilité entre les différents modèles de CPC (464.664.6128). Le problème de cette comptabilité et de ses limites sera abordé dans les numéros futurs.

Comme nous l'avons déjà souligné la programmation du drive, ainsi que celle du gestionnaire cassette, fait appel à ces différents vecteurs. Par exemple pour le 464, les vecteurs du lecteur de cassettes ( catalogue. lecture. moteur), sont détournés au profit de I'utilisation du drive, et ceci dès la mise sous tension. L'instruction ITAPE permet de rétablir l'état initial de ces vecteurs. Les autres modèles de CPC font appel à la même procédure de détournement.

L'ensemble de ces vecteurs, au total 22, n'est pas "détourné" sur le drive ; seulement 13 le sont. Au travers de ces pages et des futurs numéros, il sera étudié en détail l'ensemble de ces 22 vecteurs. Un listing assembleur, ainsi qu'un listing BASIC accompagnera à la description de chacun de ces vecteurs.

Dans ce premier numéro, nous allons énumérer quelques uns des drivers vecteurs, qui feront l'objet d'une explication. Les noms donnés aux différents vecteurs sont empruntés au FIRMWARE MANUAL, et seront accompagnés d'une traduction française de leur équivalence.

# SYSTEME CPC

Les vecteurs d'exploitation du gestionnaire cassette et du disc.

&BC77 CAS IN OPEN Ouvre un fichier en lecture &BC7A CAS IN CLOSE Ferme un fichier ouvert en lecture &BC70 CAS IN ABANDON Abandonné la lecture et fermer le fichier &BC80 CAS IN CHAR Lecture d'un octet &BC83 CAS IN DIRECT Lecture et écriture en mémoire d'un fichier &BC86 CAS RETURN Le dernier octet lu est réecrit &BC89 CAS TEST EOF Test la fin d'un fichier &BC8C CAS OUT OPEN Ouvre un fichier en écriture &BC8F CAS OUT CLOSE Ferme un fichier en écriture &BC92 CAS OUT ABANDON Abandonne l'écriture et ferme un fichier &BC95 CAS OUT CHAR Ecrit un caractère &BC98 CAS OUT DIRECT Ecrit la mémoire vers un fichier en sortie &BC9B CATALOG

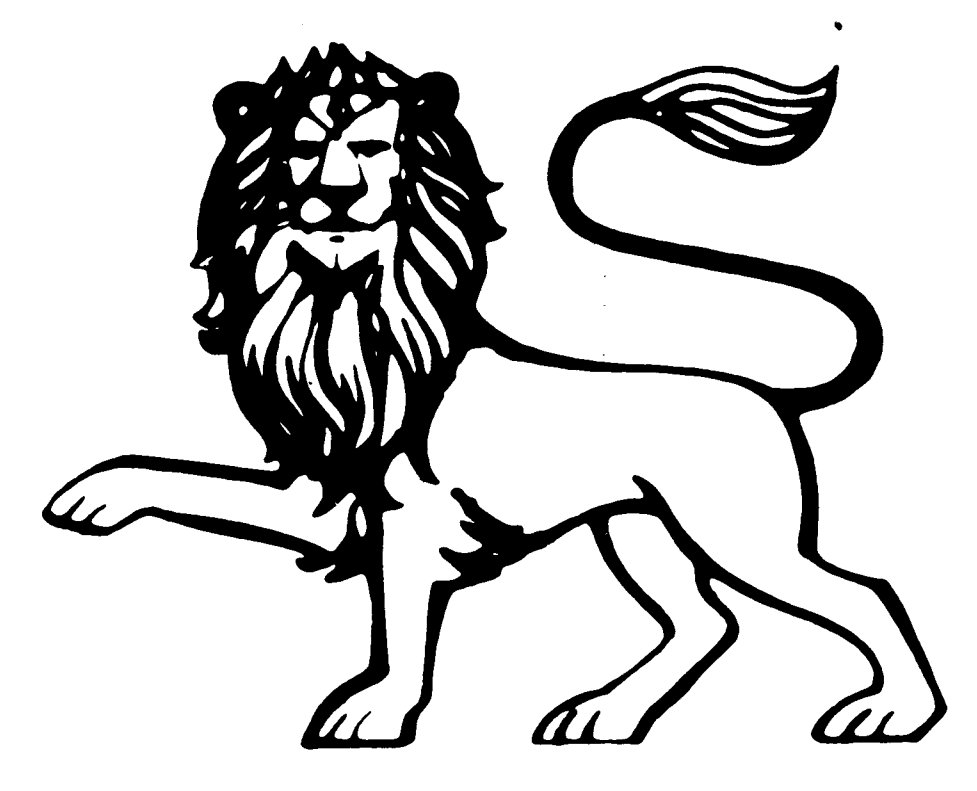

# TRANS-LECTEURS

- Qu\*yea-.t-il aux adresses commençant à partir de &BE80. Vous utilisez ces adresses notamment pour 3D GRAND PRIX et BRIDGE MASTER en mettant le loader à cette place. N'y avait-il rien d'important ?

- Comment utiliser I'adresse &BCCE, ce que vous faites pour chargerJET SET WILLY qui fait 45K ?

> M. Dominique LEMAIRE B.P. 105 , 92803 PUTEAUX CEDEX

Dans les différents exemples que vous cites, la routine de transfert "poke" du code machine en RAM. Toutefois ce code implante ne doit pas entrer en conflit avec la zone mémoire du programme a transférer. C'est pourquoi nous utilisons des adresses hautes de la RAM, ce qu'il convient de faire avec réserves pour ne pas planter l'ordinateur. La RAM est ainsi organisée :

&0O00-&0170 utilisé par le système &0171-&AB7F stokage des programmes basic &AB80-&BFFF utilisé par le système &CO00-AFFFF mémoire écran

En ce qui concerne, le système d'exploitation du disque sous CP/M 2.2, commence à I'adresse &BE80, les vecteurs d'extensions du BIOS (Basic Input/Output System). Jusqu'à I'adresse &BECO.

Pour répondre à votre seconde question, I'adresse &BCCE permet d'initialiser une ROM de second plan. Le registre C contient I'adresse de la ROM a initialiser, compris entre <sup>1</sup> et 7. DE contient I'adresse du premier octet utilisable et HL <sup>1</sup> I'adresse du dernier octet utilisable. En basic l'instruction MEMORY permet de réserver un certain nombre d'octets, I'adresse &BCCE permet cette réalisation à partir du système d'exploitation. Par exemple, pour réserver 256 octets à partir du sommet de la mémoire &AB7F, le programme soustraira 256 de HL, donnant un nouveau sommet de &AA7F. l'espace réservé sera compris entre &AA80 et &AB7F inclu.

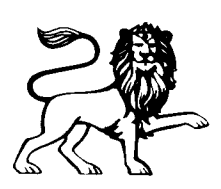

# 0 I S C SEAV ICE

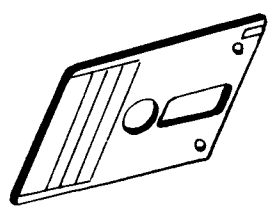

Vous n'arrivez pas à transférer votre programme préféré sur disquette <sup>I</sup> Pensez vite DISC SERVICE, et recevez votre programme transféré (sans en-tête, speedlock, et autres.....)

Envoyez votre cassette avec ses instructions et 75 francs par programme  $(+)$  15 francs de port). Votre cassette sera détruite pour des raisons légales. Votre programme transféré vous sera retourné sur disquette, avec ses instructions.

NE PASSEZ PLUS DE NUITS BLANCHES A TRANSFERER, PENSEZ DISC SERVICE.

# CONTACT RÊDACTION

Sans précédent ! Deux lignes téléphoniques sont à votre disposition. L'une vous mettant en contact avec le siège social, l'autre reliée directement à la rédaction. Respectez seulement les horaires et les jours qui vous sont indiqués :

LUNDI de 9H à 12H MARDI de 9H à 12H JEUDI de 14H à 16H30

Tout appel en dehors des horaires sera refoulé. Ne téléphonnez pas inutilement.<br>LES NUMEROS : 56.96.35.23 ou 47.26.46.57

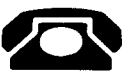

# BOURSES D'INFORMATlONS

Les 5 premières éditions des bourses d'informations de TRANSMAT, contenant les solutions pour transférer plus de 90 programmes, sont encore disponibles à E.S\_A\_T SOFTWARE, pour la somme de 20 francs chacune.

DANS LA DISPONIBILITE DES STOCKS...

# ECRIVEZ VOS ROUTINES... ...NOUS VOUS PUBLIONS !

Participez à la vie de TRANSMAT INFORMATIONS, en nous envoyant les routines dont vous êtes fiers. Vous avez découvert des trucs, ou des astuces pour améliorer les capacités de nos utilitaires.

Rejoignez dès à présent le cercle de TRANSMAT INFORMATIONS, et devenez I'élite de demain sur AMSTRAD. Et surtout n'oubIiez pas notre concours...

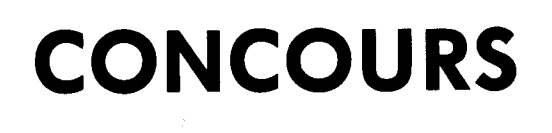

GAGNEZ UN ABONNEMENT GRATUIT A TRANSMAT INFORMATIONS

Nous organisons un concours permanent tous les trimestres, qui peut vous faire gagner un abonnement gratuit à TRANSMAT INFORMATIONS.

Le jury sera composé des lecteurs et de la rédaction. Le rôle de cette dernière sera de sélectionner les meilleures routines envoyées, les lecteurs voteront pour celle qui leur aura semblé être la solution à leur problème.

# POUR PARTICIPER

Envoyez vos routines ainsi qu'une explication détaillée du fonctionnement de celle-ci, en n'oubliant pas de mentionner CONCOURS TRANSMAT. Toutes routines envoyées sur un support magnétique (K7 ou DISC), seront réexpédiées sur simple demande écrite.

Si votre routine n'est pas tout à fait au point, un de nos spécialiste vous dira comment l'améliorer pour nous la proposer à nouveau.

BONNE CHANCE ET A VOS CLAVIERS !

Enfin un support technique pour encore mieux apprécier la qualité des logiciels PRIDE UTILITIES.

Tous les secrets de TRANSMAT, de SPIRIT et de biens d'autres encore, vous seront dévoilés.

Des astuces, des solutions inédites, vous permettront de réaliser vos transferts de sauvegarde sur disquette. Des rubriques dans lesquelles vous pourrez écrire.

TRANSMAT informations une trilogie utilitaires, informations, et compétence à votre service.

# 12 Numéros pour 220 francs au lieu de 240 francs Economisez 20 francs

# ABONNEZ - VOUS

# ABONNEZ VOUS ET RECEVEZ 12 NUMEROS POUR LE PRIX DE 11 NUMEROS SOIT 220 FRANCS.

CI - JOINT UN CHEQUE (LIBELLE A L'ORDRE D'E\_S.A\_T SOFTWARE) D'UN MONTANT DE .......

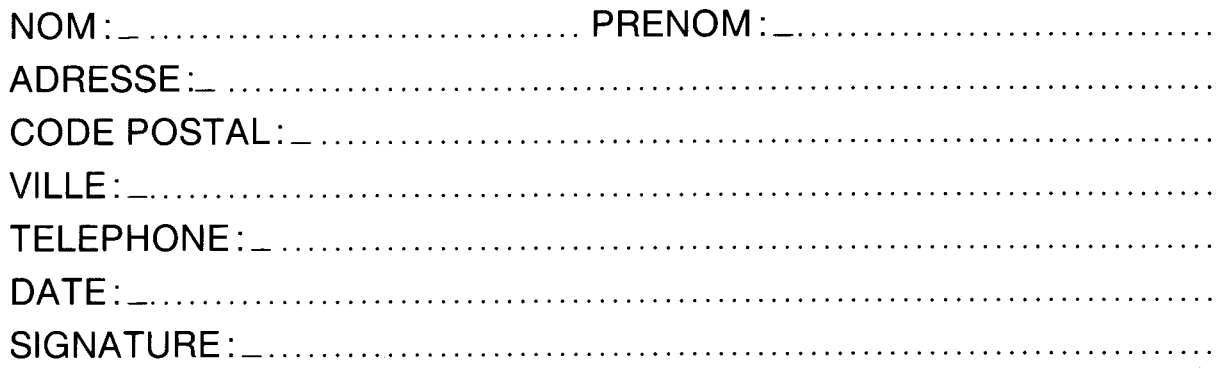

E.S\_A\_T. SOFTWARE 55, rue du Tondu\_ 33000 Bordeaux.

# **E.S.A.T. Software**

55, rue du Tondu - 33000 Bordeaux

# PRIDE UTILITIES LTD.

**7 Chalton Heights** Chalton, Luton, Beds. LU4 9UF England

Mais n'oubliez pas que des copies de sauvegarde faites par TRANSMAT ou par tout autre moyen ne doivent être ni vendues ni données à un tiers. ELLES SONT POUR VOTRE UTILISATION PERSONNELLE.

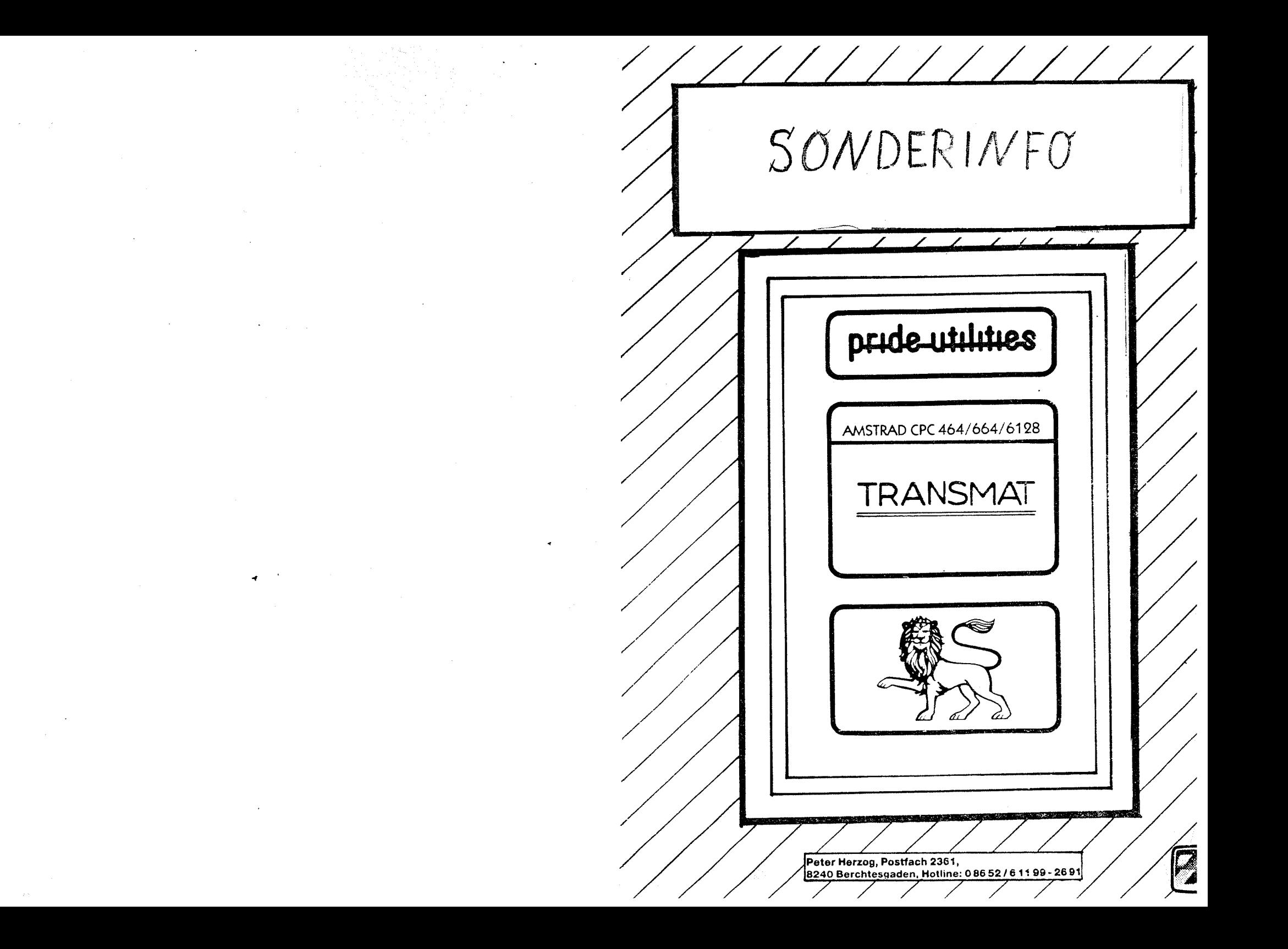

# FLY SPY (MASTERTRONIC) Courtesy H. E. Haxwell,

Run the following program with. fully rewound game tape, it will transfer the game to disc without the need for TRANSMAT.

10 IDISC:FOR X=&BE82 TO &BEF2

20 READ A\$: POKE X, VAL ("&"+A\$); NEXT

30 SAVE"FLYSPY".B.&BE82.&71.&BE82

48 DATA 21.FF.AB.11.40.00.0E.07.CD.CE.BC.21.E7.BE.3E.03.E5.F5.46.48.CD.32.BC.F1 50 DATA E1.23.3D.FA.A3.BE.C3.92.BE.2B.46.48.CD.3B.BC.11.00.C0.06.05.CD.DB.BE.11 60 DATA 00,01,06,06,CD,DB,BE,11,00,51,06,07,CD,DB,BE,11,00,D0,06,0B,CD,DB,BE,F3 70 DATA 21,00,00,11,00,A1,01,50,19,ED,B0,C3,56,77,21,EB,BE,D5,CD,77,BC,E1,CD,83 88 DATA BC.CD.7A.BC.C9.8B.14.82.08.46.4C.59.2D.49.49.49.49 90 FOR X=&A000 TO &A0C9:READ A\$:POKE X, VAL ("&"+A\$):NEXT:CALL &A000 100 DATA 21, 00, 1F, 11, 00, 08, 3E, 16, CD, A1, BC, 3E, BF, 21, 00, 20, 11, 40, 00, 01, D1, 02, AE, 77 118 DATA ED.A0.E2.1F.A0.18.F7.F3.DD.21.00.C0.11.FF.3F.CD.1F.01.CD.BB.A0.21.C2.A0 128 DATA 06,05,11,00,C0,D5,CD,BC,BC,E1,11,00,40,3E,02,CD,98,BC,CD,8F,BC,F3,DD,21 130 DATA 00, 10, 11, 00, 50, CD, 1F, 01, CD, BB, A0, 21, C2, A0, 06, 06, 11, 00, 10, D5, CD, 8C, BC, E1 140 DATA 11,88,58,3E,82,CD,98,BC,CD,8F,BC,F3,DD,21,88,10,11,58,69,CD,1F,81,CD,BB 150 DATA A0, 21, C2, A0, 06, 07, 11, 00, 10, D5, CD, BC, BC, E1, 11, 00, 50, 3E, 02, CD, 98, BC, CD, 8F 160 DATA BC, 21, C2, A0, 06, 08, 11, 00, 60, D5, CD, BC, BC, E1, 11, 50, 19, 3E, 02, CD, 98, BC, CD, 8F 170 DATA BC, 8E, 80, CD, 8F, B9, 3A, 3B, BD, FE, 8B, 20, 83, C3, 64, C0, C3, 5B, C0, 8L, 8D, 7F, AF, D9 180 DATA 08, C9, 46, 40, 59, 2D, 49, 49, 49, 49

# WEST BANK Courtesy Jim Westoby.

Type in and save as WESTTX0 the following program. Now RUN it - it will transfer the loading screen to disc as WBANK0.

10 MEMORY &7FFF: : TAPE: LOAD "!", &8108: POKE &8182, &C3: POKE &8183, &40 28 POKE &BIB4.&BF:FOR L=&BF00 TO &BF5F:READ V\$:POKE L.VAL("&"+V\$):NFXT 1 38 FOR L=&B000 TO &B00F:READ V\$:POKE L;VAL("&"+V\$);NEXT L:CALL &B000 100 DATA 57,42,41,4E,4B,20,00,00,32,05,BF,C5,D5,E5,06,06,11,40,00,21,00,BF,CD,BC 110 DATA BC, E1, D1, C1, 3E, 02, CD, 98, BC, CD, 8F, BC, C9, 21, 84, 03, 11, 84, C3, 01, 7C, 3C, ED, B0 120 DATA 21, 00, 40, 11, 00, 20, 01, 00, 71, ED, B0, 00, 00, 00, 00, 00, CD, 37, BD, 0E, 07, 11, 40, 00 130 DATA 21, FF, AB, CD, CE, BC, 00, 00, 3E, 304 01, 00, 00, 11, 00, 40, 21, 00, CO, CD, 08, BF, 00, C7 140 DATA 21,00,81,11,00,01,01,00,03,ED,B0,C3,00,01,00,00

Reset the computer. Now re-load WESTTX0 and make the following alterations:

Line 20 ... C3: POKE &8183, &25: P... Alter Line 30 ... & BF00 TO & BF6F: RE...  $A$ }  $f$   $f$  $f$ Replace Line 150 DATA 3E, 31, 01, 00, 00, 11, 7C, 3C, 21, 84, C3, CD, 08, BF, 00, 00 Add Line 160 DATA 3E, 32, 01, 00, 00, 11, 00, 71, 21, 00, 20, CD, 08, BF, 00, C7

Now REWIND the game tape and RUN this amended program. It will save the remainder of the game to disc. Reset the computer. Finally type in and save as WESTBANK the following loader program:

10 MODE 0: BORDER 0: FOR 1=0 TO 15: READ V: INK 1, V: NEXT I: LOAD "WBANK0" 20 MEMORY & IFFF: LOAD "WEANK2": FOR L=&BF00 TO &BFIF: READ V\$ 30 POKE L.VAL("&"+V\$):NEXT L:LOAD "WBANK1":CALL &BF00 100 DATA 0, 13, 26, 12, 24, 9, 18, 10, 20, 4, 19, 22, 15, 16, 3, 6 200 DATA 21, FF, 90, 11, FF, 80, 81, 80, 71, ED, BB, 88, 80, 80, 80, 80 210 DATA 21,84, C3, 11, 84, 03, 01, 7C, 3C, ED, B0, 00, 00, C3, 8C, 91

You may now ERAse WESTTX0. Play the game with RUN"WESTBANK.

### The GOLDMARK Club Book Index TIE Page Remarks \ Program Title (For all CPC's unless clarified No. No. Use SPEEDTRANS  $100$  (Darts)  $17$ 68 Change LOAD/RUN commands  $14$ 3D Boxing<br>3D Grand Prix  $\frac{52}{13}$ Ś 3D Starstrike No changes  $\bullet$ 3D Stunt Rider  $17$ 69 AMX Mouse Software  $\overline{\mathbf{1}}\mathbf{5}$ 5 Admiral Grafspee 3 Adventure Quest 10 33 Air Traffic Control(H) ٠ No changes Air Traffic Control(S) ٠  $\bullet$ No changes Alex Higgins Snooker No changes<br>Alter LOAD & RUN commands ٠ 3 American Football (\*) Not 664/6128 Android One  $1\bar{2}$ 4<br>35 Animated Strip Poker Not 664/612B  $\frac{7}{9}$ ī9 Correction to page .14 ŝю 16 64 Barry McGuigans Boxing Use SPEEDTRANS ۰  $\bullet$  $\ddot{\phantom{1}}$ USE SPEEDTRANS Battle Britain DEMO TAPE  $22$ <br> $392$ <br> $44$ <br> $9$ 7 Demo Tape from AMSTRAD ACTION Battle of Britain<br>Battle of the Planets  $^{12}_{12}$ Beach Head 3 6  $17$ No changes Bored of the Rings  $\ddot{\mathbf{a}}$  $^{25}_{14}$ Boulder Dash 5 Bounty Bob Strikes Back<br>Brian Bloodaxe Use SPEEDTRANS θ 24 2 Bridge Player  $\frac{2}{14}$  $\frac{1}{5}$ Not 664/6128 Bridge Player For 664/612B Use SPEEDTRANS  $\ddot{\phantom{0}}$ 9 30 No changes No changes 12 42 ÷ No changes Use deprotection pokes 12 43  $\overline{z}$ Use SPEEDTRANS No changes

 $1\frac{3}{9}$ 

 $^{26}_{47}$ 

 $\frac{64}{71}$ 

21

24

63

54

10

10

 $2\bar{4}$ 

 $\overline{2}3$ 

19

20<br>26

6

Ś

No changes

Use SPEEDTRANS

Use SPEEDTRANS

Not 664/6128

No changes

Chess Chiller Chopper Squad Chuckie Egg Chuckie Egg II<br>Classic Adventure Classic Racing Cluedo Codename Matt Codename Matt II 5 Colossal Adventure 3 .គី<br>13 Combat Lynx Commando<sup>"</sup> Confuzion  $\frac{3}{16}$ <br> $\frac{1}{7}$ Conquest Contamination Contraption 7  $\frac{2}{2}$ Crazy Golf<br>Cubit Cyrus II Chess DFM Database & Labels 8 Daly Thompsons Decathlon<br>Daly Thompsons S. Test 16 Dambusters  $\ast$ Dan Dare 14 Danger Mouse 4 Darƙ Star  $\dot{z}$ Deathquake ₩ Defend or Die 3 Detective Devils Crown Ā Discovery-Siren Software 8 Dlan Doomsday Blues DEMO TAPE  $\overline{7}$ Dopplegånger<br>Draughts 7<br>8

813, 233

 $1942$ 

Alien

Alien B

Arnhem

Arnhem

Atlantis

Avenger

Batman

Blagger

Blağğer

Bomb Jack

Bridge It

Bruce Lee

Cauldron

Instructions included Demo Tape from AMSTRAD ACTION

## The GOLDMARK Club Book Index

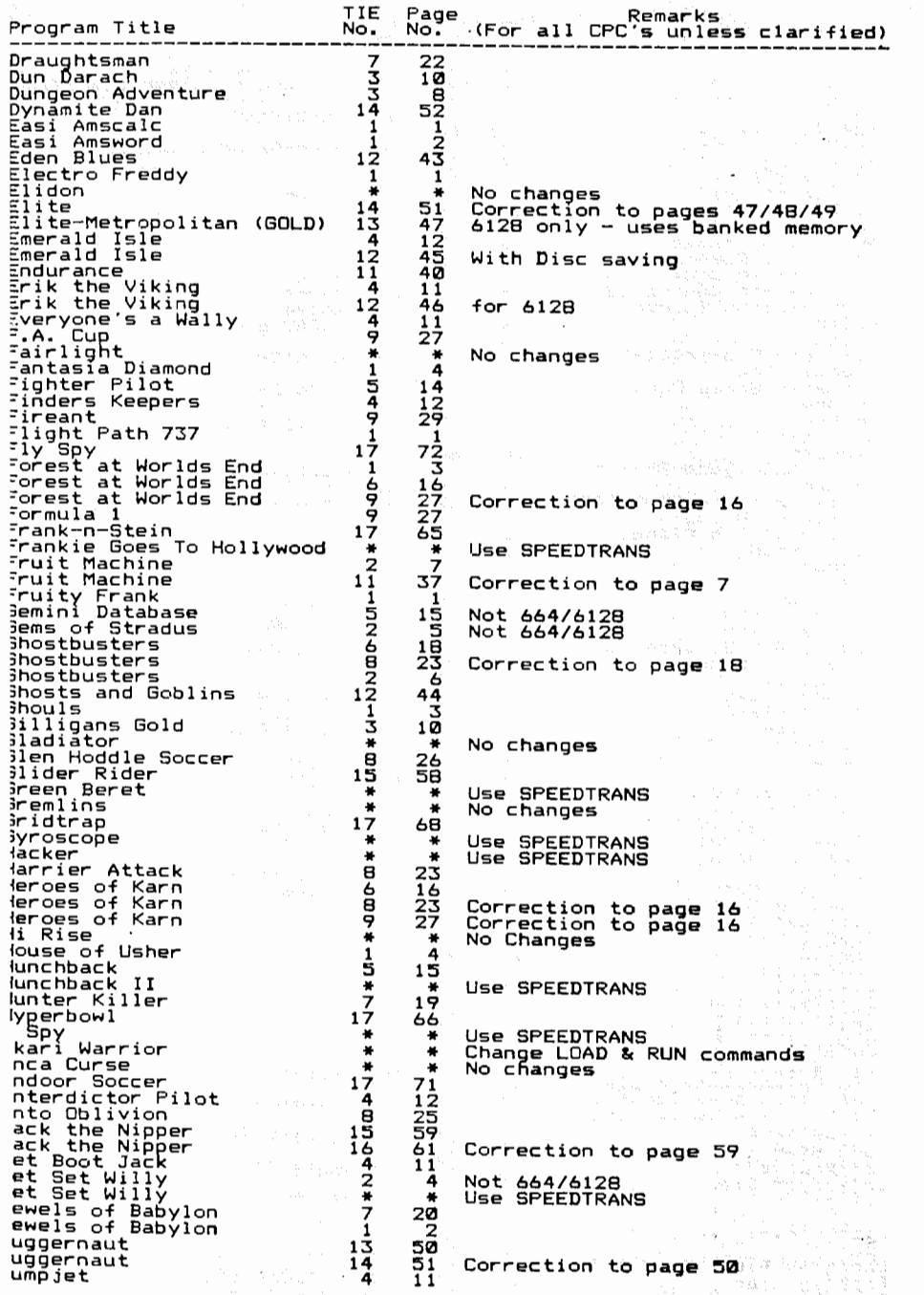

i<br>E<br>E

 $\overline{\phantom{a}}$  $\bar{z}$ 

 $\frac{\pi}{\pi}$ 

 $\mathbf{t}$ J.

L

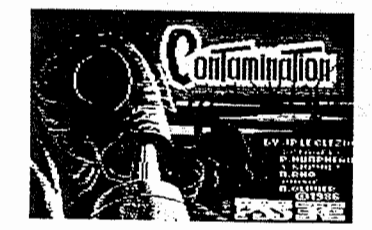

# CONTAMINATION Courtesy Jim Westoby.

Run TRANSMAT use binary and deprotection pokes. Use TRANS 1 and name the file CLOAD00. Do not move or remove the tape.

Type in and and run the following program which will load CLOAD00 from disc, alter it and re-save it to disc:

10 MEMORY & SFFF;LOAD "CLOAD00": POKE &40F3, &DE: POKE &40F4, &8B; POKE &48F5, &5B 20 SAVE "CLOAD01", B, & 4000, & 200, & 4000

Type in and run the following: program which will put the second loader onto disc.

10 FOR L=&BF00 TO &BF32:READ V\$:POKE L, VAL("&"+V\$):NEXT L:RUN "CLOAD01" 1000 DATA 63,6C,6F,61,64,31,30,00,CD,37,BD,0E,07,11,40,00,21,FF,AB,CD,CE,BC,06 1818 DATA 87, 11, 88, 40, 21, 80, BF, CD, BC, BC, 21, 88, 40, 11, 88, 82, 81, 88, 48, 35, 82, CD, 78 1020 DATA BC, CD, 8F, BC, C7

Type in and run the following program which will transfer the picture and game onto disc. (Ignore the scrambled picture on load.)

10 NEMORY & SFFF:LOAD "CLOAD18": POKE & 400C, &F: POKE & 402A, &CD: POKE & 402B, & 59 20 POKE &402C, &BF: POKE &403A, &C3: POKE &403B, &23: POKE &403C, &BF 30 FOR L=&BF00 TO &BF64:READ V\$:POKE L, VAL("&"+V\$):NEXT LICALL &4000 1000 DATA 43,4F,4E,54,41,4D,20,00,32,06,BF,C5,D5,E5,06,07,EB,21,00,BF,CD,8C,BC 1810 DATA E1, D1, C1, 3E, 02, CD, 98, BC, CD, 8F, BC, C9, CD, 37, BD, 0E, 07, 11, 40, 00, 21, FF, AB 1020 DATA CD, CE, BC, 3E, 31, 01, 9C, 42, 11, 01, A3, 21, 50, 00, CD, 08, BF, 21, 00, C0, 11, BE, 3F 1030 DATA 01,AB,37,ED,B0,3E,30,01,00,00,11,AB,37,21,8E,3F,CD,08,BF,C7,21,8E,3F 1040 DATA 11,00, C0, 01, A8, 37, ED, B0, C9

Finally type in and save as CONTAM the following loader program:

10 MEMORY & 3FBD: LOAD "CONTAMO": CALL & 3FBE 20 RUN "CONTAMI"

INDOOR SOCCER Courtesy A. B. B. Hatfield.

Type in the following transfer program which will automatically save the screen and game to disc:

10 HEMORY & SFEE: ITAPE. IN: LOAD"!", & A419  $JESA$ 20 POKE &A4394&C9:CALL &A410 30 SAVE"FIVESCN", B, &C000, &4000: SAVE"FIVEGANE", B, &C00, &9810, &5E4B

Reset the computer.

Type in the following loader program and save as FIVE:

I MODE 0:BORDER I3 2 FOR x=0 TO B:READ arINK x, a: NEXT 3 LOAD fivescn' 9 DATA 13, 26, 12, 0, 6, 16, 9, 24, 2 10 OPENOUT"d": MEMORY &BFF: CLOSEOUT 20 LOAD"fivegame", &C00: CALL & 5E4B

71

# WHO DARES WINS II Courtesy H.E.Haxwell.

1) Fully rewind game tape and run TRANS 3 AUTD. Do not move tape. 2) Reset computer. Type in and run this short basic programs-10 OPENOUT"D": HEMORY &1830: CLOSEOUT 20 LOAD "LOADER". &BEDB 38 POKE &BED2.&101POKE &BEDB.&C91POKE &BEE8.&101POKE &BEE9.&C9 40 CALL &BED0: SAVE "N!", &1040. &6030

- 50 CALL &BEDE: SAVE\*N2", &1078, &3000: SAVE"N3", &4078, &2090
- 3) All the code is now transferred but the BASIC loader aust be altered as follows:-

Reset computer and enter as DIRECT COMMANDS

LOAD "WDW" **RENUM 230.10** SAVE "WDW" LOAD " WHODARES" MERGE" WDW"

Add new line:- 5 OPENOUT"D": MEMORY &1030: CLOSEOUT DELETE 190-210 Add the following new lines:-360 RESTORE 400:FOR X-BE90 TO &BEA9 370 READ A\$: POKE X, VAL ("&"+A\$): NEXT 380 LOAD \*W1", &1040 390 LOAD "W2", L7070: LOAD "W3", LC000: CALL LBE90 400 DATA F3, 21, 40, 10, 01, 30, 90, 11, 40, 00, ED, B0, 21, 00, C0, 11 410 DATA 70, 90.01.90.20, ED. B0. C3. 10. A0

# SAVE WDW2'

You can now erase the files "WHODARES", "WDW", "LOADER" and "WDW. BAK" Run the game with RUN"WDW2

# REVOLUTION Courtesy H.E. Haxwell.

Type in and run the following program. It will transfer the game to disc without the need for TRANSMAT:

## 10 IDISC

23 MEMORY &9500:FOR X=&9F52 TD &A0C1

30 READ A\$: POKE X, VAL ("&"+A\$): NEXT: CALL & 9F52 40 DATA 21, E9, 9F, 86, 03, 11, 6F, 9F, D5, CD, BC, BC, 11, 91, 08, 3E, 02, E1, E5, C1, CD, 98, BC, CD 50 DATA 8F, BC, C3, 00, A0, 0E, 07, CD, CE, BC, DD, 21, FB, 9F, 3E, 8F, F5, DD, 46, 00, DD, 23, 48, CD 60 DATA 32, BC, F1, 3D, FA, 8B, 9F, 18, EF, 01, 00, 00, CD, 38, BC, F3, 01, 00, BC, 3E, 01, ED, 79, 04 70 DATA 3E, 20, ED, 79, 05, 3E, 06, ED, 79, 04, 3E, 18, ED, 79, 05, 3E, 02, ED, 79, 04, 3E, 2A, ED, 79 80 DATA 21, E9, 9F, 06, 07, 11, 00, 00, D5, CD, 77, BC, E1, CD, 03, BC, CD, 7A, BC, 21, E9, 9F, 06, 04 90 DATA 11,00,10,CD,77,BC,EB,CD,83,BC,CD,7A,BC,F3,21,80,10,11,00,00,01,00,80,ED 110 DATA 00,00.06.1A.02.00.CD.37.BD.3E.C3.32.30.00.21.4B.A0.22.31.00.3E.01.CD.6B 120 DATA BC, 06, 00, CD, 77, BC, EB, CD, 83, BC, CD, 7A, BC, 21, 38, A0, 11, CD, 39, 01, 00, 00, ED, BO 130 DATA 21, 45, A0, 11, A9, 39, 01, 06, 00, ED, B0, C3, A9, 39, EB, CD, B3, BC, CD, 7A, BC, 3E, A0, 32 140 DATA 1A, 03, 00, 21, FF, AB, 11, 40, 00, CD, 6B, BB, 01, 00, F6, ED, 49, 31, 00, C0, B7, 08, 01, 81 150 DATA 7F, ED, 49, 3A, 82, C0, B7, C4, B3, A0, CD, 44, 80, CD, 88, 88, D9, 81, 8D, 7F, ED, 49, D9, 21 160 DATA FF, AB, 11, 40, 80, 8E, 87, CD, CE, BC, 81, 80, 40, C5, 21, E9, 9F, 86, 87, 11, 80, C0, D5, CD 170 DATA BC, BC, E1, D1, 3E, 02, CD, 98, BC, CD, 8F, BC, 01, 00, 80, C5, 21, E9, 9F, 06, 04, 11, 00, 10 180 DATA D5, CD, BC, BC, E1, D1, 3E, 02, CD, 98, BC, CD, BF, BC, C3, D7, 9F, 3D, 28, 06, 3E, BD, 32, 68 190 DATA A0.C9.3E, BB.32,68,A0,C9

## The GOLDMARK Club Book Index

Progr

-----

Kane Karls

Kenti

Killa

Killei Knigh

Kong Kung  $L \cdot A \cdot 4$ 

Ločom Eord<sup>.</sup>

Manic

Maste

Master

Messar

Messar

Mini (

Monone

Moon I

Night

Niğht:

Nonter

Obsid Obsid

Price

Raid

Rambo

Return

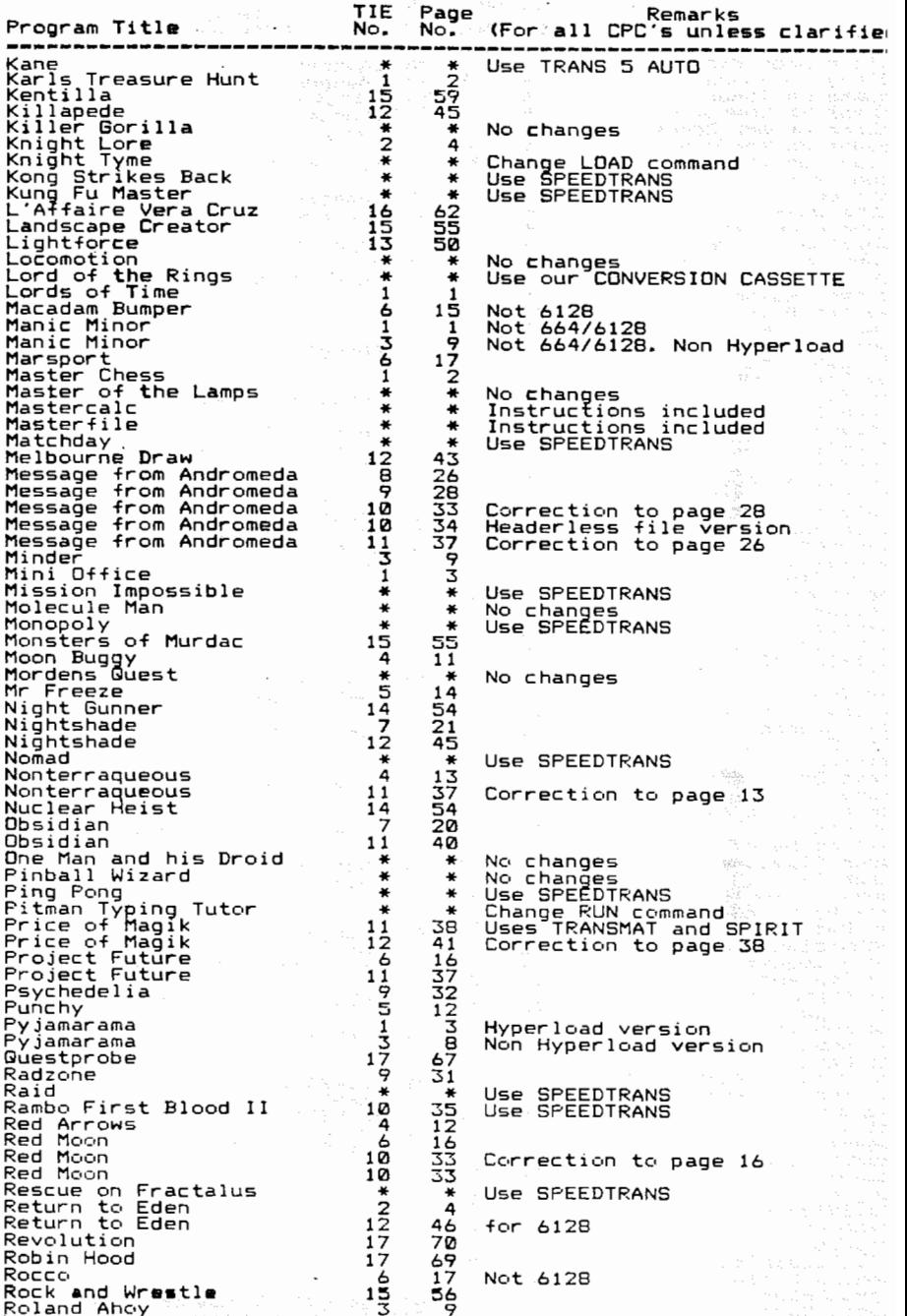

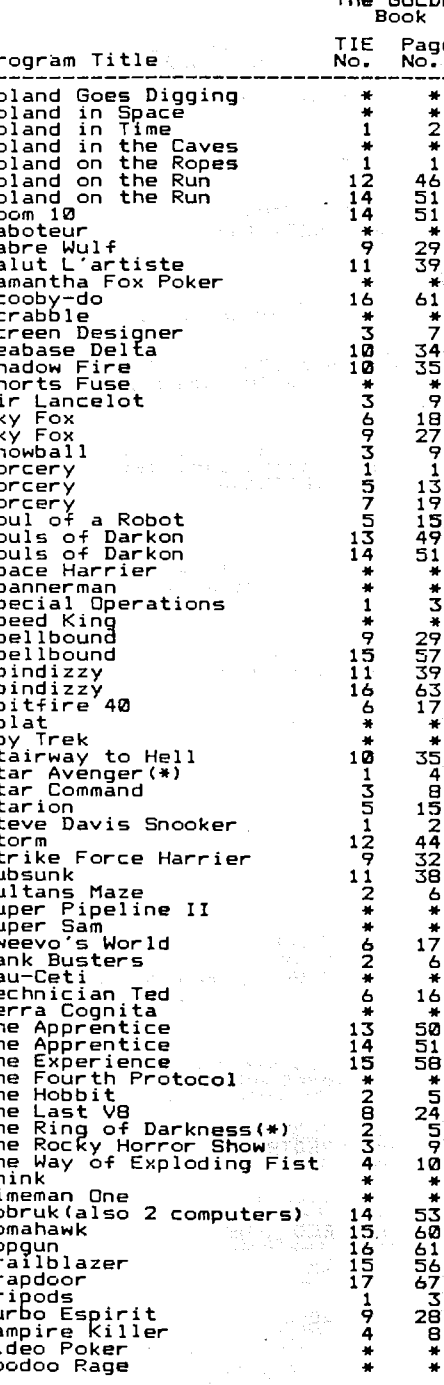

The GOLDMARK Club k Index Remarks<br>(For all CPC's unless clarified) aqe ం:  $\bullet$ No changes  $\bullet$ No changes 2 玉 No changes 46 Correction to page 46 No changes Use SPEEDTRANS  $\bullet$ Use SPEEDTRANS ÷ 35 No changes  $\mathbf{q}$ 1Ė Correction to page 18 Not 664/6128. Flash Load.<br>For 664/6128. Flash Load. -1 ī9 Correction to page 13 15<br>49 sí. Correction to page 49  $\bullet$ No changes No changes  $\bullet$ 3 Not 66476128 No Changes No changes<br>Use SPEEDTRANS  $\mathbf{M}$  $\bullet$ 35 Not 664/6128  $\overline{4}$ ė 15 Revised version. 32 Ξē Uses TRANSMAT and SPIRIT A No changes  $\bullet$ No changes 6 No changes  $\bullet$ 464 only.<br>TRANS 3 Change load commands 16 Correction to page 50 58 No changes - ธิ์<br>24<br>*จ* Not 664/6128 Not 664/6128 ıò. Use SPEEDTRANS No changes  $\ast$ Change RUN command 53 50 51<br>56 57<br>28<br>28 ē Change LOAD & RUN commands  $\bullet$  $\bullet$ 

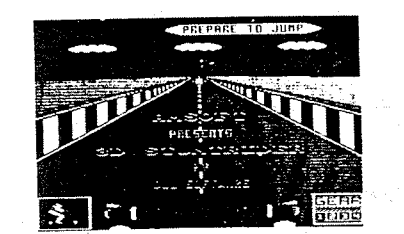

# 3D STUNTRIDER Courtesy H.E.Haxwell.

This routine will only work on a CPC 6128 or a CPC 464/664 machine with DK'TRONICS memory expansion pack fitted.

The transfer is carried out in three  $partes -$ 

(1) Type in and run the following program with fully rewound game tape in recorder. The game will load as normal and then THE COMPUTER WILL RESET. Do no be alarmed by this, the complete game and screen is now safely stored in the extra memory bank. DO NOT SWITCH OFF OR PERFORM ANOTHER RESET

10 FOR X=&8000 TO &807F 20 READ AS: POKE X.VAL ("&"+A\$): NEXT 38 CALL &8000

40 DATA 01, C5, 7F, ED, 49, 21, 4A, 80, 11, 40, BF, 01, 36, 00, ED, B0, CD, 37, BD, 3E, 44, CD, 6B, BC 50 DATA AF, 11, 7F, 3C, 47, CD, 77, BC, EB, CD, 83, BC, E5, CD, 7A, BC, 21, 3D, 80, 11, 9D, 3C, 01, 05 60 DATA 00, ED, B0, 21, FF, AB, 11, 40, 00, 01, FF, B0, C9, EB, CD, 83, BC, CD, 7A, BC, 21, 0B, E8, 22 70 DATA AD, 01, 01, C4, 7F, ED, 49, 21, 40, 00, 11, 40, 40, 01, C6, 3F, ED, 80, 01, C6, 7F, ED, 49, 21 88 DATA 88, 88, 11, 88, 48, 81, 88, 49, ED, B8, 81, C7, 7F, ED, 49, 21, 88, C0, 11, 88, 48, 81, 88, 48 90 DATA ED.B0.01.C0.7F.ED.49.C7

(2) Type in and run this program which will save each of the extra memory banks to disc. Do not use different file names.

10 OUT &7F00.&C7:SAVE"STUNT.PIC".B.&4088.&4080 28 OUT &7F00.&C4; SAVE "STUNT. I", B, &4040, &3FC0 30 OUT &7F00, &C5: SAVE"STUNT. II", B, &4000, &4000 48 OUT &7F00, &C6: SAVE "STUNT. III". B. &4000, &3E00

(3) Type in and save as "JDSTUNT" the following loader which will run the game.

18 MODE 0:BORDER 0:FOR X=0 TO 15:READ C:INK X.C:NEXT 28 DATA 8.13.26.12.24.6.18.2.20.11.2.26.13.26.1,6 38 LOAD STUNT.PIC , LC000:FOR X=LBE90 TO LBEDB:READ AS:POKE X.VAL("&"+AS):NEXT 48 CALL &BE90 50 DATA 06,07.11,40.00,CD.CD.BE.06.08.11.00.40.CD.CD.BE 60 DATA 01, C4, 7F, ED, 49, 06, 09, 11, 00, 40, CD, CD, BE, F3, 21, 00 70 DATA 40, 11, 00, 80, 01, 00, 3E, ED, B0, 01, C0, 7F, ED, 49, 31, 37 80 DATA 00, C3, 00, AD, 53, 54, 55, 4E, 54, 2E, 49, 49, 49, 21, C4, BE 98 DATA D5.CD.77.BC.E1.CD.83,BC.CD.7A,BC.C9

 $69$ 

ROBIN HOOD. Courtesy Philip Jones, Cwmavon, W. Glamorgan.

1. Run TRANSMAT and use TRANS 4

2. Name the first file ROBING and RELOCATE it.

3. DEFAULT the rest (ROBPIC, ROBINI & ROBIN2).

4. Reset the computer.

5. Type in the following loader program and save as ROBIN:

10 NEMORY & LCEB Week and the 20 LOAD ROBING. BIN": LOAD "ROBINI. BIN": LOAD "ROBINZ. BIN" 30 CALL &A59E

Alter LOAD command

**L. BOI BUARK BILL** 

Automaker Business Standard

provided in the among an income for accounts

# GRID TRAP A.B.B. Hatfield.

Run TRANSMAT and use TRANS 1 AUTO. Do not touch the tape. Reset the computer.

Load'GRIDTRAP' from disc and DELETE 90-9650. Now alter line 80 to read:

80 SAVE"GRIDSCN".B.&C000.&4000:SAVE"GRIDTRAP",B.&66FF.&3902

Type RUN. The screen and part of the game code will now be transferred to disc.

Reset the computer. Run TRANSMAT and use TRANS 2 AUTO. Reset the computer.

Type in and save as GRIDTRAP the following loader program:

10 HEMORY &66FF: MODE 0: INK 14, 3: INK 1, 13: INK 2, 26: INK 15, 6: INK 0, 25: INK 13, 0 20 INK 10.2: INK 9.1: INK 7.11: INK 5.9: INK 6.18: INK 4.24: INK 8.16: INK 3.12 30 INK 11.2: INK 12.4: LOAD "GRIDSCN. BIN": LOAD "GRIDTRAP. BIN": RUN"GRIDUDG"

188 Courtesy Iain Segall, Stanmore, Middlesex.

To position the tape after the first program run TRANBHAT and use TRANB 0. Stop the tape and CLEAR the first program.

Do not touch the 180 tape. Reset the computer and insert the save disc.

Type in the following transfer program, press PLAY on the 180 tape and type RUN.

10 FOR I=&9000 TO &900B:READ A:POKE I,A:NEXT I:CALL &9000 38 SAVE "1801", B. & 4000, & 4000, & 4000 188 DATA &21, &00, &40, &11, &00, &40, &3E, &16, &CD, &A1, &BC, &C9

When the 180 tape stops do not rewind it. Reset the computer and type in the following routine which will load 1801 from disc and the remainder of the code from the 180 tape.

10 MEMORY & JFFF: LOAD"1801": A=&B2: C=&B3

30 POKE &40AF.C:POKE &40B2.C:POKE &40BA.C:POKE &40CC.C:POKE &40CF.C 48 POKE &40D5, A: POKE &40DE, A: POKE &40ED, A: POKE &40F4, A: POKE &4103, A 50 POKE &410D.A:POKE &413C.A:POKE &4155.A:POKE &4164.C:POKE &4169.C 60 POKE &41A1, C: POKE &41AA, A: POKE &41AD, C: POKE &4147, A: POKE &4016, &B2 70 POKE &402A, &B2: POKE &4024, &S0: POKE &4025, &B3: L=&B350: READ V: WHILE V<>-1 80 POKE L.V:L=L+1:READ V:WEND:CALL &4000

110 DATA &21, &00, &A6, &11, &50, &12, &01, &88, &06, &ED, &B0, &21, &69, &B3, &11, &30, &12, &01 120 DATA &0E, &00, &ED, &B0, &C3, &77, &B3, &21, &50, &12, &11, &00, &A6, &01, &88, &06, &ED, &B0 130 DATA &C3, %00, %04, &CD, %37, %BD, &CD, %71, %BC, &3E, %00, %CD, %6B, %BC, %FB, %06, %00, %CD 140 DATA &BC.6BC.621.&00.&04.&11.&00.&A2.&01.&30.&12.&3E.&02.&CD.&98.&BC.&CD.&BF 150 DATA &BC, &C7,-1

When the 180 tape stops remove it and replace with a SAVE tape. Press REC & PLAY then any key. The remainder of the code will be saved onto the SAVE tape. When the SAVE tape stops, rewind it and reset the computer. Run TRANSMAT, use TRANS 1 and name it 1802. Reset the computer. Type in the following loader program and save as 180.

10 MEMORY &3FFF:LOAD"1801":POKE &400B.&C9:CALL &4000:RUN"1802"

68

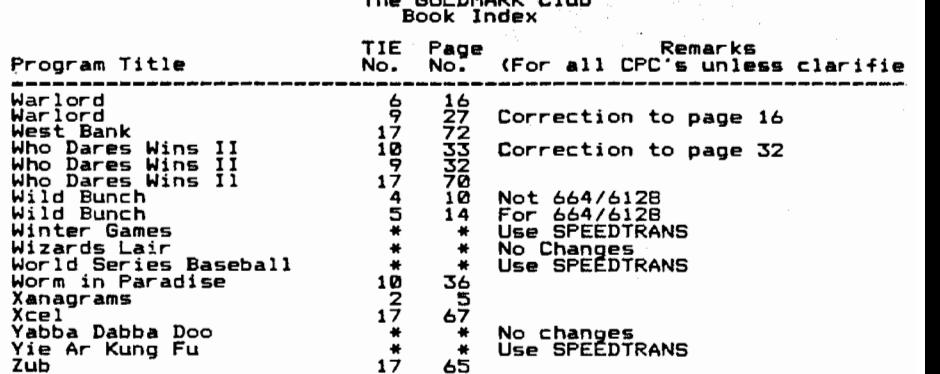

# QUESTPROBE A.B.B. Hatfield.

Run TRANSMAT and use TRANS 3 AUTO.

Reset the computer. Type in the following loader program and save as QUEST; 10 HODE 0:BORDER 0: INK 0,0: INK 1,24: INK 2,6 28 LOCATE 6.7: PRINT"OUESTPROBE": LOCATE 6.11: PRINT"IS LOADING"

30 MEMORY & A62C: LOAD"QUEST. BIN": PEN 2: LOCATE 4.18: PRINT" PRESS ANY KEY" 40 LOCATE 5, 21: PRINT"TO START GAME": CALL & A62D

# TRAPDOOR Jim Westoby.

Type in and run the following program. It will transfer the game to disc without the need for TRANSMAT:

10 ITAPE:FOR L=&BF00 TO &BF76:READ V\$:POKE L.VAL("&"+V\$):NEXT L:CALL &BF54 20 DATA 74,72,61,70,30,00,00,00,00,00,37,BD,0E,07,11,40,00,21,FF,AB,CD,CE,BC,06,05 30 DATA 11,40,00,21,00,BF,CD,BC,BC,21,00,C0,11,00,40.01,00,00,3E,02,CD,98,BC,CD 40 DATA 8F, BC, 3E, 31, 32, 04, 8F, 06, 05, 11, 40, 00, 21, 00, BF, CD, BC, BC, 21, 00, 03, 11, 00, 99 50 DATA 01,00,03,3E,02,CD,9B,BC,CD,8F,BC,C7,CD,37,BD,06,00,21,00,BF,11,48,00,CD 60 DATA 77, BC, EB, CD, 83, BC, CD, 7A, BC, 3E, C3, 21, 08, BF, 32, 16, BD, 22, 17, BD, C3, 00, 02

Type in and save as TRAPDOOR the following loader program: 10 BORDER 0: MODE 0: FOR I=0 TO 15: INK I, 0: NEXT I: LOAD TRAP0 20 FOR I=0 TO IS:READ V:INK I, V:NEXT I:RUN "TRAP1" 30 DATA 0 13, 26, 6, 15, 24, 19, 18, 9, 11, 4, 1, 2, 8, 10, 0

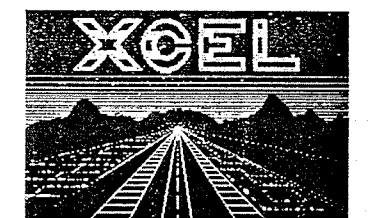

XCEL Courtesy Jain Segall, Stanmore,

Run TRANSMAT and use TRANS 1 to save the first file as TEMP1. DO NOT Touch the tape.

Reset the computer and type in and run the following program:

10 MEMORY &BFFF:LOAD"TEMP1":POKE &901E, &C9:CALL &9000 20 SAVE"XCEL1", B, &1000, &1455: SAVE"XCEL2", B, &3000, &46D

00 NOT Touch the tape. Reset the computer and type in and run the following program:

10 FOR 1=&9000 TO &900B:READ A:POKE I,A:NEXT:CALL &9000:SAVE"TEMP2",B, &9D00, &6D3 20 DATA &21.&00.&9D.&11.&D3.&06.&3E.&15.&CD.&A1.&BC.&C9 and the state of the state

DO NOT touch the tape. Reset the computer and type in and run the following  $\mathsf{procran}\colon$ 

18 FOR I=&9C00 TO &9C0B:READ A:POKE I,A:NEXT:CALL &9C00:SAVE\*TEMP3",B, &7CE, &93D0 20 DATA &21, &CE, &07, &11, &D0, &93, &3E, &15, &CD, &A1, &BC, &C9

Reset the computer and type in and run the following program: (大) 新疆 とうあせ 不明ま 10 LOAD "TEMP2": OPENOUT "X": MEMORY &7C0: CLOSEOUT: LOAD "TEMP3": FOR 1=&9C00 TO &9C0D 20 READ A: POKE 1, A: NEXT: MEMORY & A67B: SAVE "XCEL3", B, & 7CE, & 9C05, & 9C08 30 DATA \$21.800.8FB.\$11.800.890.801.8D3.806.&ED.880.&C3.&SD.&6A

化苯磺酸苯基 出色的 医复合性白细胞 化氯化羟甲基羟 医梅勒氏镜 经预算 Reset the computer and type in. the following loader program and save seemed as "XCEL"

10 OFENOUT "X": MEMORY &7D0: CLOSEOUT: LOAD"XCEL1": LOAD"XCEL2" 20 POKE \$3218,\$C9:CALL \$3000:RUN\*XCEL3" Saad server from the companies of the Second Second

TEMP1. BIN. TEMP2. BIN and TEMP3. BIN may now be ERAsed

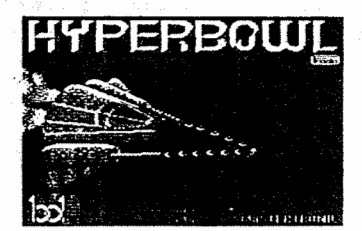

HYPERBOWL Courtesy Jim Westoby.

(1) Physicallly remove all ROMs from the computer (except the disk ROM). Type in the following program. DO NOT RUN it but have it loaded into the computer.

10 IDISC

20 FOR L=&BF14 TO &BF1E:READ V\$:POKE L.VAL("&"+V\$):NEXT L:CALL &BF14 30 SAVE "HLOAD", B, &6840, &552: DATA 3E, BF, 01, 52, 05, 11, 40, 60, 21, 08, 90

(3) Zero the cassette player, press play on the cassette with the tape in and a disc in the drive.

(4) Type as DIRECT COMMANDS the following: !TAPE: MEMORY & SEFF: LOAD ........ & BF00

Listen to the tape and when tape has loaded first block (the computer's cassette control relay will click) wait until after you hear a second block of code being loaded. Now press ESC and type RUN and press the enter key.

If the loading screen is required, type in and run the following program which will transfer the screen to disc. Play the tape from the count in (3) above with a disk in the drive.

10 MEMORY & SFFF: LOAD "HLOAD": ITAPE 20 POKE &6075.&D:POKE &627A.&A0 30 POKE &6255, &C3: POKE &6256, &25: POKE &6257, &BF 40 FOR L=%6000 TO %600F:READ V\$:POKE L.VAL("&"+V\$):NEXT L 50 FOR L=&BF00 TO &BF41:READ V\$:POKE L, VAL ("&"+V\$):NEXT L 60 CALL &6000

100 DATA F3, 21, 40, 60, 11, 40, 80, 81, 52, 85, ED, B0, C3, 40, 00, 60, 68, 79, 70, 65, 72, 20, 00 110 DATA 00, 32, 05, BF, C5, D5, E5, 06, 06, 11, 40, 00, 21, 00, BF, CD, 8C, BC, E1, D1, C1, 3E, 02 120 DATA CD. 98. BC. CD. BF. BC. C9. CD. 37. BD. BE. 07. 11.40. 00. 21. FF. AB. CD. CE. BC. 3E. 30 130 DATA 01,00,00,11,00,40,21,00,00,00,08,BF,C7

The following program transfers the program code as an executable file, naming it hyper1. To use it position the tape at the position as in (3) above, play the tape and run the program. When the program code has loaded, remove the game tape and insert a fresh tape press play and record and then press any key to consence the drop.

When the computer resets run TRANSMAT and use TRANS 1, defaulting the name or renaming as required.

10 KEMORY & SFFF: LOAD "HLOAD": ITAPE 20 POKE &6075, &0: POKE &627A, &A0 30 POKE \$6299, &C3: POKE &629A, &25: POKE &629B, &BF 40 FOR L=&6000 TO &600F:READ V\$:POKE L.VAL("&"+V\$):NEXT L 50 FDR L=&BF00 TD &BF3F:READ V\$:PDKE L, VAL("&"+V\$):NEXT L 60 CALL &6000 100 DATA F3,21,48,60,11,40,00,01,52,05,ED,B0,C3,40,00.00.68.79.70.65.72.20.00 110 DATA 00, 32, 05, BF, C5, D5, E5, 06, 06, 11, 40, 00, 21, 00, BF, CD, 8C, BC, E1, D1, C1, 3E, 02 120 DATA CD, 98, BC, CD, 8F, BC, C9, 22, 06, BF, 21, 30, BF, ED, 79, C9, 00, 00, 3E, 31, ED, 48, 06 130 DATA BF, 11, 43, 81, 21, FD, 01, CD, 08, BF, C7

Finally enter and save as HYPER the following as the new loader.

10 BORDER 0:MODE 0:FOR I=0 TO 15:READ V:INK I, V:NEXT I 20 LOAD "HYPER0": RUN "HYPER1"  $-100$  DATA  $0, 13, 26, 12, 24, 9, 18, 10, 20, 1, 2, 11, 4, 8, 3, 6$ 

# FRUITY FRANK

DEFAULT all programs (2). RELOCATE second. Make the following changes to FRUITYF.BAS TERRA TURKIR KARA MANJUR 180 LOAD"FRUITYF.BIN":CALL &1B6F:CALL &8200

MANIC MINOR Not 664/6128 . We have a sensor of the DEFAULT all programs (2), RELOCATE second. Make the following changes to MANICMIN.BAS

100 MEMORY &4500: LOAD"DATAMKIV": POKE &507A. &5C: CALL &506E

# FLIGHT PATH 737

DEFAULT all programs (2), RELOCATE second. Make the following changes to FLIGHTPA.BAS

ومؤسس والمستقرب فكالأباط والمعهد

36 SYMBOL AFTER 256:MEMORY 35000:SYMBOL AFTER 230:LOAD"CODE":CALL **&A58B** 

ROLAND ON THE ROPES

DEFAULT all programs (4), RELOCATE fourth. Make the following changes to ROLAND2 37 CALL & 766E Now do the following: REN ROLAND. D=ROLAND. BAK REN ROLAND. C=ROLAND. BIN

# ELECTRO FREDDY

DEFAULT first four programs. Make the following changes to ELECTRO 30 LOAD"E1" 40 LOAD"F2" 50 LOAD"E3" DELETE 60 210 LOAD"A1" 220 CALL & 7F2C DELETE 230-250 Remove disc drive. Type in and RUN the following program 10 MEMORY &B000:FOR X=1 TO 5:LOAD"!":NEXT:SAVE"A1", B, &B3C9.&2742 Save onto a spare tape then reconnect the disc drive and use TRANSMAT to RELOCATE the saved code.

LORDS OF TIME

DEFAULT first and RELOCATE second. Make the following changes to **LORDSOFT** DELETE 100 120 LOAD"ADVENTUR": ITAPE: CALL & 2AEF

EASI AMSCALC DEFAULT first two programs only and make the following change to **AMSCALCL** 570 RUN"EASIAMSC" Make the following changes to EASIAMSC DELETE 1-3

SORCERY Not 664/6128

For flash load version. Use TRANS 1 AUTO to transfer first program only then reset computer and load SORCERY. Type in the following as a direct command

POKE &238,0:POKE &23A,0:POKE &2BC,&FB:POKE &28D, &C9: (TAPE: SPEED WRITE 1: RUN

Play the rest of the tape and when finished insert a blank cassette and type as a direct command SAVE"SORCERY", B.&SDC, &AS24, &SDC. Use TRANSMAT to relocate this code and ERA SORCERY. BAS

 $\mathbf{1}$ 

# JEWELS OF BABYLON SERVICE START BARSE.

Type in the following program and play the tape. It will load JEWELS OF BABYLON and then save it directly onto disc without the need to use TRANSMAT 10 : TAPE, IN: MEMORY & A40F; READ N\$: LOAD N\$

20 FOR X=1 TO 3:FOR Y=42006 TO 42009:READ A:POKE Y, A:NEXT:POKE Y, 69 30 OUT &F600,16 40 CALL 42000

50 IF PEEK (42011)<>0 THEN 40 60 OUT &F600,0 70 READ N\$, A, B: SAVE N\$, B, A, B **BØNEXT** 90 DATA JCODE1, &E0, &2E, &4D, &11, J1, &2EE0, &114D, &D0, 7, &80, &48, J2, &7D0 100 DATA & 4880, & 50, & 50, & 55, & 4B, J3, & 5050, & 4B55 Save the following loader program 10 SYMBOL AFTER 129 30 OPENOUT"DUMMY" 40 MEMORY & 7CF 50 LDAD"J1":CALL 15500 60 LDAD"J2":LOAD"J3" 70 CALL 20560

## MASTER CHESS

DEFAULT all programs and make the following change to CHESS.BAS 720 LDAD"CHESS.BIN"

# STEVE DAVIS SNOOKER

For revised version only IE third program is SNOOKER 3.6. DEFAULT all three programs, do not RELOCATE the third. Make the following changes to SNODKER1.BAS 30 SYMBOL AFTER 256:MEMORY &8140:SYMBOL AFTER 216 Change the RUN command in line 280 to read RUN"SNOOKER2" Make the following change to SNOOKER2.BAS Change the LOAD command in line 170 to read LOAD"SNOOKER3"

# BRIDGE PLAYER Not 664/6128

CLEAR first program and DEFAULT second. Type in and save the following loader program 10 POKE &B090, &AB: RUN"X"

# EASI AMSWORD

DEFAULT first two programs only and make the following change to AMSWORDL 570 RUN"EASIAMSW Make the following change to EASIAMSW the contract of the month of the contract of the probability of the contract of the DELETE 1-4

# ROLAND IN TIME

CLEAR the first program and DEFAULT second. Type in the following loader program and SAVE as ROINTIME.

10 MEMORY 4999

**30 CALL 5000** a component power of the state of the state of the state of the state of the state of the state of the state of the state of the state of the state of the state of the state of the state of the state of the If endless lives are required then add: 25 POKE 5851,187 and the proport For green screen users, add: 22 POKE 5001, 1. The contract of the contract of

KARLS TREASURE HUNT A SANDANG ANG DAN SUGRAPHENT SANDALIS I LANGLIN PA DEFAULT on all programs (4), RELOCATE second. Make the following change to KARLSTRE 585 CALL &BC6E 2

## TRANSMAT INFORMATION EXCHANGE 17 The following information is [c] GOLDMARK SYSTEMS 작은 누리 이번

# NUNE OF OUR ROUTINES SHOULD BE USED TO INFRINGE COPYRIGHT LAWS

In the following, use TRANS 0 unless otherwise stated. CLEAR means press CLR when TRANSMAT is waiting for a SAVE name. DEFAULT means press ENTER when TRANSMAT is waiting for a SAVE name and RELOCATE means press Y to the prompt LOCATION ERROR. RELOCATE (Y/N). If the solution given below will not work then it is possible that you have a different version to the one tested. 

ERRATUM VERA CRUZ page 62. The fourth CALL (after saving VERA6) reads

POKE &7141, &C9: CALL &7134

ERRATUM AVENGER page 63. Instruction 2 should read:

(2) Rewind the game tape. Type in and run etc etc 

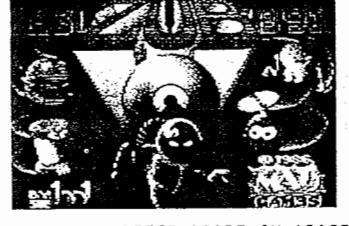

<u>ZUB</u> Courtesy Jim Westoby.

. Type in and run the following program. It will transfer the first part to disc as ZUBO:

10 NEMORY & JFFF: | TAPE. IN: | DISC. OUT: LOAD' ! ", & B040: POKE & B058, &C9: CALL & B04D 20 SAVE"ZUB0", B, & 4000, & 4000

Reset the computer and type in the following program which will transfer the remainder of ZUB to disc:

10 HEMORY &JFFF:LOAD"ZUB0.BIN":POKE &41AB, &21:POKE &41AC, &4:POKE &41AD, &BF 20 FOR L=&BF00 TO &BF43:READ V\$:POKE L, VAL ("&"+V\$):NEXT L:CALL &4000 30 DATA 5A, 55, 42, 31, D9, CB, 91, ED, 49, D9, 21, 00, 00, 11, 00, 00, 01, 40, 00, ED, B0, CD, 09, 89 40 DATA CD, 37, BD, 0E, 07, 11, 40, 00, 21, FF, AB, CD, CE, BC, 06, 04, 21, 00, BF, 11, 40, 00, CD, BC 50 DATA BC, 21, 00, 04, 11, 00, 9C, ED, 4B, 05, 01, 3E, 02, CD, 98, BC, CD, 8F, BC, C7

Reset the computer and type in and save as 2UB the following loader programs 10 MEMORY & 3FFF: LOAD" ZUB0": POKE & 4010, &C9: CALL & 4080: RUN\*ZUB1\*

# FRANK N STEIN By A.B.B. Hatfield.

Run TRANSMAT, use TRANS 1 and name this file FRANK. Do not touch the tape. Reset the computer. Type in and run the following transfer program which will transfer the screen to disc:

10 FOR X=&BEC0 TO &BECE:READ A\$:POKE X, VAL ("&H"+A\$):NEXT 20 CALL &BEC0:SAVE"FRANKPIC", B, &4000, &27FF 100 DATA 11, FF, 27, 21, 00, 40, 3E, 46, CD, A1, BC, CD, 71, BC, C9

Do not touch the tape. LIST the transfer program and modify lines 30 and 100 as follows:

30 SAVE"FRANK1", B, & 200, & 8600 100 DATA 11, 00, 86, 21, 00, 02, 3E, 46, CD, A1, BC, CD, 71, BC, C9

RUN the program again and it will transfer the game code to disc. Reset the computer. Type in the following loader program and save as FRANK: - 10 OPENOUT"D": MEMORY & IFF: CLOSEOUT: LOAD"FRANK. BIN": CALL & 901F

20 LOAD\*FRANKPIC\*:POKE &94C6, &C9:CALL &948F:LOAD\*FRANK1":CALL &3000

# S<u>PINDIZZY</u> Courtesy of Richard Brown, Loughton, Essex. "

11)Use TRANSHAT to CLEAR the first proqren.

(2)Reset the computer.

 (31Type in and run the following "transfer proqrel. 1t will load the remainder of the tape and then save two files to disc:  $\frac{1}{11}$  b11  $\frac{1}{11}$   $\frac{1}{11}$   $\frac{1}{11}$ 

4...

10 FOR X=&BF00 TO &BF63:READ A\$:POKE X, VAL ("&H"+A\$):NEXT: 'TAPE. IN:CALL &BF0A IB FOR X≖&BF08 TO &BF63:READ A\$:POKE X,VAL("&H"+A\$):NEXT:!TAPE.IN:CALL &BF0A<br>IBO DATA 53,50,49,4E,31,53,50,49,4E,32,21,40,00,11,C0,B0,3E,6A,CD,Al,BC,21,00,Ac<br>About 20,000 and the same of the same of the same of the same o HGDATA 11,BB,CD,D1,BD,DB,ED,BD,DE,B7,11,4D,DD,21,BB,B1,CD,CE,BC,B6,D5,21,BD,BF 123DATA 11,BD,FD,CD,BC,BC,21,DD,CD,11,DB,DB,D1,DD,DD,3E,D2,CD,98,BC,CD,8F,BC,Db 130 DATA 05,21,85,BF,11,B0,F0,CD,BC,BC,21,40,00,11,C0,A5,01,00,B0,3E,02,CD,98,BC<br>Lin biti ob of bo oc 14DDATA CD,BF,BC,C9,

14}Reset the computer.

(5)Type in and save as SPIN the following loader program:

ID FOR X=&BF00 TD &BF3F:READ A\$:POKE 1,VAL("&H"+A\$):NEXT:BORDER 0<br>20 FOR Y-B ID (E:INY Y G:NEYT:CALL \$PEGA 2D FUR X=B TD 15:INK X,D:NEXT|CALL &BFDA 100 DATA 53.50.49.4E.31.53.50.49.4E.32.06.05.21.00.BF.11.00.FB.CD.77.BC.21.00.C0 DATA 53,5D,49,4E,31,53,5D,49,4E,32,D6,D5,21,DD,BF,11,DD,FB,CD,77,BC,21,DB,CD 11D <sup>D</sup> DATA CD,83,BC,CD,7A,BC,Db,B5,21,D5,BF,11,DB,FD,CD,77,BC,21,4B,DD,CD,B3,BC,C129DATA 7A,BC,21,DB,CD,11,DD,Ab,B1,DD,DB,ED,BB,C3,DD,BD»= <sup>g</sup> <sup>P</sup>

£6)To play the game RUN"SPIN

# <u>DALEY THOMPSON'S SUPER-TEST</u> Courtesy of H.E.Haxwell MCD. ' I

(1) The following program will automatically transfer SIDE <sup>1</sup> of Super-Test.

1BHEHURY &3DDD:lDISC:FUR X=&BFDB TD &BT3E:READ A\$:PDKE X,VAL('&'+A\$):NEXT 28SAUE"DTST1",B,&BFDD,&4B,&BFDD

20 SAVE"DIST1",B, LBF00,L40,LBF00<br>3D DATA 21,FF,AB,11,40,00,0E,07,CD,CE,BC,CD,25,BF,32,32,32,3E,BF,CD,25,BF,F3,2<br>2D DATA 21,FF,AB,11,40,00,0E,D7,CD,CC,CC,CD,20,31,30,00,00,01,50,01,CD,77,DU ABDATA DB,DB,11,CD,9F,D1,bB,1B,ED,BD,C3,5B,A9,11,BB,CB,21,38,BF,Bb,D7,CD,7?,BC SBDATA50 DATA EB,CD,B3,BC,CD,7A,BC,C9,44,54,53,54,31,2E,31<br>60 ITAPE:LOAD'!':FOR X=&3990 TO &399C:READ A\$:POKE X,VAL("&"+A\$):NEXT;;;;;<br>20 POKE &39CD.&18:POKE &39CE.&C1 7670 POKE &39CD,&1B:POKE &39CE,&C1<br>e0 Data 3E,B9,21,35,02,77,23,77,21,40,00,1B,33,21,FF,AB,11,40,00<br>compared to the set of the set of the set of the set of the set of the set of the set of the set of the set of TBFUR X=&39A9 TO &39AE:READ A\$:POKE X,VAL("&"+A\$):NEXT<br>188 Feb x 18550 To 18550 been At doke x Haller biati-next IBDFUR100 FOR X=&BE82 TO &BECB:READ A\$:POKE X,VAL1"&"+A\$):NEXT<br>110 DATA 21,CD,9F,11,00,DD,B1,6B,10,ED,B0,CD,37,BD,21,FF,AB,11,40,00,0E,07,CD,CE<br>20 DATA 21,CD,9F,11,00,DD,B1,6B,10,ED,B0,CD,37,B7,PF,FF,AB,11,40,00,CD,B4,DD,B4 120 DATA BC,11,40,00,01,80,9F,CD,B4,BE,3E,32,32,3E,BF,11,00,D0,01,6B,10,CD,B4,BE<br>L30 DATA 18,62,C5,D5,06,07,21,3B,BF,CD,8C,BC,E1,D1,3E,02,CD,9B,BC,CD,8F,BC,CP 130 DATA 18,42,C5,D5,06,07.21,3B,BF,CD,8C,BC,E1,D1,3E,02,CD,9B,BC,CD,8F,BC,C9<br>Leo call asoas 14D

H)To transfer side <sup>2</sup> make the following a1terations:—

(3)Alter filename in line 2D to 'DT5T2" " "" <sup>T</sup>

 $\begin{bmatrix} 4 \end{bmatrix}$  Add two new lines:-  $\begin{bmatrix} -1 \end{bmatrix}$ 

15 PUKE &BF1E,&91:PUKE &BF1F,&11:PUKE &BF23,&17:PUKE &BF24,&AA:PUKE &BF3C,&32 185 PUKE &BEB9 &91|PUKE &BEBA,&111PDKE-&BEAD,&91:PUKE &BEAE,&l1

# FOREST AT WORLDS END

ENREST AT WORLDS END<br>DEFAULT on all programs(4). Make the following changes to FOREST<br>700 LOAD"FAWE1".18000 700 LOAD"FAWE1",18000 ~ ~ ~ ~ ~ ~ ~ ~ ~ ^ ^ ^ ^ 1920 LOAD"FAWE2"<br>1920 Run"FAWE2" 1920 RUN"FAWE2" And All Annual Activity of the American State Activity of the American State Activity of the A 1920 RUN"FAWE2"<br>Make the following change to FAWE2 "in the following change to FAWE2 129 LOAD"FAHE3",2l21D

# GHOULS

SHOULS<br>CLEAR the first and rename the second GHOULS2. Type in the follow<br>loader aresese loader programLØ OPENOUT"DUMMY" TIL I STATE STATE STATE STATE STATE STATE STATE STATE STATE STATE STATE STATE STATE STATE ST 26 MEMORY &FFF SO LOAD"GHOULS2" 40 CALL &31@CSave <mark>this a</mark>s GHOULS

# TRIPODS

\_<u>TRIPODS</u><br>DEFAULT all programs. RELOCATE MCODE. Make the following changes<br>TEFAULT all programs. RELOCATE MCODE. TRIPODS '"' <sup>T</sup> ' 515 MEMORY & 70F4 MEMORY &7@F4 Remove the MERGE from line 74O Make the following changes to TRIPODS2 DELETE \$@—7@33 LOAD"MCODE":CALL &7OF5

# PYJAMARAMA

 For HYPERLOAD version only. Remove disc drive and type following program which will load PYJAMARAMA, then save it onto fresh tape in the normal form. Then use TRANSMAT to relocate <sup>t</sup> 1D MEMORY &1FFF 29 FOR X=&1@@@

20 FOR X=&1000 TO &100A:READ A:POKE X,A:NEXT:CALL &1000<br>30 SPEED WRITE 1:SAVE"PYJAMA",B,&2000,&889F,&2017<br>40 DAIA 33 0 32 17 159 136 62 16 195 161 188 40 DATA 33,0,32,17,159,13b,b2,1b,195,1b1,188

# SPECIAL OPERATIONS Not 664/6128<br>LEAR the first prearam . RELOCATE

CLEAR the first program. RELOCATE the second and DEFAULT the thir<br>... Make the following changes to SO.BAS  $\overline{\phantom{a}}$ Add MODE <sup>1</sup> to the start of line <sup>3</sup> I" 5 IF HIMEM<>34o@o THEN MEMORY &B72E:LOAD"CODE":iTAPE:CALL &B72F PC &B294,&7F:POKE &B29b,&F8:POKE &B297,&A7 \_ II". ."T@\_

# AMERICAN FOOTBALL Not 664/6128

AMERICAN FOOTBALL Not 664/6128<br>Use side 2 of cassette. CLEAR first program. DEFAULT the second third programs. Make the following changes to AMFOOTGA.BAS 8999 SYMBOL AFTER 25b:MEMORY &BFFF:SYMBOL AFTER 32:2ZZZZ=HIMEMERROR GOTO 99@@:MODE 1:LOAD . . .etc(rest of line).

# MINI OFFICE

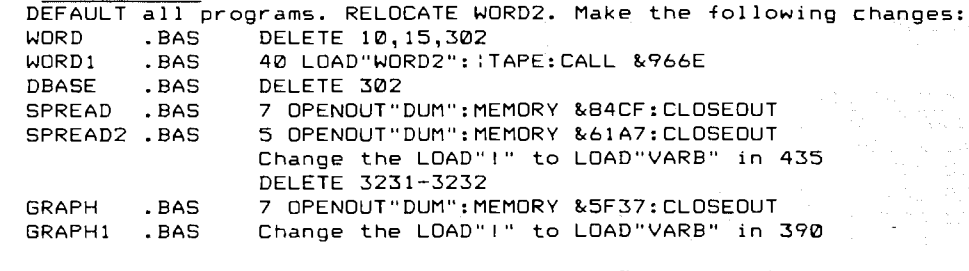

# $REMEMBER - TIE$  is for TRANSMAT users only

. ' . ' '

FANTASIA DIAMOND<br>Type in the following program, insert the tape, run. it and follow the prompts. It will transfer the program to disc without the need for TRANSMAT. Run game with RUN"FANTASIA" then press any key when loaded.  $\sharp$  is the contract of  $\sharp$  is the contract of  $\sharp$  is the contract of  $\sharp$  is the contract of  $\sharp$  is the contract of  $\sharp$  is the contract of  $\sharp$  is the contract of  $\sharp$  is the contract of  $\sharp$  is the contract

ID lTAPE.IN:MEMORY &12BF 20 LOAD"F":CALL &9B61 ' <sup>39</sup> SAVE"FANTASIA",B,&12C@,&B59B,&7DO@

# MOUSE OF USHER

Use TRANS l AUTO. Reset the computer and LOAD"HOUSEOFU". Change the third from last DATA statement in line 110 from 195 to 2B1 and add the following line 185 SAVE"U1",B,&CODD,&4@@D:SAVE"U2",B,&500D,&SDDO

Run this program which will transfer the program to disc. Make the following changes to HOUSEOFU.bas

100 LOAD"U1":LOAD"U2"

110 CALL &5DDD

STAR AVENGER Not 664/6128 DEFAULT all programs and RELOCATE the second. Make the following changes to STARAVEN.BAS 3 MEMORY &1AEF:GOSUB 210 (may be line 30) V ISO LOAD"STARAVEN.BIN":CALL &155F:...etc(rest of line).

# JET SET WILLY, Not 664/6128

Type in and run the following program and play the tape. It will load in JET SET NILLY and save it onto <sup>a</sup> spare tape in the normal format. You can then use TRANSMAT on it but do not relocate the second program

10 iTAPE:SPEED NRITE 1

20 FOR X=&8D TO &FD:READ A:POKE X,A:NEXT

30 CALL &8O '

 DATA &D6,&16.&3E,&1A,&21,&DO,&A9,&11,&@@,&D8,&C5,&D5,&E5,&F5,&CD DATA &A1,&BC,&F1,&3D,&E1,&D1,&B7,&ED,&S2,&C1,&10,&EF,&O6,&66,&2l DATA &D5,&DO,&CD,&BC,&BC,&21,&DB,&D0,&11,&26,&DO,&O1,&DB,&DD,&3E DATA &O2,&CD,&9B,&BC,&CD,&8F,&BC,&3E,&FF,&CD,&6B,&BC,&D6,&D4,&2l BO DATA &FA,&DD,&CD,&8C,&BC,&21,&@D,&O1,&11,&DD,&BO,&D1,&OD,&DD,&3E DATA &@2,&CD,&9B,&BC,&CD,&BF,&BC,&C3,&OO,&DO,&4A,&45,&S4,&53,&45 DATA &54,&11,&DD,&OD,&21,&BD,&B8,&OE,&07,&CD,&CE,&BC,&D6,&O4,&21 DATA &FA,&DO,&CD,&77,&BC,&21,&DD,&D1,&CD,&B3,&BC,&CD,&7A,&BC,&C3 DATA &4A,&AC,&4A,&53,&57,&31

# RETURN TO EDEN

Use TRANS 3 AUTO and make the following changes to EDEN.BAS 310 LOAD"FIRSTBIT"

600 POKE &9210, &B7:POKE &9218, &B7:FOR X=37401 TO 37428: READ A: POKE

X,A:NEXT <sup>830</sup> DATA &21,&2E,&B7,&11,&39,&A7,&O6,&O7,&CD,&77,&BC,&EB,&CD,&83,&BC ,&CD,&37,&BD,&C3,&DO,&8B,&4C,&41,&53,&54,&42,&49,&54

# $\mathsf{KNIGHT}\ \mathsf{LORE}$

Use TRANS 2 AUTO and type in the following loader program and as KNIGHT.BAS

10 MEMORY &1FFF

- 20 LOAD"KNIGHT.BIN"
- 30 POKE &l13B,1:POKE,&1@@@,4B:POKE &1148,&C3
- 40 CALL &1104:CLOSEIN:CALL &1l4B '

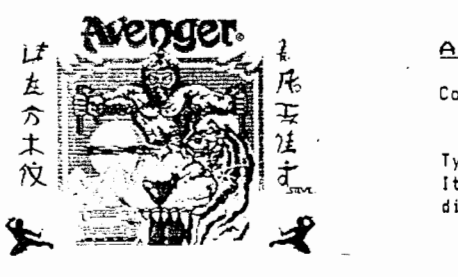

# . AVENGER

Courtesy Jim Westoby.

Type in and run the following program. It will transfer the loading screen to  $t_{\rm max}$   $\sim$   $t_{\rm max}$   $\sim$   $J$   $\sim$   $0.15$  C  $\sim$ 

18 MODE 1:MEMORY &lFFF:!TAPE:LOAD"!":POKE &2061,&C3:POKE &2062,&08<br>28 POKE &2063,&BF:FOR L=&BF00 TO &BF4D:READ V\$:POKE L,VAL("&"+V\$):NEXT L<br>40 CALL &2000

100 DATA 41,56,45,4E,47,45,52,30,31,00,C0,D9,01,81,7F,ED,49,D9,21,00,00,00,11,00,00<br>110 DATA 01,40,00,ED,B0,D9,CB,D1,ED,49,D9,CD,37,BD,0E,07,11,40,00,21,FF,AB,CD,CE<br>120 DATA BC,06,08,11,40,00,21,00,BF,CD,8C,BC,21,00,C0,11,

(2) Type in and run the following program: It will transfer the program code to" disc in two files: -

 MODE 1:MEHORY &1FFF:ITAPE:LDAD"!":PDKE &26b7,&62:PDKE &2671,&55 PDKE &267B,&C2:PDKE &26B2,&C3:PDKE &26B3,&6BlPOKE &26B4,&BF FDR L=&BF66 TD &BFB4:READ USIPDKE L,UAL("&"+V\$l|NEXT LICALL &2666 DATA 41,56,45,4E,47,45,52,3l,2l,66,62,ll,66,D2,6l,66,2E,ED,E6,21,66,36,11,6D DATA 26,61,66,7E,ED,B6,31,66,C6,D9,61.81,7F,ED,49,D9,21,66,66,1l,66,66,6l,46 DATA 66,ED,B6,D9,CB,D1,ED,49,D9,CD,37,BD,6E,67,11,46,66,2l,FF,AB,CD;CE,BC,66 DATA 68,11§46,66,21,66,BF,CD,BC,BC,21,66,C2,11,66,3E,61,66,66,3E,62,CD,9B,3C DATA CD,BF,BC,3E,32,32,67,BF,66,6B,11,46,66,21,66,BF,CD,BC,BC,21,66,26,l1,66 DATA 7E,61,66,66,3E,62,CD,9B,BC,CD,8F,BC,C7

t3) Finally type in and save as AVENGER the following loader program:

<sup>16</sup> HEHDRY &1FFF:HDDE 1:BDRDER QIINK 6,6:INK 1,6:lNK 2,24:INK 3,2b:LOAD"AVENBER6" <sup>26</sup> LOAD"AVENGER2'

so FDR L=&BF66 TD &BF1C:READ V\$:POKE L,VALl"&"+V\$):NEXT:LOAD"AVENGER1" <sup>46</sup> CALL &BF66

108 DATA F3,21,FF,9D,11,FF,BD,01,00,7E,ED,B8,21,00,C2,11,00,82,01,00,3E,ED,B0<br>110 DATA 31,00,00,C3,DB,65

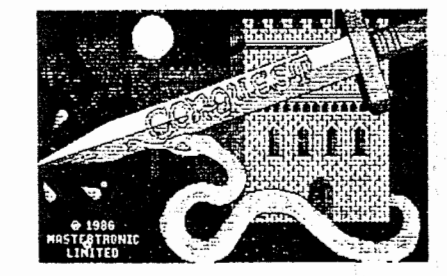

# CONQUEST

Courtesy Jim Hestoby.

Run TRANSHAT and use TRANS 3. CLEAR the first. Name the rest CUNUUE6, CDNDUEI AND CONDUEZ. D0 NUT RELUCATE any file. Type in and save as CDNDUEST the following loader program:

10 HEMORY & 3FFF: MODE 1: BORDER 0: INK 0,0: INK 1,9: INK 2,26: INK 3,6<br>20 LOAD "CONGUE0", & C000: LOAD "CONGUE1", & 9F00<br>40 FOR L=&BF00 TO &BF2D:READ V\$:POKE L, VAL("&"+V\$):NEXT L:CALL &BF08<br>100 DATA 43,4F,4E,51,55,45,32,

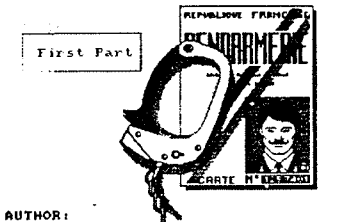

BLANCON Gilles \* INFOGRAMES - 1985

:Tape.in:MEMORY &2FFF:LOAD"!", &6c78 PDKE &722F, &CB:POKE &7230, 8:POKE &785A, &C9:CALL &784D:SAVE"VERA1", B, &7880, &298 SAVE \*VERA2\*.B. & 3000. & 7C6 POKE &7074, &C9: CALL &7867

ON 464 ONLY POKE &AE83, &53; POKE &AE84, &13 ON 664/6128 ONLY POKE &AE66, &531 POKE &AE67, &13

SAVE "VERA3"

CALL &7119: SAVE"VERA4", B, &BDAD, &1800 CALL &7122: SAVE \*VERA5\*, B, &7538, &2608 CALL &712B: SAVE"VERA6", B, &7530, &2B00 CALL &7134

ON 464 ONLY POKE & AE83, & 84; POKE & AE84, & 4C ON 664/6128 ONLY POKE &AE66, &B4: POKE &AE67, &4C

SAVE "VERA7"

CALL &7119: SAVE"VERA8", B, & BDAD, &1800 CALL &720E: SAVE "VERA9", B, &5BC7, &4BDD

You now have all 9 files on to disc and have to edit the two basic files and write a short loader program.

Reset computer and load "VERA3". Delete line 28.

EDIT 98:-Replace CALL deb with MEMORY &2FFF:LOAD\*VERA4\* EDIT 110: - Replace CALL meur LOAD"VERA5" EDIT 120:-Replace CALL const with LOAD"VERA6" INSERT NEW LINE: - 125 CLOSEIN: CLOSEOUT EDIT 760:-Replace CALL suite with MEMORY &B000:run "VERA7" SAVE "VERA3"

Reset the computer and load "VERA7". Insert new linesi-

5 FOR X=&BF00 TO &BF1F; READ A\$: POKE X, VAL ("&"+A\$) : NEXT 7 DATA 21, 13, BF, 86, 05, 11, C7, 5B, CD, 77, BC, EB, CD, 03, BC, CD, 7A, BC, C9, 56, 45, 52, 41, 38 9 DATA 3E, 39, 32, 17, BF, C3.00, BF

EDI1 10:-ALTER visa=&720e to visa=&bf10. ALTER deb=&7119 to deb=&BF00 SAVE VERAT

Now type in the short loader and save as"VERA"

10 MEMORY & 2FFF; LOAD\*VERAI\*; POKE & 704D, & C9: CALL & 7022 20 LOAD"VERA2": POKE &7064, &C3; CALL &705A: RUN"VERA3"

L'AFFAIRE VERA CRUZ

Courtesy H.E. Haxwell MCD.

Start with a formatted disc with at least 110K free and the VERA tape in the datacorder, fully rewound. The whole transfer has to be done with DIRECT COMMANDS. It cannot be run as a basic program. YOU MUST PRESS ENTER AT THE END OF EACH LINE

THE HOBBIT

Type in and run the following program then play the tape. 10 | TAPE. IN

20 OPENOUT"DUM": MEMORY &EFF: CLOSEOUT

30 LOAD"":POKE &F62.201:CALL &F00

40 SAVE "HOBBIT1", B.&C000, &4000

50 SAVE"HOBBIT2", B.&1000, &958B.&7BF0

This will read the required program from tape and save it onto disc TRANSMAT is not required. Type in the following loader program and save it as "HOBBIT" 10 MODE 0:FOR X=15 TO 0 STEP -1:READ A: INK X, A:NEXT:BORDER 26 20 LOAD"HOBBIT1":RUN"HOBBIT2"

30 DATA 26, 23, 15, 18, 11, 24, 6, 7, 13, 3, 12, 10, 25, 8, 0, 4

THE RING OF DARKNESS Not 664/6128

Use TRANS 5 AUTO then type in and run the following program 10 MEMORY &4000 20 LOAD"RCODE", &4B38 30 SAVE"RCODE", B, &4B38, &4A48 40 SAVE"RCHAR", B, &9580, &600 Make the following changes to THERING. BAS 10 SYMBOL AFTER 256: OPENOUT"DUM": MEMORY 15979: CLOSEOUT: MODE 1: LOAD"!TITLE": GOSUB 200: POKE 42184, &41: POKE 42185, &49 15 FOR I=0 TO 15:READ A: INK I, A: NEXT: BORDER 0: MODE 0: CALL 23243: LDAD" ! RCODE", & 5B3B 590 CLS 600 GOSUB 50: BORDER 0: INK 0, 0: GOSUB 200: POKE 42184, & 41: POKE 42185, &49: MODE 0: CALL 23243 605 CLEAR: MEMORY 23351: SYMBOL AFTER 48: HI=HIMEM: LOAD"RCHAR", HI+1; RUN" IRING2" 700 CLS:PRINT"Load a saved character.": PRINT: PRINT" Insert your SAVE disc": GOSUB 50: CALL 37312 705 CLS: PRINT"Replace the RING disc": PRINT"then ":: GOTO 600 Replace the RUN command in line 2105 of RING2.BAS with RUN"FINALQUE'

# **XANAGRAMS**

DEFAULT first program. Rename second X1, RENAME third X2 and RELOCATE it. Make the following change to XANAGRAM. BAS 740 RUN"X1" Make the following change to X1.BAS 81 LOAD"X2": CALL &315A: SYMBOL 255, 0, 0, 0, 0, 0, 0, 126, 0

# GEMS OF STRADUS Not 664/6128

DEFAULT both programs and make the following change to GEMSSTRA. BAS 4010 PRINT:PRINT:PRINT:POKE &B090.&AB:RUN"GEMSPROG" Save this as GEMS. Type in and run the following 10 OPENOUT"DUM": MEMORY HIMEM-1: CLOSEOUT 20 PDKE &B090, &AB: LOAD"GEMSPROG" When the program has loaded RENUMber the program and add the following line 1 POKE &B090,166 Save this as GEMSPROG

# **CUBIT**

DEFAULT first program. CLEAR the second and DEFAULT the third. Make the following change to the first program 10 MEMORY & IFFF DELETE 20-90 100 LOAD"CODE"

# TANK BUSTERS

 $\overline{v}$ pe in the following program, run it and play the tape 0 :TAPE: SPEED WRITE 1

0 OPENOUT"DUM": MEMORY & 2FF: CLOSEOUT

 $0.1040"1"$ 

0 FOR X=&BB00 TO &BB24:READ A:POKE X, A:NEXT

**0 INPUT PRESS ENTER ".A\$** 

*P* CALL &BBOO

0 DATA &F3.&21.&69.&03.&11.&49.&00.&01.&00.&03.&ED.&B0.&21.&25.&AB 0 DATA &11, &04, &00, &3E, &42, &CD, &49, &00, &21, &00, &03, &ED, &5B, &27, &AB 0 DATA & 3E. & 2A. & CD. & 49. & 00. & FB. & C9

hen the PRESS ENTER prompt apppears wind the tape forward for a few econds then press PLAY and ENTER. When the program has loaded you ill get a SYNTAX ERROR. Enter SAVE"TANK", B, &6D0, &A23C and save onto spare tape. Use TRANSMAT to transfer it to disc but do not ELOCATE it.

ype in and SAVE as "TANK. BAS" the following loader program 0 OPENOUT"D": MEMORY & 3CF: CLOSEOUT 0 LOAD"TANK.BIN".&3D0 0 FOR X=&A6FC TO &A7FF:POKE X.170:NEXT

0 CALL & 1800

DARK STAR

ype in the following program. Run it and play the tape 0 :TAPE.IN

0 OPENOUT"DUM": MEMORY & 2FF: CLOSEOUT

0 LOAD"!"

0 FOR X=&BB00 TO &BB24:READ A:POKE X.A:NEXT

10 INPUT PRESS ENTER ".A\$

0 CALL &BB00

0 DATA &F3,&21,&69,&03,&11,&49,&00,&01,&00,&03,&ED,&B0,&21,&25,&AB 0 DATA &11.804.800.83E, &42, &CD, &49, &00, &21, &00, &03, &ED, &5B, &27, &AB 0 DATA & 3E. & 2A. & CD. & 49. & 00. & FB. & C9

Then the PRESS ENTER prompt appears wind the tape forward for a few econds then press PLAY and ENTER. When the program has loaded you 111 get a SYNTAX ERROR. Enter SAVE"STAR", B. & 6D0, & 8530 to save it irectly on disc. Type in and SAVE as "STAR. BAS" the following oader program

0 OPENOUT"D": MEMORY & 3CF: CLOSEOUT

0 LOAD"STAR.BIN".&3D0

0 CALL & 1800

SULTANS MAZE

Se TRANS 2 AUTO. Remove MEMORY &A9FF from line 30 of MAZE1.BAS

# GHOST BUSTERS

ransfer the third program only (OBJ). Type in and SAVE as "GHOST" he following loader program

0 OPENOUT"DUM"

Ø MEMORY 1000

**0 CLOSEOUT ØLOAD"OBJ"** 

0 CALL &7000

# CLASSIC RACING

EFAULT first. RENAME the second RACING1, RENAME the third RACING2 nd RENAME the fourth RACING3 and RELOCATE it. Make the following hange to RACING2

0 LOAD"RACING3": : TAPE: CALL &652E: POKE &7999, &52

# TRANSMAT INFORMATION EXCHANGE 16 The following information is (c) GOLDMARK SYSTEMS

# KONE OF OUR ROUTINES SHOULD BE USED TO INFRINGE COPYRIGHT LAWS

In the following, use TRANS 8 unless otherwise stated. CLEAR means press CLR when TRANSMAT is waiting for a SAVE name. DEFAULT means press ENTER when TRANSMAT is waiting for a SAVE name and RELOCATE means press Y to the prompt LOCATION ERROR, RELOCATE (Y/N). If the solution given below will not work then it is possible that you have a different version to the one tested.

ERRATUM JACK THE NIPPER page 59.

Please amend the transfer program as follows:

- Line 120 DATA 00, ED, 80, D9, C1, ED etc etc
- Line 130 .....CD.CE.BC...........C0.CD.BC

line 10 of the loader program should be INK 1,26 and not ONK 1,26 

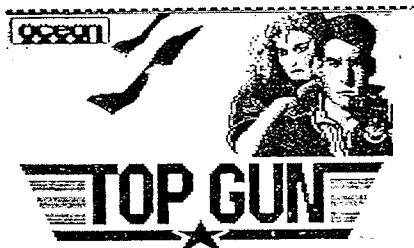

**TOPGUN** 

Courtesy of H.E. Haxwell MCD.

Type in and run the following program. It will automatically transfer TOPGUN to disc without the need for TRANSMAT.

01986 PRRANQUIT PICTURES, 01986 OCEAN. 10 MEMORY & PFFF: FOR X=&BE82 TO &BEE8: READ A\$: POKE X. VAL ("&"+A\$): NEYT 20 SAVE"TOPGUN", B.&BE82, &67, &BE82

30 DATA 21, FF, B0, 11, 40, 02, 0E, 07, CD, CE, BC, 3E, 00, CD, 0E, BC, 21, D9, BE, 06, 10, C5, E5, 78 40 DATA 3D, 46, 48, CD, 32, BC, E1, 23, C1, 10, F2, 46, 48, CD, 39, BC, CD, BA, BE, DD, E1, 3E, 31, 32 50 DATA D6, BE, 06, 09, CD, BC, BE, C9, 06, 0A, 21, CF, BE, 11, 00, CO, CD, 77, BC, EB, CD, 83, BC, E3 60 DATA E5, CD, 7A, BC, C9, 54, 4F, 50, 47, 55, 4E, 2E, 50, 49, 43, 0E, 14, 0B, 01, 01, 0F, 10, 06, 03 78 DATA 19.18.0C.1A.0A.0D.00 80 FOR X=&A000 TO &A098:READ A\$:POKE X.VAL("&"+A\$):NEXT:CALL &A000

100 DATA CD, 37, 8D, 3E, 44, CD, 68, 8C, 86, 80, 11, 80, 10, CD, 77, BC, D5, EB, CD, 83, BC, CD, 7A, BC 110 DATA 21, 18, 9E, 22, E0, 39, 21, 30, A0, 11, 80, 39, 01, 00, 00, ED, B0, 21, FF, AB, 11, 40, 00, C9 120 DATA 3E, BC, 32, 07, 02, 21, 56, 87, 22, 08, 02, 18, 55, CD, 4E, BC, 21, 49, A0, 22, 4D, BF, C3, 00 130 DATA BF, 21, FF, 80, 11, 40, 80, 85, 87, CD, CE, BC, 21, 8F, A0, 06, 8A, 11, 50, CO, D5, CD, 8C, BC 140 DATA E1, 11, 80, 3F, 3E, 02, CD, 98, BC, CD, 8F, BC, 3E, 31, 32, 96, A0, 21, 8F, A0, 06, 08, 11, E0 150 DATA 03, D5, CD, 8C, BC, E1, 11, 20, 95, 01, C8, 6D, 3E, 02, CD, 98, BC, CD, 8F, BC, C3, C8, 6D, 54 230 DATA 4F, 50, 47, 55, 4E, 2E, 50, 49, 43

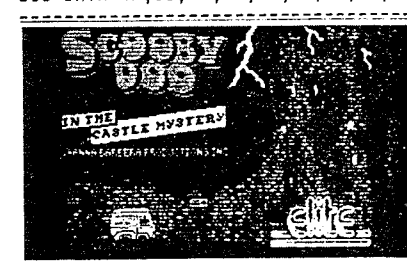

# $SCOOBY-DO$

A.B.B. Hatfield, Hertfordshire.

(1) Run TRANSMAT and use TRANS 2.

- (2) Name the first file SCOOBY1
- (3) DEFAULT the second.
- (4) Type in and save as SCOOBYDO the following loader programs

10 OPENOUT "D": MEMORY & 5D0: CLOSEOUT: LOAD "SCOOBY1. BIN", & 5DC 20 FOR X=&5D0 TO &5D4:POKE X, A: NEXT:POKE &5EC, &C3:POKE &648, &C3:CALL &5D0 30 DATA & BE, & B7, & CD, & CE, & BC

**<u>TOMAHAWK</u>** Courtesy Jim Westoby, Potters Bar, Hertfordshire. (1) When carrying out the following instructions the TOMAHAWK tape (2) Run TRANSMAT and use TRANS 1, naming the file TLOADØØ. should not be moved. (3) Reset the computer. Type in and RUN the following program. It will load TLOAD00 from disc, modify the code and re-save the modified file to disc as TLOADØ1. 10 MEMORY & 3FFF: LOAD "TLOAD00" 20 POKE & 40F3, &DE: POKE & 40F4, &8B: POKE & 40F5, &5B 30 SAVE "TLOAD01", B, &4000, &13F, &4000 (5) Reset the computer. Type in and RUN the following program - it will save the second file to disc: 10 FOR L=&BF00 TO &BF30:READ V:POKE L, V:NEXT L 20 RUN "TLOAD01" 100 DATA &54, &4C, &4F, &41, &44, &31, &30, 00 110 DATA &CD, &37, &BD, &21, &FF, &AB, &11, &40, &00, &CD, &CB, &BC 120 DATA &06, &07, &21, &00, &BF, &11, &00, &20, &CD, &8C, &BC, &21 130 DATA & 8E, & 3F, & 11, & 00, & 02, & 01, & 8E, & 3F, & 3E, & 02, & CD, & 98 140 DATA &BC, &CD, &8F, &BC, &C7 (6) Reset the computer. Type in and RUN the following program which will save the third file to disc: 10 CLS: MEMORY & 3F8D: LOAD "TLOAD10": |TAPE 20 POKE & 3FBF, & C3: POKE & 3FC0, & 8: POKE & 3FC1, & BF 40 FOR L=&BF00 TO &BF30:READ V:POKE L, V:NEXT L 100 DATA & 54, & 48, & 41, & 57, & 4B, & 30, & 00, & 00 50 CALL &3F8E 110 DATA &CD, &37, &BD, &21, &FF, &AB, &11, &40, &00, &CD, &CB, &BC 120 DATA & 06, & 06, & 21, & 00, & BF, & 11, & 00, & 20, & CD, & BC, & BC, & 21 130 DATA & 8E, & 3F, & 11, & 76, & 30, & 01, & 8E, & 3F, & 3E, & 02, & CD, & 98 140 DATA &BC, &CD, &8F, &BC, &C7 (7) Reset the computer. Type in and RUN the following program which will save the fourth file to disc: 10 MODE 0: MEMORY & 3F8D: LOAD "TLOAD10": ! TAPE 20 FOR L=&3FB2 TO &3FC1:POKE L, Ø:NEXT L 30 POKE & 3FDE, & 22: POKE & 3FDF, & BF 50 FOR L=&BF00 TO &BF58:READ V:POKE L, V:NEXT L 100 DATA & 54, & 48, & 41, & 57, & 4B, & 31, & 00, & 00, & C5, & D5, & E5, & 06 110 DATA &06, &21, &00, &BF, &11, &00, &C0, &CD, &BC, &BC, &E1, &D1 120 DATA &C1, &3E, &02, &CD, &98, &BC, &CD, &8F, &BC, &C9, &21, &60 130 DATA & A6, & 11, & 20, & 82, & 01, & A0, & 02, & ED, & B0, & CD, & 37, & BD 140 DATA & ØE, & Ø7, & 11, & 40, & Ø0, & 21, & FF, & AB, & CD, & CE, & BC, & 21 150 DATA 800, 801, 811, 860, 8A5, 801, 800, 801, 8CD, 808, 8BF, 83E 160 DATA &32, &32, &05, &BF, &21, &00, &C0, &11, &00, &40, &01, &00 170 DATA &00, &CD, &08, &BF, &C7 (8) Type in and save as TOMAHAWK the following loader program: 10 MODE 0 MEMORY &3F8D: LOAD "THANKO": CALL &3F8E 30 FOR L=&BF00 TO &BF3B:READ V:POKE L, V:NEXT L:CALL, &BF06 20 LOAD "THAWK2" 100 DATA &54, &48, &41, &57, &4B, &31, &06, &06, &21, &00, &BF, &11 110 DATA &00, &C0, &CD, &77, &BC, &21, &00, &01, &CD, &83, &BC, &CD 120 DATA & 7A, &BC, &CD, &37, &BD, &F3, &21, &20, &82, &11, &60, &A6 130 DATA & 01, & AO, & 02, & ED, & BO, & 21, & IF, & 82, & 11, & 20, & 82, & 01 140 DATA & AO, & 02, & ED, & BO, & 3E, & C9, & 32, & 00, & 98, & C3, & 00, & 01 (9) You may now ERAse TLOAD00.BIN/TLOAD01.BIN/TLOAD10.BIN.

 $\label{eq:1} \mathcal{P}_{\mathcal{P}} \rightarrow \mathcal{E}_{\mathcal{P}}^{\mathcal{P}} \left( \mathcal{P}_{\mathcal{P}} \right) \otimes \mathcal{E}_{\mathcal{P}} \left( \mathcal{P}_{\mathcal{P}} \right) \otimes \mathcal{E}_{\mathcal{P}} \left( \mathcal{P}_{\mathcal{P}} \right) \otimes \mathcal{E}_{\mathcal{P}} \left( \mathcal{P}_{\mathcal{P}} \right) \otimes \mathcal{E}_{\mathcal{P}} \left( \mathcal{P}_{\mathcal{P}} \right) \otimes \mathcal{E}_{\mathcal{P}} \left( \mathcal{P}_{\mathcal{P}}$ 

# CRAZY GOLF DEFAULT all four programs sandsmake the following changes to CRAZYGOL.BAS 10 MODE 1 50 LOAD"LOGO": CLS: CALL & 9640 → 2000 mm × 2000 **100 LOAD"CODE"** And the service of the service of the service of the service of the service of the service of the 110 RUN"GOLF"

## FRUIT MACHINE

DEFAULT all three programs. Do not RELOCATE the third. Make the following change to the second program 8020 ADDRESS=HIMEM+(8\*96)+1:LOAD"DATA", ADDRESS

# BRIDGE IT

DEFAULT all three programs and RELOCATE the third. Make the following change to the first program 887 LOAD"T":LOAD"PIC":CALL &666F:M1=1

# ANIMATED STRIP POKER Not 664/6128

DEFAULT all programs (3) and RELOCATE the third. Make the following changes to ANIMSTRI.BAS 10 POKE &BDEE.&C9 20 RUN"POKERBAS" Make the following changes to POKERBAS. BAS 2 MEMORY 20699: LOAD"CODEDATA": CLEAR: CALL & 4976 3 POKE &B294,91:POKE &B296,&DB:POKE &B297,&A6:GOTO 100

# **SCREEN DESIGNER**

Use TRANS 1 AUTO to transfer the first program only then type in and run the following program which will load the next part and save it to disc 10 FOR X=&8000 TO &800A 20 READ A: POKE X, A: NEXT 30 CALL &B000 40 SAVE"DESIGNER", B, &BB8, &51BD, &FA9 50 DATA & 3E, & A6, & 21, & B8, & B, & 11, & BD, & 51, & C3, & A1, & BC Now type in and SAVE as DESIGNER. BAS the following loader program 10 OPENOUT"DUM": MEMORY &BB7: CLOSEOUT 20 LOAD"SCREENDE.BIN" 30 LOAD"DESIGNER.BIN" 40 CALL & SEDC

# CONFUZION

Use TRANS 2 AUTO and make the following changes to CONFUZIO.BAS **DELETE 10310** 10320 RUN"SPEEDMAS" Add the following line to SPEEDMAS.BAS 2 LDAD"CONFUZE.BIN" Type in the following program 10 FOR X=&2000 TO &200A:READ A:POKE X, A:NEXT 20 CALL &2000: SAVE "CONFUZE", B, &3000, &6880 30 DATA & 21, 0, & 30, & 11, & 80, & 68, & 3E, & 9B, & C3, & A1, & BC Rewind the tape and run this program which will transfer the middle block to disc.

# ADMIRAL GRAFSPEE

Use TRANS 2 AUTO. Make the following change to GRAFSPEE.BAS 340 RUN"GAME" Make the following change to GAME.BAS REMOVE MEMORY 43700 FROM LINE 5

ALIEN B Use TRANS 2 AUTO. Type in the following loader program and SAVE as ALIEN. BAS 10 MEMORY & 1FFF 20 LOAD"ALIEN.BIN" 30 POKE &1131,1:POKE &1000,48:POKE &113E,&C3 40 CALL &1104: CLOSEIN: CALL &1141

# PYJAMARAMA

Non HYPERLOAD version. CLEAR first two programs. RENAME third PYJAMA and RELOCATE it. Type in and SAVE as PYJAMA. BAS the following loader program 10 MEMORY & 1FFF: LOAD"PYJAMA. BIN" 20 CALL &1E79: CALL &2000 DUNGEON ADVENTURE

DEFAULT first program. DEFAULT and RELOCATE the second. Make the following changes to the first 110 SYMBOL AFTER 256: MEMORY & ZAEE 120 LOAD"ADVENTUR" 125 : TAPE 126 CALL & ZAEF 130 CALL &3000

# **DETECTIVE**

DEFAULT all four programs then type in and run the following program 10 MEMORY & BEB5: LOAD "DETCODE", & BEB6 20 POKE &BEB7,&CE:POKE &BEB8,&BE 30 POKE & BEBA. & FC: POKE & BEBB. & 9F 40 POKE &BEC3, &A6: POKE &BEC4, &91 50 POKE & BEC6.&FC: POKE & BEC7.& 9F 60 POKE &948A, &94: POKE &984F, &94: POKE &9492, &94 70 SAVE "DETCODE", B. & BEB6, & 64A Make the following changes to DETECTIVE.BAS Line 1080 change MEMORY statement to &8EB5 " LOAD " "DETCODE"  $\mathbf{H}$  $\sim$  $\sim$  10  $\sim$ " "DETGAME" **RUN**  $"$  CALL  $\mathbf{u}$ **Contract Contract**  $\mathbf{m}$  ,  $\mathbf{m}$  ,  $\mathbf{m}$  ,  $\mathbf{m}$ &BEB6 1090 " the &A400 to &9EFC  $\mathbf{H}$  . Make the following changes to DETGAME.BAS Line 20050 change POKE &BD2D, &A4 TO POKE &BD2D, &94 20060 BA!=&9EFC:NORM=&8EB6:PROP=&BEC2:CALL NORM

**BLAGGER** 

CLEAR first program. RENAME second BLAGGER and DEFAULT third. Run game with RUN"BLAGGER"

state of the state of an account of the state of the state of the state of the

- The South County of Service And Table 2012 County の出来者 Part 2014 のことは

Algebra (1995)

STAR COMMAND

DEFAULT both programs and make the following changes to the first 10 MEMORY 16383 コンテル・タール しょうほんじきしょく なのしばなみ キャー・ディー・ブ The companies of the companies of the substance of the second the second terms of the second terms of the second terms of the second terms of the second terms of the second terms of the second terms of the second terms of 20 LOAD"STARCODE"  $\mathbb{I}_{1,1}=\mathbb{I}^{\frac{1}{2}}\times\cdots\times\mathbb{I}^{\frac{1}{2}}\mathbb{I}_{2,1}=\mathbb{I}_{1,2,3,4}\times\mathbb{I}_{2,3,5,5}\times\mathbb{I}_{2,3,5,5}\times\cdots\times\mathbb{I}_{2,3,5,5}\times\mathbb{I}_{2,3,5,5}\times\mathbb{I}_{2,3,5,5}\times\mathbb{I}_{2,3,5,5}\times\mathbb{I}_{2,3,5,5}\times\mathbb{I}_{2,3,5,5}\times\mathbb{I}_{2,3,5,5}\times\mathbb{I}_{2,3,$ 

# VAMPIRE KILLER

DEFAULT all programs. Do not RELOCATE OWIDGWAF.BIN. Make the following changes to the first program 280 INK 1,0:INK 3,26:INK 0,1 200 INK 200 INK 270 INK 200 INK 270 INK 200 INK 200 INK 200 INK 200 INK 200 INK 200 INK 200 INK 200 INK 200 INK 200 INK 200 INK 200 INK 200 INK 200 INK 200 INK 200 INK 200 INK 200 INK 200 INK 2 300 CLEAR:SYMBOL AFTER 124:LOAD"OWIDGWAF",41692 310 RUN"VAMPIREK.BAS" (Electronical Agreement Street December 2019) in de mars l'Amary avents l'estat de l'antic

(1) Run TRANSMAT and use TRANS 4. (2) Name the files KENTILLA, KENTØ, KENT1 and KENT2. (3) Reset the computer but DO NOT MOVE TAPE. (4) Type in and run the following program which will transfe  $10 \text{ C}$ I.S 20 FOR L=&BF00 TO &BF0E:READ V:POKE L, V:NEXT L:CALL &BF00 30 SAVE "KENT3", B, &CF7A, &1C98 100 DATA & 21, & 7A, & CF, & 11, & 98, & 1C, & 3E, & 2C, & CD, & A1, & BC, & D2, & 00 (5) Reset the computer. (6) Alter the programs as follows -KENTILLA. BAS: 70 LOAD "KENTØ". &C000 80 RUN "KENT1" KENT1. BAS: 20 RESTORE 30: FOR L=&BF00 TO &BF0E: READ V: POKE L, V: NEXT L 30 DATA &CD, &37, &BD, &21, &7A, &CF, &11, &7A, &8F, &01, &98, &1C, &ED KENT2. BAS: 7000 REM MEMORY 36698 7001 LOAD "KENT3": MEMORY 36698: CALL & BF00 (7) ERAse all BAK files and play the game by running "KENTILLA" JACK THE NIPPER. Courtesy of Jim Westoby, Potters Bar, Hert. (1) Type in and RUN the following program. It will transfer 1 the screen and game to disc automatically: 10 MODE 1: MEMORY & 9FFF: | TAPE: LOAD"!" 20 POKE & A058, &8: POKE & 059, &BF 30 FOR I=&BF00 TO &BF6E: READ V\$: POKE I, VAL("&"+V\$): NEXT 100 DATA 6E, 69, 70, 30, 6E, 69, 70, 31, 21, FF, 9F, 11, FF, A0, 01, 00 110 DATA AØ, ED, B8, Ø1, 81, 7F, ED, 49, 21, 00, 00, 11, 00, 00, 01, 40 120 DATA 00, ED, B0, D0, C1, ED, 49, D9, 08, F1, 08, 0E, 07, 11, 40, 00 130 DATA 21, FF, AB, CD, C3, BC, 06, 04, 21, 00, BF, 11, 00, C0, CD, BC 140 DATA BC, 21, 00, CO, 11, 00, 40, 01, 00, 00, 3E, 02, CD, 98, BC, CD 150 DATA  $\overline{8F}$ , BC,  $\overline{06}$ ,  $\overline{04}$ , 21,  $\overline{04}$ , BF, 11, 00, 01, CD, 8C, BC, 21, 00, 01 160 DATA 11,00, A0, 01, 00, 00, 3E, 02, CD, 98, BC, CD, 8F, BC, C7 (2) Finally type in and save the rollowing loader program: 10 BORDER Ø: MODE 1: INK Ø, Ø: ONK 1, 26: INK 2, 14: INK 3, 16 20 FOR I=&BF00 TO &BF14 READ V\$:POKE I, VAL("&"+V\$):NEXT:CALL &BF0 40 FOR I=&BF00 TO &BF2B:READ V\$:POKE I, VAL("&"+V\$):NEXT:CALL &BF 100 DATA 01,00, BC, 21, 20, 01, ED, 61, 04, ED, 69, 05, 21, 2A, 02, ED 110 DATA 61, 04, ED, 69, C9, 4E, 49, 50, 31, 06, 04, 21, 00, BF, 11, 00 120 DATA A0, CD, 77, BC, 21, 00, 01, CD, 83, BC, CD, 7A, BC, F3, 21, 00 130 DATA 01, 11, 00, 00, 01, 00, A0, ED, B0, 08, F5, D9, C5, D9, C3, 01

 $\mathcal{L} = \mathcal{L} = \mathcal{L} \times \mathcal{L} = \mathcal{L} \times \mathcal{L}$ 

59

 $\overline{\phantom{a}}$ GLIDER\_RIDER Courtesy H.E.Haxwell MCD, Hatfield, Hertfordshire. (1) Type in and RUN the 'following' program. It will transfer both the screen and game to disc: the screen and game to disc: the screen and game to disc: . ,<br>TAPE.IN:MEMORY &3FFF:LOAD"!",&A000:POKE &A00B,&C9:CALL &A 10 | TAPE. IN:MEMORY &3FFF:LOAD"!"**,&A***000***:POKE &A005,&C9:CALL** *&A000***<br>20 SAVE"GLIDER1",B,&4000,&2B28** 20 SAVE "GLIDERI", B,&4000,&2B28<br>30 POKE &41AB,&C3:POKE &41AC,0:POKE &41AD,&A1<br>40 FOR Y-&4100 TO &4141 40 FOR X=&A100 TO &A141<br>50 READ A\$:POKE X,VAL("&"+A\$):NEXT<br>60 CA11 &4000 CALL &4D0@ 607Ø DATA F3,B7,Ø8,Ø1,88,7F,ED,49,D9,CD,44,00,D9,CB,D1,ED<br>80 DATA 49,D9,21,FF,B®,11,40,09,0E,07,CD,CE,BC,21,3B,A1<br>90 DATA 06.07,11,000,04,D5,CD,BC,BC,F1,11,009,9C,44,4D,3F 70 DATA 99 <sup>D</sup>ATA00 DATA 06,07,11,00,04,D5,CD,8C,BC,E1,11,00,9C,44,4D,3E<br>100 DATA 02,CD,98,BC,CD,8F,BC,F3,C3,00,04,47,4C,49,44,45<br>119 DATA 02,32 110 DATA 20 40 $A$  52,32 (2) Now type in the following loader program and save as GLIDER;<br>10 MEMORY &SEEE:10AD"GLIDER1:POKE &4011.&C9:CALL &4000 (2) Now type in the following loader program and save<br>10 HEMORY &3FFF:LOAD"GLIDER1:POKE &4011,&C9:CALL &4000<br>90 BUNTCLIDER2 20 <sup>R</sup>UN"GLIDER2<u>THE EXPERIENCE</u> Courtesy Jim Westoby, Potters Bar, Hertfordshire.<br>. (1) Run TRANSMAT and use deprotection pokes.<br>(2) Her Thans 1 and name the file FLOAD00. (2) Use TRANS 1 and name the file ELOADØØ<br>(3) DO NOT MOVE THE TAPE (3)DO(3) DO NOT MOVE THE TAPE<br>(4) Type in and run the following program<br>34 NOPEY : SEER LOAD "FLOADGG" 10 MEMORY<br>00 FOD 1-10 MEMORY &3FFF:LOAD "ELOAD00"<br>20 FOR L=&5000 TO &50B0:READ V\$:POKE L,VAL("&"+V\$):NEXT L:CALL &5020<br>30 SAVE "FLOAD01" B &4000 &720 &41DB 30 <sup>S</sup>AVE30 SAVE "ELOAD01",B,&4000,&720,&41DE<br>100 DATA C5,D5,E5,21,00,40,11,00,60, 11D C5,D5,E5,21,®@,4®,11,®®,6®,@1,9®,1®,ED,B®,E1,D1 DATA Cl,C9,®®,®,@®,9®,®®,®0,®@,®®,@@,9@,9@,90,®®,®D 129 DATA CD,@®,5®,F5,3E,C9,32,3Q,6®,F1,CD,95,6@,®0,0®,®® 130 DATA CD Q0,5®,F5,3E,C9,32,4D,6®,F1,CD,3®,6®,0®,D®,@0 14%DATA CD,®®,5®,F5,3E,C9,32,B®,6@,F1,CD,4D,69,90,D®,D0 150 DATA 150 DATA CD,00,50,F5,3E,C9,32,E5,60,F1,CD,B0,60,00,00,00,00<br>160 DATA CD,00,50,F5,3E,C9,32,03,61,F1,CD,E3,69,00,00,00<br>170 DATA CD,003,50,F5,3F,C9,32,39,61,F1,CD,03,61,00,00,00 17¢ DATA CD,®®,5®,F5,3E,C9,32,39,61,Fl,CD,®3,6l,9®,®®,®0 200 DATA CD,00,50,F5,3E,C9,32,D8,61,F1,CD,B6,61,00,00,00<br>310 DATA C9 210 DATA (5) Type in and RUN the following program which transfer the screen<br>- and program code to disc ™ATA CD,00,50,F5,3E,C9,32,69,61,F1,CD,39,61,00,00,00,00<br>₩ TA CD 00,50,F5,3F CD 32,P6,61,F1,CD 60,61,00,00,00 DATA CD,00,50,F5,3E,C9,32,B6,61,F1,CD,69,61,00,00,00,00<br>DATA CD 00 50 F5 3F C9 32 D8 61 F1 CD B6 61 00 00 00 C9 <sup>4</sup> and programand program code to disc.<br>10 MEMORY &3FFF:LOAD "ELOAD01<br>20 BOKE \$4319 \$C3:BOKE \$4314 2QOKE &43l9,&C3:POKE &43lA,&8:POKE &431B,&BF 20 FOKE &4319,&C3:POKE &431A,&8:POKE &431B,&BF<br>30 FOR L=&BF00 TO &BF58:READ V\$:POKE L,VAL("&"+V\$):NEXT L<br>40 CALL &41DR 40 CALI<br>1993 P.1 40 CALL &41DB<br>1000 DATA 45,58,50,45,52,20,00,00,CD,37,BD,0E,07,11,40,00<br>1010 DATA 45,5F,4B CD CE BC 3F,30,32,05 BE 05,06,11,00,80 1919 DATA 21,FF,AB,CD,CE,BC,3E,3®,32,®5,BF,96,96,ll,®®,8® 192\$ DATA 21,®@,BF,CD,8C,BC,21,®®,C®,11,9®,49,®l,®®,D®,3E 163\$DATA @2,CD,98,BC,CD,8F,BC,3E,3l,32,95,BF;96,06,11,96 1040 DATA 80,21,00,BF,CD,8C,BC,21,40,00,11,00,75,01,2C,1F<br>1950 DATA 35,00,0D,00,PC,CD,85,BC,C3 1050 DATA 3E,02.CD.98,BC.CD,8F,BC,C7 (6)Finally type in and save as EXPER the following loader program

10 MODE 1:BORDER<br>00 LOAD "EXPERS" 10 MODE 1:BORDER 26:FOR I=0 TO 15:INK 1,26:NEXT I<br>20 LOAD "EXPER®":FOR I=0 TO 15:READ V:INK 1,V:NEXT 1<br>30 BUN: "EXPER!" 20 LOAD<br>30 RUN<br>100 B10 30 RUN - EXPERI<br>100 DATA 0,26,24,6,,0,0,0,0,0,0,0,0,0,0,0,0,0,0

Non HYPERLDAD version. CLEAR the first programNon HYPERLOAD version. CLEAR the first program and RENAME the seco<br>MINER, do not RELOCATE it. Type in the following loader program <sub>(</sub>;);<br>save it as MINER.BAS save it as MINER.BASsave it as MINER.BAS<br>10 MEMORY &4500:LOAD"MINOR.BIN":CALL &6E5C

# ROLAND

ROLAND AHOY<br>CLEAR the firts program and RENAME the second AHOY. Load progr<br>with PUN"AHOY" with RUN"AHOY"  $RUN"$ AHDY"  $\sim$ 

IflE%BQEKY HDRRQR SHQQTHE ROCKY HORROR SHOW Not 664/6128<br>Use TRANS 2 AUTO then make the following changes to ROCKYHOR.BA5<br>120 LOAD"A" 120 LOAD"A"<br>140 FDR X=&ACB0 TO &ACD2:READ A<br>150 PDKE X A.NEXT 150 POKE X,A:NEXT ~ - 169 POKE X,A:NEXT ~ 169 POKE X,A:NEXT ~ 169 POKE 30 POKE 30 POKE 30 POKE 30 POKE 30 POKE CALL EACBD170 DATA &11, &11,@,D,&21,&BD,&BB,&E,7,&CD,&CE,&BC,b,1,&2l,&D2,&AC,&CD, &77,&BC,&21,&4@,0,&CD,&B3,&BC,&CD,&7A,&BC,&CD,&A7,&BC,&C3,&5A,&97,&42 DELETE IDDD-112D <sup>A</sup> Type in the {ollowing program which will tran5{er the main progr. onto a spare tape. Use TRANSMAT to transfer to disc but do n<br>PELOGATE ii RELOCATE it. RELOCATE it.<br>10 :TAPE:SPEED WRITE 1 10 :TAPE:SPEED WRITE 1<br>20 FOR X=&ACB@ TO &ACF2:READ A:POKE X,A:NEXT:CALL &ACB@<br>20 FOR X=&1 A10 ACB (20 ALD ACE ACE AC10 A C AMP AFA ALD ACE ACE 20 FOR X=&ACB0 TO &ACF2:READ A:PDKE X,A:NEXT:CALL-&ACB0<br>30 DATA &21.&40,0,1,&C0,&AB,&C5,&E5,&21,0,9,&5D,&54,&AF,&ED,&42 40 DATA &38,2,&59,&5@,&E1,&E5,&D5,&CD,&A1,&BC,&Cl,&E1,9,&EB,&E1 ' SD DATA &ED,&42,&QD,&44,&EB,&2@,&ED,b,1,&21,&F2,&AC,&CD,&BC,&BC 60 DATA &21,&40,0,&11,&C0,&AB,1,&SA,&97,&3E,2,&CD,&9B,&BC,&CD,&BF<br>70 DATA &BC.&C3.&5A.&97,&42 DATA &BC,&C3,&5A,&97,&42

# MINDER

CLEAR the first program and DEFAULT the second. Type in and run t<br>following program which will convert the file type on disc {ollowing program which will convert the file type on disc 10 FOR X=&Ab1@10 FOR X=&A610 TO &A650<br>20 Read A:POKE X,A:Nëxt:Call &a610<br>78 Reis 6 Le Lii 8 Le0 121 143 144 30 DATA b,&A,&11,@,&C®,&21,&47,&Ab,&CD,&77,&BC,&21,0,1,&CD,&B@,&BC 40 DATA &D4,&2B,&Ab,&77,&23,&1B,&Fb,&FE,&1A,&C8,b,&A,&21,&47,&Ao 50 DATA &CD,&BC,&BC,&21,0,1,&11,5,&A5,1,3,1,&3E,2,&CD,&98,&BC,&CD<br>48 DATA \$PE \$PE \$E7 7 1 \$AD \$AR \$AE \$AA \$A5 \$52 \$25 \$A2 \$AR \$AE 60 DATA &BF,&BC,&C3,3,1,&4D,&49,&4E,&44,&45,&52,&2E,&42,&49,&4E Now ERA H1NDER.BAK '

COLOSSAL ADVENTURE

DEFAULT first program and RELOCATE the second. Make the followi<br>changes to the first changes to the first DELETE 100<br>120 LOAD"4 12o LOAD"ADVENTUR":2TAPE:CALL &2AEF

# SIR LANCELDT

SIR LANCELOT<br>Type in and run the following program which will transfer to<br>program to dire without the peed for TRANSMAT program to disc without the need for TRANSMAT<br>10 :TAPE.IN:MEMORY &3000 2TAPE.IN:MEMORY &3@O@10 :TAPE.IN:MEMORY &3000<br>20 LOAD"!LDADER":POKE &3AC6,&C9:CALL &3A98<br>20 DOKE !LOADER":P 30 POKE &9®AB,&C9 40 SAVE"LANCELOT",B,&42bB,&52@B,&7918

SNOWBALL DEFAULT first program and RELOCATE the second. Make\_ the followi<br>changes to the first changes to the first '''<br>PELETE ER pg Village Village DELETE 70<br>RAJOADTA DELETE 70<br>90 LOAD"ADVENTUR":¦TAPE:CALL &2AEF

DEFEND OR DIE

ENAME first program DEFENDER and DEFAULT the last two. Make the ollowing change to DEFENDER.BAS 10 RUN"DEFFNDOR"

50 P=PEEK(&A500-1284+(ASC(MID\$(M\$,N,1))-32)\*8+T)

# DUN DARACH

EFAULT both programs. Type in the following loader program and save t as DUNDARAC. BAS 0 OPENOUT"DUM": MEMORY & 9E9: CLOSEOUT Ø LOAD"DUNDARAC.BIN":POKE &148D.&C3:CALL &1459 Ø FOR X=&900 TO &90D: READ A: POKE X.A: NEXT 0 LOAD"DUNP": : TAPE: CALL & 900 0 DATA & 21, & 19, & A2, & 11, & D1, & AD, 1, & 30, & 98, & ED, & B8, & C3, & A, & 5A

# GILLIGANS GOLD

ype in the following program which will load the game 0 FOR X=&6000 TO &600A:READ A:POKE X.A:NEXT:CALL &6000 0 DATA & 11, 0, &FF, & 21, 0, 1, & 3E, & 47, & C3, & A1, & BC ave the game to disc with SAVE"GILLIGAN", B, &100, &5F00, &5000

WAY OF THE EXPLODING FIST

ransfer the first program only and RELOCATE it. Type in the ollowing program and run it. It will transfer the rest of  $+**he**$ rogram to disc. 0 FOR X=&A000 TO &A067 0 READ A: POKE X.A: NEXT: CALL & A000 0 DATA & 21, & 00, & C0, & 11, & 00, & 40, & 3E, & 16, & CD, & A1. & BC, & 21, & 00, & 40, & 11 0 DATA & 00, & 40, & 3E, & 16, & CD, & A1, & BC, & 21, & 00, & B0, & 11, & 50, & 14, & 3E, & 16 0 DATA &CD, &A1, &BC, &21, &40, &00, &11, &BF, &3F, &3E, &16, &CD, &A1, &BC, &06 0 DATA &05, &21, &5E, &A0, &CD, &BC, &BC, &21, &00, &C0, &11, &00, &40, &01, &00 0 DATA &00, &3E, &02, &CD, &98, &BC, &CD, &8F, &BC, &06, &05, &21, &63, &A0, &CD 0 DATA &BC, &BC, &21, &40, &00, &11, &0F, &94, &01, &57, &2D, &3E, &02, &CD, &98 0 DATA &BC.&C3.&BF.&BC.&46.&49.&53.&54.&31.&46.&49.&53.&54.&32 ow type in the following loader program and save it as FIST.BAS 0 MODE 0:FOR X=0 TO 15:READ A: INK X.A:NEXT:BORDER 0 0 LOAD"FIST.BIN":LOAD"FIST1" 0 FOR X=&A55B TO &A573:READ A:POKE X, A:NEXT 0 POKE &A580, &73: CALL &A55B

0 DATA &02.&19,&14,&06,&1A,&00,&05,&08,&0A,&0C,&19,&0F,&07,&11 0 DATA &09;&03,&06,&05,&21,&6F,&A5,&CD,&77,&BC,&21,&40,&00,&CD 0 DATA &83, &BC, &CD, &7A, &BC, &C3, &74, &A5, &46, &49, &53, &54, &32

# DANGER MOUSE Not 664/6128

ind the tape to the start of the second block. Type in the ollowing program which will load the program and save it onto a pare tape. Use TRANSMAT to transfer onto disc but do not RELOCATE t.

0 ITAPE: SPEED WRITE 1

0 FOR X=&A800 TO &A82C:READ A:POKE X, A:NEXT

0 CALL &AB00

0 DATA & 3E, & 16, & 21, & 00, & 01, & 11, & 00, & A7, & CD, & A1, & BC, & 06, & 06, & 21, & 27 0 DATA &AB, &CD, &BC, &BC, &21, &20, &01, &11, &00, &A7, &01, &00, &01, &3E, &02 0 DATA &CD, &98, &BC, &CD, &8F, &BC, &C3, &00, &01, &44, &4D, &4F, &55, &53, &45

# WILD BUNCH Not 664/612B

EFAULT both programs and make the following change to WILDBUNC.BAS 80 SYMBOL AFTER 250: POKE &B090, &AB: RUN"PROGRAM"

SPELLBOUND Courtesy H. E. Haxwelll MCD. Hatfield, Hertfordshire.

This routine will transfer the later version of SPELLBOUND which has been recorded on a black cassette case. However it is possible the the routine will work on some white cassettes. If you are uncertain which version you have CAT the tape and look at the name of the second file. On this later version the second file is named "LOADER" and on the earlier versions it is named "SPROG".

Do not move the SPELLBOUND tape between commands.

 $(1)$  Use TRANS 1 AUTO:

- $(2)$  Reset computer and load "SPELLBOU" from disc.
- $(3)$  Replace line 20 with:-

20 LOAD "SPELL2": LOAD "SPELL3": CALL &BECØ

- (4) Delete line 100
- (5) SAVE "SPELL"
- $(6)$  Type as a direct command LOAD"!", &BEC $\emptyset$ . Press enter and the tape will start.
- $(7)$  As a direct command type:- $\cdot$

POKE &BEC3. &F5: POKE &BEC4. &BE: POKE &BEFØ. &44: POKE &BED5. 6: POKE &BEF6, 10: POKE &BEF7, &BF (Press enter)

- (8) SAVE"SPELL2", B, &BECØ, &55
- (9) USE TRANS 1 AND RENAME "SPELL3"
- (10) Reset the computer and type in and run the following program which will transfer the final file automatically:-

10 FOR X=&BF00 TO &BF44 20 READ A\$: POKE X, VAL("&"+A\$): NEXT 30 CALL &BF00 40 DATA CD. 37. BD. 3E. 44. CD. 6B. BC. 06. 00. 11. 00. 01. D5. CD. 77 50 DATA BC.E1.CD.83.BC.CD.7A.BC.21.FF.AB.11.40.00.0E.07 60 DATA CD, CE, BC, 21, 3F, BF, 06, 06, 11, 00, 01, D5, CD, 8C, BC, E1 70 DATA 11, 1D, 9B, 01, 03, 0C, 3E, 02, CD, 98, BC, CD, 8F, BC, C9, 53 80 DATA 50, 45, 4C, 4C, 34

Now run the game with RUN"SPELL"

If you understand the disc system and can use the sector editor in ODDJOB or DEDIT in UTOPIA here is an alternative way to transfer just the game without the screen:-

- (1) TRANS 1 the last file only and name SPELL4. BIN (It will default to .BAS) and relocate.
- (2) Edit the HEADER (Not the directory) as follows:-Edit Byte &12 to &02: Edit Byte &43 to &13 Don't forget to write the alterations back to disc.

You can of course use any name you like providing you know how to calculate the checksum at bytes &43/44.

This file will now auto-run.

<u>TRAILBLAZER</u> Courtesy of Jim-Westoby, Potters Bar, Hertfordshire.

(1) TypeType in the following transfer program and run it. It will load the game from tape and save it to disc-automatically:

10 MODE Ø: MEMORY & 1FFF: ! TAPE: LOAD "!" 10 MODE 0:MEMORY &1FFF:;IAPE:LOAD :<br>20 POKE &2061,&C3:POKE &2062,&52:POKE &2063,&A0:POKE &2074,&C6<br>30 POKE &207E &C3:POKE &207E.&74:POKE &2060.&A0 20 POKE<br>30 **POKE** 30 POKE &207E,&C3:POKE &207F,&74:POKE &2989,&A9<br>40 FOR L=&A000 TO &A093:READ V:POKE L,V:NEXT L:CALL &200 FOR L=&A999 TO &A993:READ V:POKE L,V:NEXT L:CALL &2999' " ' . 1999DATA&54,&52,&41,&49,&4C,&7B,&91,&99,&F6,&ED,&49.&E1,&22,&FE,&BF,&D9 $1010$  DATA & C1, & D9, & F1, & Ø8, & Ø1, & 80, & /F, & ED, & 49, & 21, & 000, & 000, & 11, & 000, & 000, & 000, 1020 DATA & 40,&90,&ED,&B0,&D9,&ED,&49,&D9,&31,&FE,&BF,&9E,&97,&11,&49,&99 1939 DATA &21,&FF,&AB,&CD,&CE,&BC,&C9,&D5,&E5,&96,&96;&21,&99,&A9,&11,&99 $1040$  DATA  $890, 800$ ,  $880, 880$ ,  $880, 801, 801, 801, 800$ ,  $890, 800, 801, 802, 800, 805, 800, 801$ 1050 DATA &BC**,&C9,&CD,&95,&00,&CD,&06,&A0,&3E,&30,&32,&05,&A0,&21,&00,&**C0 1060 DATA &11,&00,&40,&CD,&37,&A0,&3E,&00,&32,&61,&20,&32,&52,&20,&32,&52, 1979 DATA &29,&C3,&99,&29,&CD,&96,&A9,&3E,&31,&32,&95,&A9,&21,&99,&94,&111080 DATA &80,&82,&CD,&37,&A0,&3E,&32,&32,&05,&A0,&21,&B0,&C6,&11,&B0,&39 1999 DATA&CD,&37,&A9,&C7

(2) Reset the computer. Type in and save as TBLAZER the following loader programi

di :D":MEMORY<br>DE: SED A:MODE A:EO OUT "D":MEMORY &3FF:CLOSEOUT<br>BCODER 00:50DE 0:FOR I=0 TO 15:READ V:INK I,V:NEXT I<br>LOAD "TRAJLO":LOAD "TRAIL1" LOAD "TRAIL0":LOAD "TRAIL1" - LOAD "TRAILØ":LOAD "TRAILI"<br>L® FOR I=0 TO 15:INK I,0:NEXT<br>70 FOR I=8.0000 TO 8.0011:RFAD V 15: FOR 1=0 TO 15:INK 1,0:NEXT I:LOAD "TRAIL2"<br>70 FOR L=&C000 TO &C011:READ V:POKE L,V:NEXT L:CALL &C000<br>10 DATA 0 13 26 12 24 9 18 15 20 1.0.14.4.8.3.6 19%i DATA 9,13,26,12,24,9,1B,15,29,1,9,14,4,B,3,6 Zip DATA &F3,&21,&B9,&C6,&11,&B9,&B6,&91,&B9,&39,&ED,&B9 219 DATA &31,&99,&94,&C3,&99,&94,

ROCK AND ERESTLE Courtesy of H.E.HAXWELL MCD, Hatfield, Herts.<br>.

)(1) Fully rewind game tape.

1) Fully rewind game tape.<br>2) Place formatted disc with at least 65K free into disc drive<br>3) Type in and run the following BASIC program. )

 $\epsilon$ 19 <sup>1</sup> TAPE.IN:MEHORY &9999:LOAD"!"

 POKE &9F33,&C9 CALL &9F15 SAVE"ROCK1",B,&C999,&4999 D9 SAVE"ROCK2",B,&l999,&BF99 POKE &9F43,&49:POKE &9F4A,&C9:CALL &9F49 SAVE"ROCK3",B,&4999,&2El9'

(2) Now type in and save as ROCK this short loader.

 MODE <sup>9</sup> BORDER <sup>9</sup> FOR X19 TO <sup>15</sup> READ I:INK X,I:NEXT LOAD"ROCK1 FOR X=&BF99 TO &BF32:READ A\$1POKE X,VAL("&"+A\$):NEXT CALL &BF99 FOR X=9 TO 15:INK X,3:NEXT:CALL &BF13 60 DATA 1,0,26,17,13,24,2,6,7,25,1B,16,21,3,14,6<br>73 DATA 01 OF PE 30,35 11,30,10 CD 77 PC PP CD 9 79DATA 2l,2E,BF,96,95,11,99,19,CD,77,BC,EB,CD,B3,BC,CD 69 DATA 7A,BC,C9,3E,33,32,32,BF,21;2E,BF,96,95,11,99,C9 DATA D5,CD,77,BC,E1,CD,83,BC,CD,7A,BC,C3,99,EE,52,4F DATA 43,4B,32 \_

**MOON BUGGY** 

MOON BUGGY<br>Type in and run the following program and play the tape. It will You can then use TRANSMAT on it to RELOCATE load the program and save it onto a spare tape in the normal format<br>You can then use TRANSMAT on it to RELOCATE it. You can then use TRANSMAT on it to RELOCATE it.<br>10 ITAPE:MEMORY &2FFF:LOAD"!",&3000:POKE &304E,&C9 A \$A\$&@?<br>20 CALL &3000

20 CALL &3000

20 CALL &3000<br>30 SAVE"MOONBUGGY",&5000,&6000,&7B00

ERIK THE VIKING<br>ER TRANS 3 AUTO

Use TRANS 3 AUTO and make the following changes to ERIK.BAS<br>195 LOAD"EIPSTRIT" 195 LOAD"FIRSTBIT" 195 LUAD"FIRSTBIT"<br>335 POKE &9210,&B7:POKE &921B,&B7:FOR X=37401 TO 3742B:READ A:POKE<br>X.A:NEXT X,A:NEXT 589 DATA &21,&2E,&B7,&11,&39,&A7,&96,&97,&CD,&7?,&BC,&EB,&CD,&B3, &BC,&CD, &37,&BD,&C3,&99,&BB,&4C,&41,&53,&54,&42,&49,&54

# JETBOOT JACK

JETBOOT JACK<br>DEFAULT all three programs and RELOCATE the third. Make th;<br>following thesess to JET D10 following changes to JET.BAS 99 LOAD" BOOT"629 FOR 639 LOAD"JACK":CALL &446E 649 CALL &299C:CALL &4899 650 DATA &11,&00,&30,&21,&00,&40,&01,&00,&0E,&ED,&B0,&C9,&11,&00<br>\$40,\$21,\$00,\$30,\$19,\$E2 &49,&21, -. BOOT"<br>X=&2000 TD &2013:READ A:POKE X,A:NEXT:CALL &2000<br>"JACK":CALL \*444E

# EVERYONE'S A WALLY

 Type in and run the following program which will transfer the programto disc without the need for TRANSMAT 19 HEHORY &1FFF:lTAPE.lN:LOAD"" 29 FOR <sup>X</sup> =&2C9 TO &2FD:READ A:POKE X,A:NEXT 39 PDKE&292F,&C9:POKE &2939,2:CALL &2999 49 DATA6,6,&21,&F2,2,&CD,&8C,&BC,&21,9,&C9,&11,9,&49,1,@,m,&3E,gg2 59 DATA&CD,&98,&BC,&CD,&8F,&BC,6,6,&21,&FB,2,&CD,&BC,&BC,&21,9,3 69 DATA &11.&2B,&A9,1,9,3,&3E,2,&CD,&98,&BC,&CD,&8F,&BC,&57,&41,&4C 79 DATA&4C,&59,&31,&57,&41,&4C,&4C,&59,&32 Now tyoe in and save as wALLY.BAS the +ollowing loader program . 19 MODE2:lNK 9,9:INK l,9:BORDER20 DPENOUT"D":MEMORY &2FF -- 399 SPENDUT"D": 399 SPENDUT"D":<br>30 LOAD"WALLY1"  $\mathbb{R} \bullet \mathbb{Z}$  , the set of the set of the set of the set of the set of the set of the set of the set of the set of the set of the set of the set of the set of the set of the set of the set of the set of the set of the LOAD"HALLY1" 49 LOAD"HALLY2":CALL &399

# JUHPJET

 Position the tape after the +irst program (Block <sup>1</sup> o+- JUMPJET) an; type in and run the +ollowing program10 .TAPE.IN:MEMORY &2BFF:LOAD"!":LOAD"!'<br>20 POKE &9047.&C9:CALL &9000 20 POKE & 9047.&C9: CALL & 9000 20 POKE &9047,&C9:CALL &9000<br>30 SAVE"JUMPSCRN",B,&C000,&4000 49 POKE &9947,&21:CALL &9947 59 END 69 CALL LBFTA 79 FOR X=&BF9A TD &8FA4:PDKE X,9:NEXT B9 SAVE"JUHPJET",B,&2C99,&6FEA Hhen the program stops, use CAT to position the tape after block OT the Program BASIC and type GDTD-69. Use TRANSMAT to trans+er "the program BASIC and make the +ollowing changes to it 1 BORDER9:MODE 9:FOR X=9 TO 15:READ A:INK X,A:NEXT:CLEAR:OPENOU "D":MEHDRY &2BFD:CLDSEDUT:LUAD"JUMPSCRN":LDAD"JUMPJET.BlN"...-etc (rest of line)5 DATA 23,13,0,0,2,9,18,14,10,1,2,24,20,23,3,6<br>Now save it as JUMPJET.BAS Now save it as JUMPJET. BAS

56

# RED ARRUHS

Use TRANS 2 AUTO to transfer the first two parts then type in and run the following program to transfer the rest 1U.OPENUUT"D":MEMORY &FFF 2D FOR X=&1@@0 TO &1@@A:READ A:POKE X,A:NEXT:CALL &1D@B" ' <sup>30</sup> SAVE"RED3",B,&1A@0,&8BDD,&81@@ 40 FOR X=&31E9 TO &31FD:READ A:POKE X,A:NEXT SD SAVE"RED2",B,&31E9,21 60 DATA &21,&D@,&1A,&11,&@D,&8B,&3E,&24,&C3,&A1,&BC 70 DATA o,4,&21,&FA,1,&CD,&77,&BC,&21,@,&lA,&CD,&83 \_ BO DATA &BC,&C3,D,&81,&52,&45,&44,&33 \_ Now type in and save as REDARROH.BAS the following loader program 10 OPENDUT"D":MEMDRY &1C7 20 LOAD"QEDARRON.BIN":LOAD"REDl":LOAD"RED2",&lE9:CALL &bBCF INTERDICTOR PILOT DEFAULT all three programs and RELOCATE the third. Type in and save as INTERDIC.BAS the following loader program 10 MEMORY &3FDD 20 LOAD"lNTERDIC.BIN":LUAD"PT2" SD FOR X=&3F5D TO &3FSD:READ A:POKE X,A:NEXT:CALL &3F37 40 DATA &21,&SB,&3F,&@E,&FF,&C3,&1o,&BD,&CD,&EC,&93,&C3,&00,&99 EMERALD ISLE Use TRANS 3 AUTO and make the following changes to ISLE.BAS 320 LOAD"FIRSTBIT" 600 POKE &9S1@,&B7 610 FOR X=&9518 TU &9535:READ A:POKE X,A:NEXT 860 DATA &B7,&0o,&@8,&21,&2E,&B7,&CD,&77,&BC,&EB,&CD,&B3,&BC,&CD, &7A,&BC,&CD,&37,&BD,&C3,&@@,&8B,&53,&45,&43,&4F,&4E,&44,&42,&49 ANDROID ONE Type in and run the following program which will transfer the program to disc without the need for TRANSMAT ID iTAPE.IN:MEMORY &1327:LOAD"l" 28 FOR X=&9DDO TO &9D1o:READ A:POKE X,A:NEXT:CALL &9D00 <sup>30</sup> SAVE"ANDROlD",B,&5D0,&97D@ 40 DATA &21,B,&4D,&l1,D,&4D,&3E,&FE,&CD,&Al,&BC,&21,0,S,&11,&D0,&97 50 DATA &3E,&FF,&CD,&A1,&BC,&C9

Now type in and save as ANDROID.BAS the following loader program 10 MEMORY &13FF:LUAD"ANDROID.BIN",&1400 20 CALL &A142

If endless lives are required add 15 POKE &7391,D

# FINDERS KEEPERS

Enter the following as <sup>a</sup> direct command 2TAPE:LUAD"l":NEH ' Now type in and run the following program which will transfer the program to disc without the need for TRANSMAT 10 FDR x=42mo0 TO 42B25:READ A:POKE X,A:NEXT:CALL 4200a 29 lDISC:5AVE"FINDERS",B,204B,34@OO,2D4B ' l <sup>33</sup> DATA 2O5,9,185,b2,255,2O5,IO7,188,33,44,1b4,17,D,152,5,2,2@5,119 4a DATA 1ae,33,o,a,2m5,131,1ae,2o1 <sup>A</sup>

DEFAULT the first program. CLEAR the second and DEFAuLT"'£he' thikd. Make the following changes to PUNCHY.BAS . \_ late; <sup>T</sup> DELETE 1\_9a . \_ T N H.@i;-;ja¢~p ; \_ <sup>~</sup> Then add<br>10 Memney 11FFF - Andreas and the service of the service of the service of the service of the service of the s 10 MEMORY &lFFF ' a sa kuma kacamatan ing Kabupatèn Bang **Contract Contract** 

TRANSMAT INFORMATION EXCHANGE 15<br>TRANSMAT TREGIDING INTERNATION IS TO SOLDIMARK SYSTEMS (TIE)

# NONE OF OUR 'ROUTINES SHOULD BE USED TO INFRINGE COPYRIGHT LANS

In the following, use TRANS Ø unless otherwise stated. CLEAR means<br>press CLR when TRANSMAT is waiting for a SAVE name. DEFAULT means press ENTER when TRANSMAT is waiting for a SAVE name and RELOCATE' means press Y to the prompt LOCATION ERROR. RELOCATE (Y/N). If the solution given below will not work then it is possible that you have <sup>a</sup> different version to the One tested- MONSTERS OF MURDAC. Courtesy Jim Westoby, Potters Bar, Herts. (1) Run TRANSMAT and use deprotection pokes. (2) TRANS 1, name the file MLOAD but DO NOT RELOCATE it. (3) Reset the computer but DO NOT move the tape.  $(4)$  Type in and run the following program which will transfer the remainder of the game to disk. <sup>10</sup> MEMORY &44FF:LOAD "MLOAD",&45@0 <sup>A</sup> 2g POKE &4554,&C3:POKE &4555,&24:POKE &4556,&BF sø CALL &BD37<br>40 FOR L=&A000 TO &A00D:READ V\$:POKE L,VAL("&"+V\$):NEXT L<br>50 FOR L=&BF00 TO &BF4E:READ V\$:POKE L,VAL("&"+V\$):NEXT L 60 CALL & A000<br>100 DATA 21, 00, 45, 11, 00, A5, 01, 00, 05, ED, B0, C3, 00, A5<br>110 DATA 4D, 55, 52, 44, 41, 43, 20, C5, D5, E5, 32, 06, BF, 06, 07, 11<br>120 DATA 00, C0, 21, 00, BF, CD, 8C, BC, E1, D1, C1, 3E, 02, CD, 98, BC (5) Reset the-computer. Type in and save as MURDAC the following loader programi 10 MODE 2:BORDER 0:INK 0,0:INK 1,26<br>20 LOAD "MURDAC0"<br>30 RUN "MURDAC1" LANDSCAPE CREATOR. (1) Run TRANSMAT and use TRANS 1 AUTO.<br>(2) Reset the computer but do not move the LANDSCAPE tape. (3) Type in and run the following program which will transfer the remainder of LANDSCAPE to disc. 1Ø;TAPE.IN<br>20 FOR X=&BECØTO &BECB:READ Y\$:POKE X,VAL("&"+Y\$):NEXT<br>30 DATA 21,00,90,11,00,13,3E,16,CD,A1,BC,C9 JQQDQQJllagga13!3E?l6'CD'Al'BC'C9 fig 225\$ ZDEC@:SAVE"LCODE",B,&6®9@,&45@@ (4) Reset the computer. (4) Reset the computer.<br>(5) Load LANDS.BAS and make the following change: 4 DlSC=1

55

DAN DARE Courtesy of H.E.HAXWELL MCD, Hatfield, Hertfordshire.

This routine will transfer the side without the screen as one auto-run file.

10 MEMORY & 9FFF: LOAD"!", & A000 20 FOR X=&BEC0 TO &BEFD 30 READ A\$: POKE X, VAL("&"+A\$): NEXT 40 CALL &BECØ 50 DATA 21.40.00.11.CO.A5.3E.EF.CD.A1.BC.01.D9.37.21.40 60 DATA 00, 7E, A8, 81, 77, 23, 7C, FE, A7, 20, F6, 21, F7, BE, 06, 07 70 DATA 11, 40, 00, D5, CD, BC, BC, E1, 11, C0, A5, 3E, 02, 01, BC, 6E 80 DATA CD. 98. BC. CD. 8F. BC. C9. 44. 41. 4E. 44. 41. 52. 45

NUCLEAR HEIST Courtesy of Andy Todd, Grangemouth.

Use TRANS 3. DEFAULT the first file, name the second HEISTSCR and DEFAULT the third. Reset the computer. Load NUCLEAR. BAS from disc and amend as follows:

1240 MODE 1: INK Ø.26: BORDER 26: INK 1, 26: INK 2, 24: INK 3, 6: PAPER 1: CLS: INK Ø, Ø: LOAD "HEISTSCR. BIN", &CØØØ

# SPACE HAWKS

Use TRANS 2 AUTO. Reset the computer. Load HAWKS. BAS and alter the LOAD command in line 2000 to read LOAD"CODE. BIN"

NIGHT GUNNER Courtesy of H.E.HAXWELL MCD, Hatfield, Herts.

This routine will transfer NIGHT GUNNER automatically.

10 MEMORY & 3F00: {DISC: FOR X=&BF00 TO &BF3E 20 READ A\$: POKE X, VAL("&"+A\$): NEXT 30 SAVE "GUNNER", B, &BF00, &3F, &BF00 40 DATA 21, FF, AB, 11, 40, 00, 0E, 07, CD, CE, BC, 21, 00, 43, E5, 11 50 DATA 8E, 3F, CD, 24, BF, CD, 8E, 3F, 3E, 32, 32, 3E, BF, 11, 40, 01 60 DATA CD, 24, BF, C9, D5, 21, 38, BF, 06, 07, 11, 00, C0, CD, 77, BC 70 DATA E1, CD, 83, BC, CD, 7A, BC, C9, 47, 55, 4E, 4E, 45, 52, 31 80 RESTORE 110: FOR X=&9000 TO &90C2 90 READ AS: POKE X, VAL("&"+A\$): NEXT 100 CALL &9000 110 DATA CD, 37, BD, 3E, 44, CD, 6B, BC, Ø6, ØØ, 11, ØØ, 4Ø, CD, 77, BC 120 DATA EB, CD, 83, BC, CD, 7A, BC, 21, 3E, 40, 22, FF, 3F, ØE, FF, ØC 130 DATA CD, 15, B9, D6, 80, 20, F8, B4, C4, 45, 90, 21, 39, 98, 22, 38 140 DATA BD, 21, CØ, BE, 22, E3, BD, 21, 60, 90, 11, CØ, BE, 01, 63, 00 150 DATA ED, BØ, C3, FF, 3F, 3D, 28, ØC, 3E, BD, 32, 61, 90, 21, A9, 97 160 DATA 22.2C.90, C9, 3E, BB, 21, A5, 97, 22, 2C, 90, 32, 61, 90, C9 170 DATA CD, 88, 08, 3E, CD, 21, CF, BE, 32, E0, 00, 22, E1, 00, C9, 21 180 DATA DF, BE, 22, 1D, A4, 21, F7, BE, 22, 32, A4, 21, 43, 00, C9, CD 190 DATA 8E, 3F, 21, FF, BØ, 11, 40, ØØ, ØE, Ø7, CD, CE, BC, Ø1, 34, 23 200 DATA 11, 8E, 3F, CD, 07, BF, C9, E3, 3E, 32, 32, 22, BF, 01, C0, 9E 210 DATA 11, 40, 01, CD, 07, BF, C9, C5, D5, 21, 1C, BF, 06, 07, CD, 8C 220 DATA BC, E1, D1, 3E, Ø2, CD, 98, BC, CD, 8F, BC, C9, 47, 55, 4E, 4E 230 DATA 45,52,31

NONTERRAGUEOUS Enter the following as a direct command: :TAPE.IN:LOAD"!":NEW This will position the tape at the begining of the second program. Now type in and run the following program which will transfer the rest of the program to disc without the need for TRANSMAT 10 : TAPE, IN: OPENOUT"D": MEMORY 2999 20 LOAD"!", 3000 30 MODE 0: CALL 3003, &FFFE, 16383 40 SAVE"NON2", B, &C000, &4000 50 CALL 3003,40956,37000 60 SAVE"NON1", B, 3957, 37000 70 MODE 0: CALL 3003, &FFFE, 16383 80 SAVE"NON3", B, &C000, &4000 Type in and save as NON.BAS the following loader program 10 MODE 0: BORDER 3: OPENOUT"D": MEMORY 2999 20 FOR X=0 TO 15:READ A: INK X, A: NEXT 30 LOAD"NON2" 40 FOR X=1 TO 2000:NEXT 50 LOAD "NON3" 60 LOAD "NON1" 70 CALL 4000 B0 DATA 0,13,26,12,24,9,18,10,20,1,2,11,4,8,3,6

3D GRAND PRIX All CPC's

Use TRANS 2. RENAME the first program GRAND. BIN and the second GRAND1.BIN but do not RELOCATE it. Type in and run the following program

10 FOR X-&BEB0 TO &BED7: READ A: POKE X, A: NEXT: CALL &BEB0 20 DATA &21, &88, &BE, &0E, &FD, &C3, &16, &BD, &0E, &07, &11, &40, &00, &21, &4F 30 DATA &B1, &CD, &CE, &BC, &06, &0A, &21, &CE, &BE, &11, &00, &C0, &CD, &77. &BC 40 DATA &21, &40, &00, &CD, &B0, &BC, &D4, &AB, &BE, &77, &23, &18, &F6, &FE. &OF 50 DATA &C0, &E1, &CD, &7A, &BC, &21, &CE, &BE, &06, &0A, &CD, &BC, &BC, &21, &40 60 DATA &00, &11, &BC, &A6, &01, &6B, &41, &3E, &02, &CD, &98, &BC, &CD, &BF, &BC 70 DATA &C3, &6B, &41, &47, &52, &41, &4E, &44, &31, &2E, &42, &49, &4E Reset the computer and type in and save as GRAND. BAS the following loader program 10 FOR X=&BE80 TO &BEBB:READ A:POKE X,A:NEXT:CALL &BE80

20 DATA &21, &4F, &B1, &CD, &CE, &BC, &06, &09, &21, &A6, &BE, &CD, &77, &BC, &EB 30 DATA &CD, &B3, &BC, &CD, &7A, &BC, &21, &9E, &BE, &22, &BD, &01, &C3, &40, &00 40 DATA &21, &AF, &BE, &06, &0A, &C3, &77, &BC, &47, &52, &41, &4E, &44, &2E, &42 50 DATA &49, &4E, &47, &52, &41, &4E, &44, &31, &2E, &42, &49, &4E

CODENAME MAT II All CPC's Use TRANS 3. RENAME the first program MAT, the second MAT1 and the third MAT2 and RELOCATE it. Make the following change to MAT.BAS 140 RUN"MAT1"

Make the following change to MAT1. BAS

1 SYMBOL AFTER 256: SPEED WRITE 1: MEMORY 4607: LOAD"MAT2", &F4C: MODE 1: CALL &F4C: CALL 33915

SORCERY For 664/6128. Flash Load version.

Use TRANS 1 AUTO to transfer the first program. Reset the computer and load SORCERY. BAS. Type in the following as a direct command POKE &AEB1, &6F: POKE &AEB2, &1: POKE &238, 0: POKE &23A, 0: POKE &2BC. &FB: POKE &28D, &C9: ITAPE: SPEED WRITE 1: RUN

Play the rest of the tape and when finished insert a blank tape and type SAVE"SORCERY", B, 5DC, A524, & 5DC. Use TRANSMAT to RELOCATE this code and ERA SORCERY. BAS

 $MR.$  FREEZE Position tape immediately after MR FREEZE block 1. Type in and run the following program which will, transfer, the program to disc without the need for TRANSMAT <sup>A</sup> 19 iTAPE.IN:FOR X=1999 TO 1911:READ A:POKE X,A:NEXT:CALL 1999 29 CALL &395F:POKE &3975,&C3:POKE &397b,&8C:POKE &3977,&39 39 SAVE"SCREEN",B,&395F,&1999:SAVE"GAME",B,&495F,&4227 49 DATA 33,95,57,17,9,1b,b2,1,295,1b1,188,291 Reset the computer and type in and save as FREEZE.BAS the following loader program 19 MEMORY &39SE:LOAD"SCREEN.BIN":CALL &395F 29 LOAD"GAME.BIN":CALL &BC3E:CALL &7E9E:CALL &7D1A:CALL &B27F WILD BUNCH For 664/6128 DEFAULT both programs and make the following change to wILDBUNC.BAS 289 SYMBOL AFTER 259:FOR X=&BE89 TD &BEBC:READ A:POKE X,A:NEXT <sup>299</sup> IF PEEK (&BD52)=2 THEN POKE &BEBA,&7D <sup>399</sup> CALL &BEB9,"PROGRAM" 319 DATA &DD,&6E,&99,&DD,&b6,&91,&4b,&23,&7E,&23,&ob,&6F,&CD 329 DATA &77,&BC,&C5,&EB,&CD,&83,&BC,&CD,&7A,&BC,&D1}&2A,&64 339 DATA &AE,&23,&19,&22 &bb,&AE,&22,&6B,&AE,&22,&bA,&AE,&22 349 DATA &bC,&AE,&3E,&AB,&32,&74,&B9,&21,&B6,&BE,&9E,&FD,&C3 341 DATA &1b,&BD,&21,&BC,&BE,&C3,&7B,&EA,9 BRIDGE PLAYER For 664/6128 CLEAR first program and DEFAULT second. Type in and save BRIDGE.BAS the following loader program 19 SYMBOL AFTER 259:FOR X=&BE89 TO &BEBC:READ A:POKE X,A:NEXT 29 IF PEEK (&BD52)=2 THEN POKE &BEBA,&7D 30 CALL &BEB0,"X"<br>40 DATA &DD,&6E,&00,&DD,&66,&01,&46,&23,&7E,&23,&66,&6F,&CD so DATA &77,&BC,&CS,&EB,&CD,&B3,&BC,&CD,&7A,&BC,&D1,&2A,&o4 <sup>69</sup> DATA &AE,&23,&19,&22 &66,&AE,&22,&68,&AE,&22,&bA,&AE,&22 79 DATA &6C,&AE,&3E,&AB,&32,&74,&B9,&21,&B6,&BE,&9E,&FD,&C3 so DATA &1b,&BD,&21,&BC,&BE,&C3,&7B,&EA,9 ARNHEM All CPC's Use TRANS 3 AUTO then make the following changes to ARNHEM.BAS 279 LOAD"ARNHEMCO",1799 ~ 289 A\$="ARNHEMDA" 295 POKE &492A,8:POKE &42l4,&F9 296 POKE &419F,8:POKE &4lA1,&F9 FIGHTER PILOT All CPC's If the first program is FP.BIN then simply use TRANS 1 and RENAME it FIGHTER. If the first program is FP.BAS then transfer it. Reset the computer and type the following as direct commands LOAD"FP.BAS" (ENTER)<br>POKE 434,201:iTAPE.IN:RUN (ENTER) when the program has loaded then SAVE"FIGHTER",B,&3E8,&9988,&3E8 ERAse FP.BAS 39ELQ?RcQA5H A11 CPC'5 <sup>v</sup>"?' .iI3¢ .ii of Type in the following program and play the taper ;Th@gAp,og,am Q111\_

AI.

then be transferred to disc without the need for TRANSMAT <sup>19</sup> FOR X=&A999 TO &A92A:READ A:POKE X,A:NEXT:CALE &A999\_r \* it <sup>29</sup> DATA a21,&DD,&D2,&11.&25,a7D,a3E,&s7;&cD,&Ai,&sc,&Da,&D7,&21,&24 <sup>30</sup> DATA aAD,&cD,&sc,aBc,&21,&DD,aD2,&11,&25,a7D,&D1,&s2,&1F,&3E,&D2 <sup>49</sup> DATA &CD,&9B,&BC,&C3,&8F,&BC,&42,&4F,&55,&4C,&44,&45,&52 TOBRUK Courtesy of H. E. HAXWELL MCD, Hatfield, Herts.

is routine will transfer side one of "TOBRUK" automatically Start with fully rewound game tape, press the PLAY button and make sure your disc has at least 55k free.

 MEMORY &3F99:1DISC:FOR X=&BF99 TO &BF3E 20 READ A\$: POKE X, VAL("&"+A\$): NEXT SAVE"TOBRUK",B,&BF99,&3F,&BF@9 DATA 2l,FF,B9,ll,49,99,9E,97,CD,CE,BC,CD,25,BF,CD,8E DATA 3F,21,39,8C,11,39,99,CD,AB,BB,3E,34,32,3E,BF,CD 70 DATA EB, CD, 83, BC, CD, 7A, BC, C9, 54, 4F, 42, 52, 55, 4B, 33 80 RESTORE 110: FOR X=&9000 TO &90C2 90 READ A\$:POKE X, VAL("&"+A\$):NEXT<br>100 CALL & 9000 110 DATA CD, 37, BD, 3E, 44, CD, 6B, BC, 06, 00, 11, 00, 40, CD, 77, BC DATA EB,CD,83,BC,CD,7A,BC,21,3E,49,22,FF,3F,9E,FF,9C DATA CD,15,B9,D6,89,29,F8,B4,C4,45,99,21,39,98,22,38 DATA BD,21,C9,BE,22,E3,BD,2l,69,99,11,C9,BE,91,63,99 DATA ED,B9,C3,FF,3F,3D,28,9C,3E,BD,32,61,99,21,A9,97 DATA 22,2C,99,C9,3E,BB,2l,A5,97,22,2C,99,32,61,99,C9 DATA CD,88,98,3E,C3,21,CF,BE,32,E9,99,22,E1,99,C9,2l DATA DE,BE,22,96,91,2l,F6,DE,22,A6,91,C3,7F,91,CD,8E DATA 3F,21,FF,B9,ll,49,99,9E,97,CD,CE,BC,91,E8,3E,11 DATA 8E,3F,CD,97,BF,C9,3E,34,32,22,BF,91,7B,96,11,E8 DATA 93,CD,97,BF,C3,2F,5E,C5,D5,21,1C,BF,96,97,CD,8C" DATA BC,El,D1,3E,92,CD,98,BC,CD,8F,BC,C9,54,4F,42,52 DATA 55,4B,33

TOBRUK for 2 computers To transfer side two use the same program as for side one but make the following changes to it:

Alter name in line 29 to."TOBRUK2" Add the following lines:<br>25 POKE &BF23,&44:POKE &BF24,&2C:POKE &BF1B,&35 <sup>25</sup> POKE &BF23,&44:POKE &BF24,&2C:POKE &BFlB,&35 <sup>95</sup> POKE &9997,&35:POKE &99A5,&44:POKE &99A6,&2C

Now RUN the program and it will transfer the first part Of Side two. When the tape stops do not move it. To transfer the second part of side two again use the side one program but with these alterations:

1) Replace lines 10 to 70 as follows:-<br>10 FOR X=&BF00 TO &BF33 20 READ A\$:POKE X, VAL("&"+A\$):NEXT<br>30 SAVE"SLAVE", B, &BF00, &34, &BF00<br>40 DATA 21, FF, B0, 11, 40, 00, 0E, 07, CD, CE, BC, CD, 1A, BF, 21, 30<br>50 DATA 8C, 11, 30, 00, CD, AB, BB, C3, 11, 2D, 21, 2D, BF, 06, 07, 11<br>60 DATA

 $1 \text{ in } \mathfrak{a}$  :  $\blacksquare$ 2) Insert a new inne:-<br>95 POKE &9070,&E1:POKE &9075,&18:POKE &9076,4:POKE &9097,&36:<br>POKE &909C,&AE:POKE &909D,10:POKE &909F,&10:POKE &90A0,&27:<br>POKE &90A5,&11:POKE &90A6,&2D:POKE &908C,&18:POKE &908D,8

RUN this program and it will transfer the second part of side two.

# TECHNICIAN TED All CPCs

lse TRANS 2. CLEAR the first program and DEFAULT the second. Type in Ind run the following program to transfer the rest to disc-

9 OPENOUT"D":MEMORY &FFF:CLO5EOUT:LOAD"NONAMEl" - ,- ?9 FOR X=&1999 TO &192b:READ A:POKE X,A:NEXT:CALL &1999 D SAVE"TT1", B, &1DD0, & 6EE: SAVE"TT2", B, & 23EE, & 8114; -9 DATA &F3,&21,&13,&19,&E5,&2l,&D9,&22,&E5,&11,&D4,&91,&DD3&21,&99 i9 DATA &24,&C3,&72,&23,&3E,&C3,&21,&22,&19,&32,&CF,&25,&22,&D9,&25 T9 DATA &37,&C3,&99,&24,&91,&S9,&7F,&D9,&C9 low type in and save as TED.BAS the following loader program lONAME1.BIN can then be erased. **0 MEMORY &1CFF** T9 MODE 1:BORDER 9:FOR x=9 TO 3:lNK x,9:NEXT L9 FOR X=&C999 TO &C965:READ A:POKE X,A:NEXT \_ -9 LOAD "TT1":CALL &C999 i9 DATA &21,&FC,&Ab,&11,&b6,&C9,&91,&94,&l9,&ED,&B9,&3E,&C3,&21,&l9 T9 DATA &C9,&32,&C7,&23,&22,&CB,&23,&C3,&B9,&23,&3E,&2A,&21,&E8,&Al '9 DATA &32,&C7,&23,&22,&CB,&23,&DD,&2l,&b6,&C9,&21,&FC,&Ab,&9l,&94 I9 DATA &19,&DD,&7E,&99,&5F,&7E,&DD,&77,&99,&7\$,&23,&DD,&23,&9B,&7B '9 DATA &B1s§Z9,&EF,&2l,&b3,&C9,&96,&93,&CD,&77,&BC,&EB,&CD,&8\$,&BC 99 DATA &F3,&11,&FC,&Ab,&21,&b6,&C9,&91,&94,&l9,&ED,&B9,&9l,&7E,&FA 19 DATA &AF,&ED,&79,&2l,&l7,&3D,&C3,&8A,&2C,&54,&54,&32 RED MOON All CPCs ILEAR the first program and rename the rest MOON1 to MOON3. Do not

IELOCATE any code. Type in and save as MOON.BAS, the following oader program.

9 FOR X=&3AB TO &3FE:READ A:POKE X,A:NEXT

0 CALL&3AB: TAPE:CALL &3F1

2:,' \i§A" ' \_\_-\_.. \_':':.?sr\_-.;..:

I9 DATA &C3,&BD,&93,&4D,&4F,&4F,&4E,&32,&4D,&4F,&4F,&4E,&33,&4D{&4F -9 DATA &4F,&4E,&3l,&9b,&95,&2l,&AE,&93,&C9,&77,&BC,&2l,&99,&lb,&CD i9 DATA &83,&BC,&CD,&7A,&BC,&9b,&95,&2l,&B3,&93,&CD,&77,&BC,&2l,&99 .9 DATA &b7,&CD,&83,&BC,&CD,&7A,&BC,&9b,&95,&2l,&B8,&93,&CD,&77,&BC 9 DATA &21,&99,&94,&CD,&B3,&BC,&CD,&7A,&BC,&C9,&2l,&99,&94,&ll,&99 19 DATA &9A,&9l,&99,&12,&ED,&B9,&C3,&99,&BD

# HARLORD

lse TRANS  $4\%$  AUTO, reset the computer then enter and run the ollowing Pmpgram:

9 MEMORY &§FFF:LOAD"HARLORD.BIN":POKE &4924,28

f9 SAVE "NARLORD.BIN",B,&4999,&F4,&4999

IARLORD. BAK can now be ERAsed. Play game with RUN "WARLORD"

HERDES OF KARN<br>'5e TRANS 4 AUTO, reset the computer then enter and run the ollowing rogram: 9 MEMORY &3FFF:LOAD"HEROES.BIN":POKE &4924,2B 9 SAVE "HEROES.BIN",B,&4999,&F7,&4999 EROES.BAK can now be ERAsed. Play the game with RUN "HEROES"

## FOREST AT WORLDS END

se TRANS 4 AUTO, reset the computer then enter and run the ollowing program: 9 MEMORY &3FFF:LOAD"FOREST.BIN":POKE &4924,28 - 0 SAVE "FOREST. BIN", B, & 4000, &F7, & 4000 OREST.BAK can now be ERAsed. Play game with RUN "FOREST"

PROJECT FUTURE All CPCs.

se TRANS 1. CLEAR the first and second programs. Type in and save s PROJECT the following loader program: 9 OPENOUT"d":MEMORY &1DF:CLOSEOUT 9 LOAD"PFUTURE",&1E9:CALL &9FB8

lb '

# $TRANSMAT$   $INFORMATION$   $EXCHANGE$   $1.4$  The following information is Lil GOLDMARK SYSTEMS (TIE)

# HONE OF OUR ROUTINES SHOULD BE USED TO INFRINGE COPYRIGHT LAWS

In the following, use TRANS Ø unless otherwise stated. CLEAR means press CLR when TRANSMAT is waiting for' <sup>a</sup> SAVE name. DEFAULT means press ENTER-when TRANSMAT is waiting for <sup>a</sup> SAVE name and RELOCATE means press Y to the prompt LOCATION ERROR. RELOCATE (Y/N).

If the solution given below will not work then it is possible that you have <sup>a</sup> different version to the one tested.

### L1-—\_\_\_.—-1-1111-;.\_1--\_--@--..1—-\_-.\_A\_-1111\_-v--.---\_...--..\_-.-.--\_---..—-\_-1111:-111:1-.--,\_.,\_--.-:1---D--.-i111 ERRATUM

ELITE Pages  $47/48/49$ We made several errors in this listing last month — some of which was due to <sup>a</sup> poor original. Please amend as follows:

Page 47 amend line 149:

140 DATA & 44, & 01, & 00, & 00, <u>& 3E</u>, & 02, & CD, & 98, & BC etc. Page 48 second listing:

59 DATA &E5,&D5,&CD,&37,&BD,&FB,&CD,&96,&BB,Q§E,&FF,&CD,&6B 89 DATA &99,&21,&99,&5C,&ll,&99,&C9,&91,&99,&49,§ED,&B9,&F3 In line 199 it should read "&CD" and not "'CD"

Finally page 49. Line 80 should LOAD"ELITE2" and not ELITE3.

# SOULS OF DARKON Page 49

The authors wish to apologise for an error in line 29: 29 POKE &A991,§9§:POKE &A993,&49

# THE APPRENTICE Page 50

If the game colours are not correct they can be amended by altering line 39: 39 BORDER 9:INK 9,9:LOAD"APPRENT2":CALL &9E7A

# ROLAND ON THE RUN Page 46

The direct command should read: MEMORY &5B5F: LOAD"PIC.BIN", &5B6C

# JUGGERNAUT Page 50

Amend the DATA in line 59 to read: .;..,99,CD,Al,EQ,E1,7C,C6

ROOM 10 Courtesy of H. E. HAXWELL MCD, Hatfield, Herts.

Type in and RUN the following program — it will transfer ROOM19 to disc without the need for TRANSMAT:

51

 FOR X=&l99 TO &154:READ A\$:POKE X,VAL("&"+A\$):NEXT CALL &199 DATA CD,37,BD,3E,91,CD,6B,BC,21,24,9l,96,91,l1,99,49 - DATA D5,CD,77,BC,E1,CD,83,BC,CD,7A,BC,21,25,91,22,46' \_DATA 64,C3,99,64,41,2l,FF,B9,11,49,99,9E,97,CD,CE,BC-' DATA 21,4D,91,96,97,11,99,97,D5,CD,BC,BC,E1,E5,11,B9.H DATA 9D,Cl,3E,92,CD,98,BC,CD,BF,BC,C3,99,97,52,4F,4F'- 70 DATA 4D.54,45,4E,00

Ava-

# LIGHTFORCE **TE** and the contract of the contract of the contract of the contract of the contract of the contract of the contract of the contract of the contract of the contract of the contract of the contract of the contract of the c

 $11/86$ 

# Use TRANS <sup>2</sup> AUTO. Reset the computer. \* ' <sup>A</sup> , . -

Type in and run the following program which will load LIGHTFOR from<br>disc, modify its code and save it back to disc as IIGHT. disc, modify its code and save it back to disc as LIGHT.

19 OPENOUT"D":MEMORY &5D9:CLOSEOUT:LOAD"lightfor 29 POKE &5DB,&F3:POKE &5DD,&EE 30 FOR X=&2254 TO &2262:READ A:POKE x,a:NEXT<br>40 DATA 121 LEE 180 111 170 148 105 107 10D 40 DATA &21, &FF, &B0, &11, &70, &AB, &OE, &O7, &CD, &CE, &BC 59 DATA50 DATA &C3,&DB,&05,&00<br>60 SAVE"LIGHT",b,&5DB,&2267,&2254

Run the program with RUN"LIGHT.

LIGHTFOR may now be ERAsed.

THE APPRENTICE Courtesy of Iain Segall, Stanmore, Middlesex.

This routine saves the opening screen.

 $\sim$  TRANSMAT and use TRANS 1 naming the file APPRENT1.

 $\mathbb{N} \cap \mathbb{T}$  rewind the tape but leave the PLAY button depressed.

Reset the Computer.

Type in and run the following program:

19 MEMORY &11FF:LOAD "APPRENT1":POKE &125F,&C9:CALL &1254 29 SAVE"APPRENT2",B,&l2BA,&9246,&9E7A

Now type in the following loader program and save to disc as APPRENT:

10 MEMORY &11FF:LOAD"APPRENT1"<sup>\*\*</sup><br>20 POKE &124A.&C9:CALL &1200 29 POKE &124A,&C9:CALL &l299 39 RUN"APPRENT2"

To play the game RUN"APPRENT".

J<u>UGGERNAUT.</u> Courtesy of I. Jennings, Barlestone, Nuneaton

Use TRANSMAT to CLEAR the first two parts of the program.

Reset the computer. Type in and RUN the following program:

19 OPENOUT"D":MEMORY &3FF:CLOSEOUT 29 FOR X=&A699 TO &A6l6:READ A\$IPOKE X,VAL("&"+A\$):NEXT 30 CALL &A600 CALL &A699 ' 49 SAVE"JUGGER9",B,&499,&A299,&6669 59 DATA 96,l2,2l,99,94,C5,E5,AF,ll,99,99,CD,A1,BA,E1,7C,C6 60 DATA 09,67,C1,10,EF,C9

RUN THE GAME WITH RUN"JUGGER9.

ROCCO : NOT 6128<br>Use TRANS 1. CLEAR the first program. Reset the computer then ente and run the following program to transfer the remainder to disc:<br>in the response to there wenter a serve weaponed to read 19 FDR X=&BE89 TO &BEB3:READ A:POKE X,A:NEXT:CALL &BEB9 2. <sup>V</sup> <sup>7</sup> 29 DATA &21,&FF,&9b;&11,&49,&99,&9E,&97,&CD,&CE,&BC,&21,&C9 ¢YW39 DATA &97,&11,&F8,&A7,&3E,&19,&CD,&A1,&BC,&21,&B2,&BE.&9b 40 DATA &02,&CD,&BC,&BC,&21,&C0,&07,&11,&FB,&A7,&01,&00,&96 \_ 59, &31, \$99, &59, &51, \$99, &59, &51, \$99, \$99, DATA &3E,&92,&CD,&9B,&BC,&CD,&BF,&BC,&C3,&99,&9b,&52,&31 ".= Now type in and save as RDCCD.BAS the following loader program: 10 MODE 1:INK 0,0:INK 1,26:INK 2,24:INK 3,6:BORDER 0 20 LOAD"screen' 39 FDR X=&BEB9 TD &BE9C:READ A:POKE X,A:NEXT:CALL &BEB9 49 DATA &21,&FF,&9b,&11,&49,&99,&9E,&97,&CD,&CE,&BC,&21,&9B,&8E,&9 59 DATA &92,&CD,&77,&BC,&EB,&CD,&B3,&BC,&E5,&C3,&7A,&BC,&52,&31

# **BLAGGER**

Rocco

 Use TRANS 9. Rename the first program BLAGGER. DEFAULT programs tw three and four. Make the following changes to BLAGSER.BAS: 219 RUN"BLAGGERl" 250 P=PEEK(&A500-1284+(ASC(MID\$(M\$,N,1))-32)\$B+T)<br>Belg the the Contract of Million Contract of Castle Make the following change to "BLAGBERl.BAS" 5 LOAD"BLAGGER2"

# SPITFIRE 40

 Use TRANS <sup>4</sup> AUTO. Now type in and save as SPITFIRE.BAS the followi| lader program: .\_19 DPENOUT"d":HEHORY &999:CLOSEOUT 29 LOAD"SPITFIRE.BIN":CALL R1999

# SWEEVO'S WORLD

Use TRANS 2. Rename the first program SWEEVO0 and the second SWEEV Do not RELOCATE any code. Now type in and save as SwEEvO.BAS tl following loader program: 10 OPENOUT"d":MEMORY &5DB.CLOSEOUT 29 MODE 1:BORDER 9:INK 9,9:INK 1,2:lNK 2,29:lNK 3,6 39 LOAD"SwEEvO9.BIN":CALL &bB? 49 LOAD"SwEEVO1.BIN",&2BbA 59 FOR X=&S99 TO &59B:READ A:POKE X,A:NEXT 69 CALL &599:CALL &bb8 79 DATA &21,&FC,&Ab,&11,&D2,&AB,&91,&93,&7B,&ED,&B8,&C9

# MARSPORT

 Use TRANS <sup>2</sup> AUTO. Now type in and save as MARSPORT.BAS the followi: loader program: OPENOUT"d":MEMORY &8?5:CLOSEOUT LOAD"MARSPORT.BIN" FOR X=&B9b TO &8A9:READ A:POKE X,ATNEXT FOR X=&8D9 TO &8D7:POKE X,9:NEXT:CALL &89b DATA &21,&FF,&97,&11,&49,&99,&9E,&97,&CD,&CE,&BC

~I\*\*§l\*\*\*-I-{iii'I-\*I~\*I>I>I"I'I\*'l"l>'I'\*\*—I-I-i--Ir-I--I--I-I--I>-I>-I-I'-I'i~~I>I'I'<I><I><I>'l>I»<I\*i><I\*\*I'fl-{HI--I--I-I-l-I-I-I'I-I'-I'\*¥'1

 $\tau$  . The perfect advanced software compliment to Transm SPIRIT for those knowledgable in computing. Spirit offers all the tools yr need in one economic package to transfer those genuine headerle programs onto disc. This sophisticated package on <sup>a</sup> Transmatabl cassette is available direct from Pride Utilities Lt: <I-<I-'IHI-~l-'I-I--I:-I'i--I'<I'~I--I'-I'I>'I"I'I"l'I'I'I'~I-I-'I~I'<I><I><I>'l{iii~I\*~I>~I~<I\*~I>I-<I>I-I-'I'I\*I\*I\*I>'I>'I>'I>~l~l{I><I<I-I><I-I>-I>~I>~I>I-I-i

# **GHUSTBUSTERS** Jse TRANS 1. CLEAR the first program. Reset the computer then enter and run the following program to transfer the remainder to disc: 10 MEMORY & SFFF 20 LOAD"ldr" 30 POKE &A037, &C9 40 CALL &A000 50 SAVE"obj", B, & 900, & 9168 Now type in and save as "GHOST. BAS" the following loader program: 10 OPENOUT"d": MEMORY 1000: CLOSEOUT 20 LOAD"obj":CALL &7000 LDR. BIN can now be ERAsed. SKY FOX Enter and run the following program which will transfer the required parts to disc: 20 LOAD"!", & 4FFB 30 POKE &5014, &C9: POKE &5038, &C9 40 CALL &5006: IDISC 50 SAVE"sky1", b, &C000, &4000: : TAPE 60 POKE &A442, & 3E 70 CALL &A442: IDISC 80 SAVE"sky2", b, & 708, & 490C 90 SAVE"sky3", b, & 5014, & 5400 100 SAVE"sky4", b, &C000, &1800 110 SAVE"sky5", b, &EA60, &400 Type and save as SKYFOX the following loader program: 10 FOR X=&4FFB TO &505C:READ A:POKE X,A:NEXT:CALL &4FFB:CALL &500B 20 DATA & 3E, & C3, & 32, & 30, & 00, & 21, & 00, & 80, & 22, & 31, & 00, & C9, & C3, & 0A 30 DATA & 50, & F7, & 21, & 32, & 50, & 7E, & CD, & 5A, & BB, & 23, & 7E, & FE, & FF, & 20 40 DATA &F6, &C9, &3E, &01, &06, &00, &48, &CD, &32, &BC, &3E, &02, &06, &00 50 DATA &48, &CD, &32, &BC, &3E, &03, &06, &00, &48, &CD, &32, &BC, &C9, &04 60 DATA &01,&1C,&00,&00,&00,&1C,&01,&1A,&1A,&1C,&02,&0E,&0E,&1C 70 DATA &03, &06, &06, &1D, &00, &00, &1F, &0B, &0C, &53, &6B, &79, &66, &6F 80 DATA &78, &20, &69, &73, &20, &4C, &6F, &61, &64, &69, &6E, &67, &2E, &FF 90 OPENOUT"d": MEMORY &707: LOAD"sky1": LOAD"sky2": LOAD"sky3" 100 INK 1,0,0:INK 2,0,0:INK 3,0,0:LOAD"sky4":LOAD"sky5":CALL &5007

# ELITE continued.

When the save is completed reset the computer.

Rewind the SAVE tape. Run TRANSMAT and use TRANS 4 naming the files ELITE1, ELITE2, ELITE3 and ELITE4.

Reset the computer.

Type in the following loader program and save as ELITE:

10 MODE 1: INK 0, 0: INK 1, 24: INK 2, 14: INK 3, 6: BORDER 13 20 MEMORY & 3FFF : LOAD "ELITEO" 30 FOR L=&A000 TO &A00B:READ V:POKE L, V:NEXT L:CALL &A000 40 FOR L=&A000 TO &A005:READ V:POKE L, V:NEXT L 50 POKE & A001, & FF : CALL & A000: LOAD "ELITE1", & 4040 60 POKE &A001, &FE: CALL &A000: LOAD "ELITE3", &4F00 70 POKE & A001, & FD: CALL & A000: LOAD "ELITE4", & 4600 80 POKE &A001, &0: CALL &A000: LOAD "ELITE3", &4000 90 FOR L=&A000 TO &A043:READ V:POKE L, V:NEXT L:CALL &A008 100 DATA & 21, & 00, & 5C, & 11, & 00, & CO, & 01, & 00, & 40, & ED, & BO, & C9 110 DATA & 3E, & ØØ, & CD, & 5B, & BD, & C9, & F6, & CØ, & Ø6, & 7F, & ED, & 79 120 DATA &C9, &00, &F3, &31, &00, &E0, &3E, &FF, &CD, &00, &A0, &21 130 DATA & 40, & 40, & 11, & 40, & 00, & 01, & CO, & 3F, & ED, & BO, & 3E, & FE 140 DATA &CD, &00, &A0, &21, &00, &4F, &11, &00, &AF, &01, &00, &30 150 DATA & ED, & BØ, & 3E, & FD, & CD, & ØØ, & AØ, & 21, & ØØ, & 46, & 11, & ØØ 160 DATA & E6, & 01, & 00, & 1A, & ED, & B0, & 3E, & 00, & CD, & 00, & A0, & C3 170 DATA & 60, & 00

# COMMANDO

Run TRANSMAT and use TRANS 1 and name it COM1. Now use TRANS 3 AUTO on the remainder of the tape. Reset the computer.

Type in the following one line loader program and save it as COMMANDO:

10 MEMORY 5000:LOAD COM1":CALL &5C00

# SOULS OF DARKON

Courtesy M. Higgins/S. Rowe, Gosport, Hants.

Run TRANSMAT and use TRANS 5 AUTO. Reset the computer. Type in and run the following program. It will load SLOAD. BIN from disc, modify the code and re-save it to disc:

10 LOAD "SLOAD. BIN" 20 POKE & A001, & @6: POKE & A003, & 40 30 POKE &A029,&06:POKE &A02B,&47 40 SAVE "SLOAD", B, & A000, & 0200

Now ERAse the BAK file. Run the game with RUN"SOULS"

# 11/es

# ELITE\_continued

ELITE continued<br>Insert the ELITE tape and reset the tape

@-

e ELITE tape and reset the tape of the tape of the tape counter to zero.

Type in and run the following program -  $\frac{1}{2}$ 

10 MEMORY & SBFF: MODE 1: BORDER 20 LOAD ELITEØ"

10 MEMORY & SBFF: MODE I: BORDER IO<br>20 LOAD "ELITE0"<br>30 FOR L=&A000 TO &A054: READ V: POKE L, V: NEXT

Ø FOR L=&AØØØ<br>Ø CALL &AØ28

10 FOR L=&A000 TO &A054.READ V:PORE 2,000000<br>40 CALL &A028<br>50 DATA &E5,&D5,&CD,&37,&BD,&FB,&CD,&06,&BB, 50 DATA &E5,&D5,&CD,&37,&BD,&BC,&BC,&3E,&02,&01,&00,&00<br>60 DATA &6B,&BC,&06,&00,&CD,&BC,&BE,&BC,&CO &00,&00,&00 60 DATA &6B,&BC,&26,&200,&CD,&3C,&CD,&8F,&BC,&C0,&00,&00,&00,<br>70 DATA &D1,&E1,&CD,&98,&BC,&CD,&8F,&BC,&00,&00,&01,&00 70 DATA &D1,&E1,&CD,&90,&21,&00,&5C,&11,&00,&C0,&01,&00<br>80 DATA &00,&00,&00,&00,&21,&00,&EC,&11,&00,&00,&11,&A0 80 DATA & OO, & OO, & OO, & C21, & OO, & E0, & 21, & 40, & OO, & 11, & A2<br>90 DATA & 40, & ED, & B0, & F3, & 31, & OO, & E0, & 21, & 40, & OO, & 11, & CO, & 3 00 DATA & 40, & ED, &Be, & F3, & 31, & 20, & 21, & 40, & 00, & 11, & C0, & 3<br>100 DATA & 9C, & 3E, & 16, & CD, & 1E, & 9D, & 21, & 40, & 6C, & CD, & 00, & & 100 DATA &9C,&3E,&16,&CD,&1E,&00,&11,&E0,&5C,&CD,&00,&A2<br>110 DATA &CD,&00,&A0,&21,&00,&40,&11,&E0,&5C,&CD,&00,&A2<br>120 DATA &C7 120 DATA &C7 **ØDATA &C7** 

When the ELITE tape stops rewind it back to the zero markers and the zero markers and the zero markers and the zero markers and the zero markers and the zero markers and the zero markers and the zero markers and the zero m When the ELITE<br>remove it from om the cassette unit.<br> $\sum_{n=0}^{\infty}$  ,  $\sum_{n=0}^{\infty}$  ,  $\sum_{n=0}^{\infty}$  and  $\sum_{n=0}^{\infty}$ 

Insert your rewound SAVE

 tape press REC & PLAY and any key. TheThe first of two parts of code will be save the second tape stops you must again press another key to save the second part.

Remove, but DO NOT rewind, the  $S_{\text{max}}$  separation.

Reset the computer.

 $I_{\text{user}}$  the ELITE tape in the cassessed more program: Insert the ELITE tape in the consolutions program<br>as above), type in and run the following program:

10 MEMORY & SBFF: MODE 1: BORDER 13 20 LOAD"ELITE®" 39 FOR L=&A0®0 TO &A®6C:READ V:POKE L,V:NEXT <sup>L</sup> 40 CALL &A028 40 CALL &A028<br>50 DATA &E5,8 50 DATA &E5,&D5,&CD,&37,&BD,&FB,&3E,&02,&01,&00,&00,&D1,&E1<br>60 DATA &BC,&06,&00,&CD,&8C,&BC,&3E,&02,&00,&00,&00,&00,&00 60 DATA &BC,&06,&00,&CD,&8C,&BC,&C9,&00,&00,&00,&00,&00,&00,&00<br>70 DATA &CD,&98,&BC,&CD,&8F,&BC,&C9,&00,&00,&40,&AD,&BQ,&F3 00 DATA &CD,&98,&BC,&CD,&8f,&BC,&20,&20,&00,&00,&40,&AD,&B0,&F3<br>80 DATA &00,&21,&00,&5C,&11,&00,&C0,&01,&00,&3F,&16,&CD,&1E 80 DATA & 60, & 21, & 60, & 30, & 11, & 50, & 31, & 40, & 90, & 3E, & 16, & CD, & 1F<br>90 DATA & 31, & 60, & E0, & 21, & 40, & 600, & 1, & AQ, & 38, & 38, & 38, & CD, & 1E 00 DATA &31,&00,&E0,&21,&00,&4F,&11,&00,&30,&3E,&16,&CD,&1E<br>100 DATA &9D,&F3,&21,&00,&4F,&11,&00,&39,&3E,&16,&CD,&1E,&9D 100 DATA &9D,&F3,&21,&@®,&4f,&11,&00,&1A,&3E,&16,'CD,&1E,&9D,<br>110 DATA &9D,&21,&00,&E6,&11,&00,&1A,&3E,&16,&21,&00,&E6 110 DATA &9D,&21,&@@,&E6,&11,&80,&2C;<br>120 DATA &21,&00,&4F,&11,&00,&30,&CD,&00,&A0,&21,&00,&E6<br>130 DATA &11,&00,&1A,&CD,&00,&A0,&C7 120 DATA &21,&00,&4F,&11,&00,&00,&C7<br>130 DATA &11,&00,&1A,&CD,&00,&A0,&C7

When the ELITE tape stops remove it from the cassette unit and Then the ELITE tape stops remove .<br>insert the un-rewound SAVE tape. Press REC & PLAY followed by any<br>.... key.

key.<br>The first of two more parts of The first of two more parts of code will be sell to save the second<br>the tape stops you must again press another key to save the second part.

<u>TRANSMAT INFORMATION EXCHANG</u>

ithe following, use TRANS 0 unless otherwise stated. CLEAR me. .<sup>~</sup> \_ \_ <sup>B</sup> <sup>1</sup> Press CLR when TRANSMAT is waiz:n:5S42:h:r;A:e stated. CLEAR means press ENTER when TRANSMAT is waiting for a SAVE name and RELOCATE means press Y to the prompt LOCATION ERROR. RELOCATE (Y/N).<br>If the colubise airce toler will set work then it it the Solution given below will not work then it is possible the fitting of the Solution given below will not work then it is possible the

you have a different version to the one tested<br>you have a different version to the one tested

""\_""—'I—I-I14-nu—>1-— an-Q-1-----u--1--1"\_k\_—:1;;-11-q—1-\_,\_,11-up-11,.-\_.-@-I-111--\_

ERRATUHSDRCERY Flash Load version. <sup>I</sup> ERRATUHERRATUM Amend the SAVE instruct<br>======= ERRATUM read: ERRATUM ERRATUH ERRATUN ERRATUMARNHEN ERRATUMERRATUM Amend line 295 to read: 295 POKE &420A,B:POKE &4214,&F9<br>ERRATUM ERRATUM0-~—1---111-atInniuu-us-up-nu-axon-nun**State Community** rut Ion in the final paraquet in the final paraquet in the final paraquet in the final paraquet in the final p<br>After the final paraquet in the final paraquet in the final paraquet in the final paraquet in the final paraqu 5AVE"5°R¢ERY".B.&soc.&A524.&5nc $\frac{1}{2}$ 11-111111111-\_\_\_\_\_\_\_\_\_\_\_\_\_\_\_ iiZZ.\_.—..¢-.-.,\_. 1111-Q'.-\_ Z111111,\_,\_\_-'- HUNTER KILLER

DEFAULT the first programDEFAULT the first program and rename the last four<br>HK4. Do not RELOCATE HK1. Reset the computer.

Now load and make the <sup>f</sup> <sup>11</sup> ' 7000 LOAD"HK1",40956<br>7005 'Oirn'war LOAD"HK2' 7o1o RUN"HK3"

Replace the LOAD command in line 65100 of HK3 with LOAD"HK4'<br>.

# DOOMSDAY BLUES (DEMO TA<mark>PE FRO</mark>M AMSTRAD ACT

" ""\*""s <sup>c</sup> <sup>A</sup> <sup>A</sup> es» <sup>~</sup> ~~W LLL\_l9N{ Courtes <sup>+</sup> <sup>C</sup> ' <sup>Y</sup> <sup>O</sup> ""15 R0110» Holcomhe Brook, Lan¢5\_

Use TRANS 1 A<mark>UTO. a</mark>nd D<br>Boset the secouter USE IRANS I AUTO, and DEFAULT +:<br>Reset the computer. Reset the computer.<br>Load EDEN.BAS and add the following line:-

55 SAVE "EDENBCN".B.&c@ao.&4ooo=sToP

Now RUN this program which will transfer the loading<br>FESSOR to disc. De act souind tang screen to disc. Do not rewind tape.<br>Recet the economics eset the computer Use TRANS 1 on the next part (EDEN.BIN) but do not RELOCA USE IRANS I ON the Next part (EDEN.BIN) - BUt do NOt RELUCATE It<br>Load EDEN.BAS and carry out the following alterations:-

DELETE lines 10,20,40,50,60,70,80,90,100,110,120,130<br>.

ADD lines: - 40 LOAD "EDENSCN" so RUN "EDEN.B1N"

Save this as DOOMSDAY and ERAse EDEN.BAS Run demo with RUN"DOOMSDAY

# OBSIDIAN

5/86

Courtesy of Brian Buckley, Duffy, Australia.

Enter and run the following program which will transfer the required parts to disc:

10 FOR X=0 TO 22: READ HEX: POKE & 500+X, HEX: NEXT 20 | TAPE: CLS: CALL & 5000 30 : DISC: SAVE "OBSID2", B, &C000, &4000 40 SAVE "OBSID3", B, & 1000, & 9560, & 1100 50 DATA & 3E, & 76, & 21, & 00, & C0, & 11, & 00, & 40, & CD, & A1, & BC, & 3E, & 98 60 DATA &21, &00, &10, &11, &60, &95, &CD, &A1, &BC, &C9

Reset the computer.

Now type in and save as OBSIDIAN. BAS the following loader program:

10 OPENOUT"D": MEMORY & 3FF: CLOSEOUT 20 FOR X=&400 TO &437:READ HEX:POKE X, HEX:NEXT:CALL &400 30 LOAD"OBSID2.BIN":LOAD"OBSID3.BIN":CALL &1100 40 DATA &01, &00, &00, &CD, &38, &BC, &AF, &CD, &E4, &BB, &3E, &01, &CD 50 DATA &0E, &BC, &11, &21, &00, &21, &0A, &70, &CD, &AB, &BB, &3E, &01 60 DATA & 01, & 02, & 02, & CD, & 3E, & 03, & 01, & 1A, & 1A, & CD, & 32, & BC, & AF 70 DATA & 01, & 00, & 00, & CD, & 32, & BC, & C9

# JEWELS OF BABYLON

Courtesy of Mr R.A.Ford, Beckenham, Kent.

Use TRANS 4 AUTO. Reset the computer.

Enter the following loader program and save it as JEWELS. BAS:

10 MEMORY & 3FFF 20 LOAD"JEWELS. BIN" 30 POKE &4025,0 40 CALL &4000

# DOPPLEGANGER

Courtesy of Brian Buckley, Duffy, Australia.

DEFAULT the first program. Reset the computer.

Now enter and run the following program. It will load in the program you have just saved, amend the code and save it back to disc again:

10 OPENOUT"D": MEMORY &225: CLOSEOUT 20 LOAD "DOPPLE. BIN": POKE & 256, &C9 30 SAVE "DOPPLE1", B, & 226, & BF, & 236

You can now ERAse DOPPLE.BIN. Reset the computer

(continued page 21)

20

# TRANSMAT INFORMATION EXCHANGE 13 The following information is. [c] GOLDMARK SYSTEMS (TIE)

# HONE OF OUR ROUTINES ENUILD BE USED IN INFRINGE Currelout LAWS

In the following, use TRANS Ø unless otherwise stated. CLEAR means press CLR when TRANSMAT is waiting for a SAVE name. DEFAULT means press ENTER when TRANSMAT is waiting for a SAVE name and RELOCATE means press Y to the prompt LOCATION ERROR. RELOCATE (Y/N). If the solution given below will not work then it is possible that

you have a different version to the one tested. 

INFORMATION Goldmark Club members and other users require routines REQUESTED for the following programs: THING ON A SPRING.

# ELITE - Metropolitan (GOLD) version.

6128 ONLY - uses banked memory.

 $\prime$ 

Courtesy of Jim Westoby, Potters Bar, Herts.

Run TRANSMAT and use TRANS 1.

CLEAR the first program and name the second ELOADØ.

Do not touch the ELITE tape.

Type in and run the following program. It will initially load ELOADØ from disc, the tape will start and code will load in from the ELITE tape.

10 MODE 1: BORDER 13: MEMORY & SAFF 20 WINDOW#1, 14, 26, 12, 12: WINDOW#2, 14, 26, 14, 14 30 INK 0,0:INK 1,24:INK 2,14:INK 3,6 40 LOCATE 11, 2: PEN 3: PRINT"ELITE - version 3/86" 50 LOAD "ELOAD0": POKE &3B76, &C3: POKE &3B77, &0: POKE &3B78, &3D 60 FOR L=&3D00 TO &3D54:READ V:POKE L, V:NEXT L 70 | TAPE: CALL & 3B00 80 DATA & 32, & 46, & 5B, & 14, & F5, & 7A, & FE, & 46, & 28, & 02, & F1, & E9 90 DATA & 3E, & 32, & 32, & 76, & 3B, & 3E, & 46, & 32, & 77, & 3B, & 3E, & 5B 100 DATA & 32, & 78, & 3B, & 3E, & C9, & 32, & 3A, & 01, & F1, & CD, & 00, & 01 110 DATA &F5, &3E, &3A, &32, &3A, &01, &3E, &C9, &32, &7B, &01, &F1 120 DATA &CD, &4B, &01, &F5, &3E, &21, &32, &7B, &01, &F1, &FB, &CD 130 DATA &06, &BB, &06, &00, &CD, &8C, &BC, &21, &00, &5C, &11, &00 140 DATA & 44, & 01, & 00, & 00, & 3A, & 02, & CD, & 98, & BC, & CD, & 8F, & BC 150 DATA &C7

When the ELITE tape stops DO NOT REWIND IT BUT remove it from the cassette unit.

Insert the fresh SAVE tape, press REC & PLAY and then any key.

When the SAVE tape stops rewind it and reset the computer.

Run TRANSMAT and use TRANS 1 naming it ELITEØ.

Rewind the SAVE tape and ERAse ELOADØ.

Reset the computer.

47

Courtesy of D. Newman, Leicester.

Use TRANS <sup>3</sup> AUTO.

REName FIRSTBIT to EDEN2 FIRSTBIT to EDEN2 REName LASTBIT to EDEN3

Make the following changes to EDEN.BAS:

310 LOAD "EDEN2" 310 LOAD"EDEN2<br>600 POKE &9210, 600 POKE &9210,&CC<br>605 FOR X=&9218 TC 605 FOR X=&9218 TO &9234:READ A:POKE A,A.NEXT<br>830 DATA &C0,&21,&2E,&C0,&11,&39,&A7,&06,&05, 830 DATA &C0,&21,&2E,&C0,&11,&39,&A7,&96,&95,&CD,&77<br>840 DATA &BC,&EB,&CD,&83,&BC,&CD,&7A,&BC,&C3,&00,&8B<br>850 DATA &45,&44,&45,&4F,&33,&00,&00 859 DATA &45,&44,&45,&4E,&33,&99,&99 .

الحالون المالي

<u>ERIK THE VIKING</u> for 6126

Courtesy of D. Newman, Leicester.

Use TRANS <sup>3</sup> AUTO.

REName FIRSTBIT to ERIK2 REName LASTBIT to ERIK3

Make the following changes to ER1K.BAS:

319 LOAD"ERlK2" 699 POKE600 POKE &9210,&C0<br>605 FOR X=&9218 TO 605 FOR X=&9218 TO &9234:READ A:POKE X,AINEXI<br>830 DATA &C0,&21,&2E,&C0,&11,&39,&A7,&06,&05, 830 DATA &C0,&21,&2E,&C0,&11,&39,&A7,&96,&95,&CD,&77<br>840 DATA &BC,&EB,&CD,&83,&BC,&CD,&7A,&BC,&C3,&00,&8E<br>950 DATA & 45 &52 &49 &4B &33 &00 &00 850 DATA &45,&52,&49,&4B,&33,&99,&99,

4ROLAND ON THE RUN COURTESY OF H.E.Haxwell McD, Hatfield, Herts.

Use TRANS <sup>3</sup> AUTO. Reset the computer.

Load ROLRUN.BAS

Amend the LOAD command in line 635 to read: LOAD"MC. BIN" Amend the LOAD command in line 635 to read: LOAD MC.BIN",&5B60:CALL &5B60<br>Amend the LOAD command in line 640 to read: LOAD"PIC.BIN",&5B60:CALL &5B60

Reset the computer.

Typo as direct commandt" MEMORY &5BFF1LOAD "PIC.BIN",&5B6C

 $AC$ 

Type in the following basic programam and RUN It:<br>2008 and RUN it:

19 FOR X1&5B69 to &5B6B:READ V\$:POKE X,VAL("&"+V\$):NEXT 29 DATA 21,EB,9A,11,EB,AA,91,7F;3F,ED,B8,C9

Type as a direct command:- SAVE PlC ,B,&5B60,&3F6C<br>-

Run game with RUN"ROLRUN

DOPPLEGANGER continued is a series of the series of the series of the series of the series of the series of the series of the series of the series of the series of the series of the series of the series of the series of th

 $\overline{a}$ 

 $-$ 19/86

> Enter and run - the - following - program - to - transfer the remaining<br>three programs to disc: FEE Programs to disc. \_

10 FOR X=0 TO 11:READ HEX:POKE &5000+X,HEX:NEXT<br>20 :Tape:Call &5000 20 :TAPE: CALL & 5000 1TAPE:CALL &5000<br>30 'DISC:SAVE"DOPPLE2",B,&C000,&4000<br>40 FOR X=0 TO 11:READ HEX:POKE &5000+X.HEX:NEXT 40 FOR X=0 TO 11:READ HEX:POKE & S000+X, HEX:<br>50 STAPE:CALL & 5000 50 :TAPE:CALL &5000<br>60 :DISC:SAVE"DOPPLE3",B,&8001,&267A<br>Z0 508 X=0 ID 11:PEAD UEX-BOXE AFROQ ', 'Extraction' 70 FOR X=0 TO 11:READ HEX:POKE &5000+X,HEX:<br>80 :TAPE:CALL &5000 BD ITAPE: CALL & 5000 80 :TAPE:CALL & 5000<br>90 :DISC:SAVE"DOPPLE4", B,&2BC,&3D44,&A37D 100 DATA & 21, & 00, & C0, & 11, & 00, & 40, & 3E, & 1F, & CD, &A1, & BC, & C9<br>110 DATA & 21, & 01, & B0, & 11, & 7A, & 26, & 3E, & 35, & CD, &A1, & BC, & C9 120 DATA &21,&BC,&02,&11,&44,&3D,&3E,&3E,&CD,&A1,&BC,&C5

Reset the computer.

rinally, enter and save as DOPPLE.BAS the following loader<br>Program:

5 MEMORY5 MEMORY HIMEM-2<br>10 OPENOUT"D":MEMORY &225:CLOSEOUT<br>20 CLS+LOAD"DOPLE1":CALL \$236 20 CLS:LOAD"DOPPLE1":CALL &236 2o LOAD"DOPPLE2":LDAD"DOPPLE2",&499Dso LOAD"DOPPLE3":LOAD"DOPPLE4" 49 SPEED INK 4,4:CALL &A9b2:CALL &A\$7D

### CONTRAPTIONx%\_@-

USE TRANS 0. DEFAULT all three " The manners of the manners in the computer.<br>"CON1" and "CON2". Reset the computer.

Amend line 7 of CDNTRAPT as follows:

7 LOCATE 5,15:PEN 3:LOAD"CON1":CALL 28o59:LOAD"CON2"

# NIGHTSHADE

Courtesy of Alan Roper, Rowner, Hahtg,

CLEAR the first two programs (NIGHT and N.PIC). DEFAULT and<br>RELOCATE the third.

Reset the Computer,

Type in and save as NSHADE.BAS the following loader program

io MEMORY &12FF:LOAD"NPRB.BlN"

21

# BATTLE OF BRITAIN (DEMO TAPE FROM AMSTRAD ACTION)

Courtesy of Chris Rollo, Holcombe Brook, Lancs.

Use TRANS 1. CLEAR the first program (DEMOAIR.BAS) and DEFAULT the second (Dair1d.Bin).

Reset the computer. Do not rewind the tape.

Now type in and run the {ollowing program to transfer the remainder of the program to disc:—

1G MEMORY &bB@@ 2D LOAD"dair1d.pin" 3G FOR a=&b83A TO &b848 46 READ <sup>v</sup> :POKE a,v:NEXT SB CALL &bB\$A A 68 DATA &21,&4b,&b8,&l1,&28,&2c,&3e,&49,&cd,&a1,&Dc 7G DATA &C9,&C3,U,@,®,® A BU POKE &b845,@ QB SAVE "DDdem0",b,&bB1A,&2C5@

Type in the following loader program and save it with the name of your choice.

10 REM Battle of Britain demo loader 20 MEMORY &6800 30 LOAD"DAIRLD.BIN" 40 LOAD"BBDEMQ.BIN" SB CALL &6B46

DRAUGHTSMAN

Use TRANS 2. RENAME the first program DRAFT1. Reset the computer.

Alter the following lines of DRAFT1,BAS to read:

2520 OPENIN"SYMBOL" 2828 UPENOUT"SYMBDL"

Reset the computer.

Type in and save as DRAFTMAN.BAS the {ollowing loader program:

1U SYMBOL AFTER 25b:MEMORY 42b39:SYMBOL AFTER 240 2U FOR x=4264@ TD 42743:READ aZ:POKE x,aZ:NEXT:CALL &Ab9@ 3U IMG.IN

40 RUN"dra¥t1

so DATA &1,&99,&Ab,&21,&AD,&A6,&C3,&D1,&BC,&Al,&A6,&C3,&B1 so DATA &Ab,&C3,&E6,&Ab,&4D,&47,&2E,&49,&CE,&4D,&47,&2E,&4F 7D DATA &55,&D4,&@,&E@,&F8,&FE,&F8.&3A,&8@,&BC,&32,&F8,&Ab so DATA &2A,&81,&BC,&22,&F9,&A6,&3E,&C3,&32,&B@,&BC,&21,&C9 so DATA &A6,&22,&B1,&BC,&C9,&FS,&E5,&CD,&EB,&A6,&E1.&F1,&CD=' IQG DATA &8U,&BC,&F5,&28,&9,&3B,&7,&FE,&1A,&2@,&3,&F1,&3F 11% DATA &F5,&E5,&CD,&B1,&A6,&E1,&F1.&C9,&3A,&F8,&Ab,&B7,&C8 12D DATA &3A,&F8,&A6,&32,&8@,&BC,&2A,&F9,&Ab,&22,&8l,&BC,&C9

# NIGHT§HADE

Courtesy of Jim Westoby, Potters Bar, Herts.

Use TRANS 3.

Name the first NIGHT the second NIGHTD and the third NIGHTl.

Reset the computer. Load NIGHT.BAS and amend as follows:

 CLSIMODE 1:BORDER ®:INK @,®:INK 1,6:INK Z,Z4:INK 3,15 OPENOUT"D":MEMORY &E6D:CLOSEQQT LOAD"NIGHT®.BIN",&13®®:CALL &l300:LOAD"NIGHT1.BIN",&E6E:CALL &E6E:CALL &13@@

KILLAEEDE Courtesy of Andy Todd, Grangemouth.

Use TRANS 4 AUTO.

Reset the computer.

Load KlLLAPED.BAS from disc and amend as follows:

85 LOAD"KILLDISC.BIN" <sup>~</sup> 130 LOAD"KILL.B1N"

EMERALD ISLE Courtesy of H. E. Haxwell MCD, Hatfield, Herts.

This conversion routine will give Disc Saving

 FOR X=&BEC@ TO &BEFA:READ V\$:POKE X,VAL("&"+V\$):NEXT DATA 21,FF,B@,11,4®,®@,®E,®7,CD,CE,BC,21,F4,BE,®6,®6 DATA 11,70,®®,D5,CD,77,BC,E1,CD,83,BC,CD,7A,BC,21,F4 DATA BE,06,®7,11,3@,64,D5,CD,77,BC,E1,CD,83,BC,CD,7A DATA BC,C3,®0,8B,49,53,4C,45,2D,49,49 SAVE"EMERALD",B,&BEC®,&3B,&BEC@ 70 | TAPE. IN: MEMORY & 306F LOAD"FIRST BIT".&3®70:SAVE"ISLE-I",B,&3®7®,&63C® LOAD"",&543® IQQ POKE &82B6,&2D:POKE &82C®,8:POKE &82E7,8:POKE &8F58,® 1®5 POKE &8F59,@ 11® SAVE"ISLE—II",B,&5430,&42CF

Now run the game with RUN"EMERALD and not only will it save to disc but that dreadful blue border will now be black.

b/B6

STORM Courtesy of Martyn Comerie, Nottingham

Transfer all parts to disc using TRANSMAT.

Reset the computer.

Load STORM.BAS from disc and amend as follows:

100 LOAD"DES.BIN",&35C0<br>113 LOAD"OPPIEDS PINT 119 LOAD"SPRITES.BIN",&7D74 120 LOAD"ENVELO.BIN", &5500<br>130 PIN"CAME PIN" & 130 139 RUN"GAME.BIN",&17D

# DYNAMITE DAN

Courtesy of Brian Buckley, Duffy, Australia.

Type in and RUN the following program and press PLAY on the<br>datacorder datacorder.

It will load in DYNAMITE DAN and save it onto a spare tape in<br>the normal formet. It will save the Discovered a spare tape in the normal format. It will save two Binary parts, the first of which (about 1K) is <sup>a</sup> loader for the main program.

Now use TRANSMAT TRANS <sup>2</sup> on the saved tape but DO NOT rename or relocate the second program.

# 10 ¦TAPE:SPEED WRITE 1<br>20 EOP Y-171 TO 151.PL

20 FOR X=&7A TO &EAIREAD A\$IPOKE X,VAL("&H"+A\$):NEXT:CALL &A6 3Q DATA 64,79,6E,64,61,6E,ll,@®,®®,21,8®,B8,®E,®7,CD,CE,BC,®6,®44D DATA 21,9F,®®,CD,77,BC,2l,®1,®2,CD,83,BC,CD,7A,BC,C3,21,®D,645Q DATA 61,6E,3l,@®,®®,®D,21,®l,®2rll,9F,AC,3E,87,CD,Al,BC,®6,@66D DATA 21,7A,®®,CD,8C,BC,21,8@§@®,l1,26,@@,®1,8®,®®,3E,®2,CD,987D DATA BC,CD,8F,BC,3E,FF,CD,6B,BC,®6,®4,21,9F,®®,CD,8C,BC,2l,@l 8D DATA D2,22,9F,AC,®1,®1,@2,3E,®2,CD,98,BC,DC,8F,BC,C3,®®,®®

<u>GHOST'N GOBLINS</u> Courtesy of Mr McKiddie, Cleethorpes

Use TRANS D.

Save the first file as GOBLINS the second as GOBLINSØ the third as GOBLINS1 and the fourth as GOBLINS2.

Reset the computer. '

Load GOBLINS from disc and amend as follows:

SO LOAD"GOBLINS®":RUN"GOBLINSl" 50 MODE 1:MEMORY &12FF:LOAD"GOBLINS2'

# <u>TRANSMAT INFORMATION EXCHANGE B</u>

# <u>The following information is [c] GOLDMARK SYSTEMS (TIE)</u>

In the following, use TRANS <sup>D</sup> unless otherwise stated. CLEAR means press CLR when TRANSMAT is waiting for <sup>a</sup> SAVE name. DEFAULT means press ENTER when TRANSMAT is waiting for <sup>a</sup> SAVE name and RELOCATE means press <sup>Y</sup> to the prompt LOCATION.ERRDR. RELOCATE (Y/N). If the solution given below will not work then it is possible that you have <sup>a</sup> different version to the one tested\_

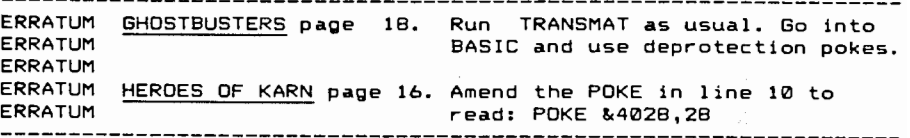

# Siren Software's DISCOVERY

Use TRANS <sup>1</sup> and default the first program (DISCOVER.BAS).

DO NOT TOUCH THE DATACORDER KEYS as the positioning of the tape is critical.

Reset the computer and LOAD"DISCOVER" from disc.

Alter the following lines to read:

40 SAVE"DISCO",B,&B@@@,&181@so STOP <sup>A</sup>

Now type RUN and ENTER.

The tape will start and save <sup>a</sup> further program to disc. when the Ready prompt appears reset the computer and type in the following loader program and save as <code>DISCOVER.BAS:</code> write  $\mathbb{R}^n$ 

in FOR X=&40D@ To &4@19:READ A:POKE X,A:NEXT <sup>20</sup> DATA s44,&4q,&53,a43,&4F,&ms,&os,&21,&o,a4o,&11,&D so DATA &b@,&CD,&77,&BC,&21,&@,&80,&CD,&B3,&BC,&C3,&@40 DATA &80,&0,&0<br>50 DATA &80,&0,&0 so CALL &4a@o

Now ERAse DISCOVER.BAK.

# HARRIER ATTACK

Use TRANS 1. CLEAR the first program.

RENAME the second HARRIER and RELOCATE.

Run game with RUN"HARRIER.

# THE DEVILS CROWN

Courtesy of Kendall Johns, Deptford, London.

RUN TRANSMAT in the normal manner. Return to BASIC and type in, as <sup>a</sup> direct command, the following binary deprotection pokes: FOR X=&9l00 TO &9105:POKE X,0:NEXT Return to TRANSMAT (ITMAT) and use TRANS 1. CLEAR the first two programs. RENAME the third CROWN and RELOCATE it. Run the game with RUN"CROHN.

# THE LAST VB

Courtesy of Simon Goodwin, Acklam, Cleveland.

Use TRANS 4. CLEAR the first two programs and DEFAULT the next four.

Type in the following loader program and save as LASTV8:

1O MODE O:OPENOUT"D":MEMORY 1799:CLOSEOUT 2O LOAD"B",49l52 SO LOAD"C",l2BDD 40 LOAD"D",l800 56 FOR N=O TO l5:INK N,0:NEXT N 60 LOAD"E",49152 70 CALL 1800

DFM DATABASE & LABELS

Courtesy of Kendall Johns, Deptford, London. '

Use TRANS 5. DEFAULT the first three programs and CLEAR the fourth (DEMO). DEFAULT the fifth and RENAME the sixth DFMABELS (this is the second DFM LABELS). Now make the following changes:

DFMDATAB.BAS alter line 570 to read: RUN"DFM4b4"' DFM4b4 .BAS alter line 5 to read: {TAPE alter line 9022 to read: LOAD"CASROUTI",H-&D1:CLOSEIN DFMLABEL.BAS alter line S70 to read: RUN"DFMABELS" DFMABELS.BAS alter line 5 to read: ITAPE ' alter line 9010 to read: LOAD"CASROUTI",H—&D1

Both programs use the same CASROUTI so there is no need to transfer the second one on the tape. V V'

NOTE: Files may only be saved and loaded from tape. A A

# BRIAN BLOODAXE

Courtesy of Kendall Johns, Deptford, London.

USE TRANS 4 AUTO.

No changes are needed. Use RUN"BLOODAXE"

CLASSIC ADVENTURE Courtesy of Mr. P. Clark, Ipswich

Using TRANSMAT only transfer ADV.BIN.

Type in and save as CLASSIC the following loader program

10 MODE 0: BORDER 0: INK 0, 18: INK 1, 0: CLS 20 LOCATE 2,5:PRINT"CLASSIC ADVENTURE" 30 LOCATE 2,6:PRINT"<sub>\_\_\_\_\_\_\_\_\_\_\_\_\_\_\_\_\_\_</sub>' 40 RUN"ADV.BIN

# EDEN BLUES

Position the tape after the first program and type in the following transfer program. It will transfer the screen to disc:

5 ITAPE.lN 1O FOR X=&A@®® TO &AO®O+11:READ A;POKE X,A:NEXT CALL &A®®@ 20 SAVE"EDENl",B,&CO®®,&40®O ' <sup>~</sup> 30 DATA &2l,&®®,&C®,&11,&OO,&40,&3E,&FF,&CD,&Al &BC &C9

Do not touch the tape — Reset the computer,

Now use TRANS <sup>1</sup> RENaming this program EDEN2 — do not relocate

Type in an save as EDEN the following loader program

10 DATA 0,13,26,14,24,9,18,10,20,1,2,11,15,8,3,6<br>20 MODE 0 so BORDER 0:FOR I=0 TO l5:READ A:INK I,A:NEXT 4o LOAD"EDENl".&C000:RUN"EDEN2"

Run the game with RUN"EDEN.

# MELBOURNE DRAW

Use TRANS 5 AUTO.

Reset the computer. Type in and save as MELDRAW the following loader program:

2O DATA 0,26,1,9,l4,2,6,13,15,l7,20,7,3,24,12 10 MODE O:BORDER O 30 FOR a=0 TO 15:READ b: INK a, b:NEXT <sup>40</sup> LOAD"1me1pic",&C0@@ 50 FOR x=&BE8® TO &BEAC:READ a:POKE x,a:NEXT:CALL &BE8O 60 DATA &®6 , &®8 , &2l,&A5,&BE,&CD,&77,&BC,&EB,&CD &83 &BC &CD &7A &BC,&2l,&97,&BE 70 DATA & ØE, & FF, & C3, & 16, & BD, & ØE, & Ø7, & 21, & FF, & BØ, & 11, & 40, & ØØ, & CD, &CE, &BC, &C3, &00 80 DATA &O1,&50,&41,&4E,&41,&4D,&45,&4C,&42

This disc conversion will also save/load screens to disc

hart in the Monday

the best books.

# BATTLE OF THE PLANETS

Type in the following program. It will transfer the required parts to disc without the need for TRANSMAT. しゃし 同じ しょう

:0 :TAPE. IN

20 MEMORY &1FFF:LOAD"!" 30 FOR X=&81C0 TO &81FD: READ A\$: POKE X, VAL("&H"+A\$): NEXT 40 POKE &202F, &C0:POKE &2030, &81: CALL &2000 50 DATA 06,06,21, F2, 81, CD, 8C, BC, 21,00, C0, 11,00, 40, 01,00,00 60 DATA 3E, 02, CD, 98, BC, CD, 8F, BC, 06, 06, 21, F8, 81, CD, 8C, BC, 21 70 DATA 00, 01, 11, 00, 7F, 01, 03, 01, 3E, 02, CD, 98, BC, CD, 8F, BC, 42 80 DATA 41, 54, 54, 4C, 31, 42, 41, 54, 54, 4C, 32

Now type in the following program and save as BATTLE:

10 MODE 1: INK 0.0: INK 1.0: BORDER 0 20 LOAD "BATTL1. BIN", &C000 30 RUN "BATTL2. BIN"

# CHOPPER SQUAD

Use TRANS 1 AUTO.

Reset the computer.

LOAD"CHOPPERS" from disc and add the following lines:

135 SAVE "SQUAD1", B, 1000, 5000 136 SAVE"!SQUAD2", B, 10000, 16384 137 SAVE"!SQUAD3", B, 29816, 14336

T add an exclamation mark to the SAVE command in line 135.

Now type 'TAPE. IN: RUN and press enter.

When the prompt PRES REC & PLAY AND ANY KEY appears remove CHOPPER SQUAD cassette from datacorder and replace with a fresh cassette and press any key.

When the save has been completed rewind the save cassette back to the beginning.

Now use TRANS 3 and relocate the third part.

Type in and save at CHOPPERS the following loader program:

10 OPENOUT D": MEETRY 999: CLOSEOUT 20 LOAD "SQUAD1": LOAD "SQUAD2": LOAD "SQUAD3" 30 CALL &6E6E: CAI : 1000

ERAse the CHOPPERS. BAK file.

# BORED OF THE RINGS

Courtesy of Kendall Johns, Deptford, London.

This program requires 178k so the disc must be formatted us DATA and not SYSTEM.

RUN TRANSMAT in the normal manner. Return to BASIC and type in. a direct command, the following binary deprotection pokes:

# FOR X=&9100 TO &9105:POKE X.0:NEXT

Return to TRANSMAT (:TMAT) and use TRANS 0. DEFAULT the first program, CLEAR the second, RENAME the th BOREDIGA and RELOCATE it. DEFAULT the fourth and CLEAR the fif RENAME the sixth BORED2GA and RELOCATE it. DEFAULT the seventh RENAME the next BOREDSCR. RENAME the ninth BORED3GA and RELOC. it. RENAME the tenth SCEPLOAD, the eleventh SCEPTSCR and twelfth SCEPTICA.

Alter BORED1.BAS as follows:

30 MEMORY 5000:MODE 0: INK 0,0: BORDER 0: INK 6,6: INK 15.24: 7,7:INK 9,9:INK 12,24:INK 8,B:INK 10,11:INK 4,0:LOAD"BOREDSC LOAD"BORED1GA":CALL &BB18:CALL 3655

Alter BORED2.BAS as follows:

30 MEMORY 5000:MODE 0: INK 0,0: BORDER 0: INK 6,6: INK 15,24: 7.7:INK 9.9:INK 12.24:INK 8.8:INK 10.11:INK 4.0:LOAD"BOREDSC LOAD"BORED2GA": MODE 1: INK 1.6: PEN 1: CALL &BB18: PRINT"PASSWOR : INPUT a\$: IF a\$<>"GO SQUASH A DWARF" THEN CALL 0:ELSE CALL 3

Alter BORED3.BAS as follows:

40 LDAD "BOREDSCR":LOAD "BORED3GA":MODE 1: INK 1,6:PEN 1:CALL &B PRINT"PASSWORD"::INPUT a\$:IF a\$<>"ONWARDS THEY MUST TRAVEL" CALL 0: ELSE CALL 3655

Alter SCEPLOAD. BAS as follows:

30 MODE 0: INK 0,26: BORDER 26: INK 6,2: INK 2, 1: LOAD "SCEPTSCR": RU "SCEPTICA"

All three parts of the game use the same loading screen so it only necessary to transfer it once.

# INTO OBLIVION

Curtesy of James G. Johnston, Auchtertool, FIFE.

Use TRANS 2. RENAME the first program (INTO 0) to OBLIVION DEFAULT the second (IO.BIN).

Reset the computer and load OBLIVION and amend the L instruction in line 10 to read: LOAD"IO.BIN".

42

25

# TRANSMAT INFORMATION EXCHANGE 12 The following information is [c] GOLDMARK SYSTEMS (TIE)

# NONE OF OUR ROUTINES SHOULD BE USED TO INFRINGE COPYRIGHT LANS

In the following, use TRANS Ø unless otherwise stated. CLEAR means press CLR when TRANSMAT is waiting for a SAVE name. DEFAULT means press ENTER when TRANSMAT is waiting for a SAVE name and RELOCATE means press Y to the prompt LOCATION ERROR. RELOCATE (Y/N). If the solution given below will not work then it is possible that you have a different version to the one tested. ERRATUM PRICE OF MAGIK page 38 ERRATUM ERRATUM The values for the three headerless files are: ERRATUM ERRATUM PRICE1. BIN location &9800 length &0FFC ERRATUM PRICE2.BIN location &0070 length &9790 exec. &8960 ERRATUM PRICE3.BIN location & 4000 length & 4000 INFORMATION Goldmark Club members and other users require routines REQUESTED for the following programs: THING ON A SPRING. BEACH-HEAD Courtesy of H. E. Haxwell MCD, Hatfield, Herts. This routine will transfer BEACH-HEAD automatically without the need for TRANSMAT. 10 FOR X=&BEC0 TO &BF05 20 READ A\$: POKE X, VAL("&"+A\$): NEXT 30 DATA 21, FF, AB, 11, 40, 00, 0E, 07, CD, CE, BC, 21, FE, BE, 06, 07 40 DATA 11, 40, 00, CD, 77, BC, EB, CD, 83, BC, CD, 7A, BC, 21, FE, BE 50 DATA 06,08,11,00,D0,CD,77,BC,EB,CD,83,BC,CD,7A,BC,F3 60 DATA 21,00, D0, 11, C0, 9F, 01, AA, 13, ED, B0, C3, 80, B2, 42, 45 70 DATA 41, 43, 48, 2D, 49, 49 80 SAVE "BEACH", B, &BEC0, &46, &BEC0 90 MEMORY &3900: 'TAPE, IN: LOAD"!" 100 FOR X=&39A9 TO &39AE 110 READ A\$: POKE X, VAL("&"+A\$): NEXT 120 FOR X=&39CD TO &39D9 130 READ A\$: POKE X, VAL("&"+A\$): NEXT 140 DATA 21, FF, AB, 11, 40, 00, EB, CD, 83, BC, CD, 7A, BC, 3E, EE, 32 150 DATA 73,02,00 160 POKE &30.&C3: POKE &31.&C0: POKE &32.&BE 170 FOR X=&BECØ TO &BF47 180 READ A\$: POKE X, VAL("&"+A\$): NEXT 190 DATA 21.CO. 9F. 11.00.DO. 01. AA. 13. ED. BO. D9. CB. 99. ED. 49 200 DATA D9, 3A, 02, C0, B7, C4, 32, BF, D9, CB, D9, CB, 91, ED, 49, D9 210 DATA CD, 44, 00, CD, 88, 08, CD, 09, B9, 21, FF, AB, 11, 40, 00, 0E 220 DATA 07, CD, CE, BC, 21, 2A, BF, 06, 08, 11, 00, D0, D5, CD, 8C, BC 230 DATA E1, 11, AA, 13, 3E, 02, CD, 98, BC, CD, 8F, BC, 21, 2A, BF, 06 240 DATA 07, 11, 40, 00, D5, CD, 8C, BC, E1, 11, 80, 9F, 3E, 02, CD, 98 250 DATA BC, CD, 8F, BC, CD, 00, B9, C3, 64, C0, 42, 45, 41, 43, 48, 2D 260 DATA 49, 49, FE, Ø1, 28, ØB, 3E, BD, 32, E4, BE, 3E, 58, 32, 28, BF 270 DATA C9, 3E, BB, 32, E4, BE, 18, F3 280 CALL &39A9

41

Play the game with RUN"BEACH

**1BAT LYNX** 

intesy of Alan Roper, Rowner, HANTS.

: TRANS 1, CLEAR the first two programs (COMBAT and SCREEN) and FAULT the third.

set the computer and type in and save as LYNX. BAS the following ider propram:

MODE 1: MEMORY 5630 LOCATE 10.10: PRINT"COMBAT LYNX IS LOADING" LOAD"MAIN.BIN":CALL 32138

you wish to increase the maximum payload from 2145kg to 4095kg i the following lines to the loader:

POKE 27740,255: POKE 27741,15: POKE 27910, 255: POKE 27911.15 POKE 28300, 52: POKE 28301, 48: POKE 28302, 57: POKE 28303.53

# **NUGHTS**

: TRANS 2 AUTO. Reset the computer and load DRAUGHTS. BAS. Amend ie 210 to read:

J LOAD"DRAUGHTS.BIN".16384

J DELETE 260-1040.

IN HODDLE SOCCER

. TRANS 4 AUTO.

Tame HODSGUSH. BIN to HODSGUSH. SCN

**ISAGE FROM ANDROMEDA** 

: TRANS 5 AUTO. Reset the computer. Type in and RUN the llowing program:

MEMORY & 3FFF: LOAD "MESSAGE. BIN": POKE & 4028.28 SAVE"MESSAGE.BIN", B, &4000, &10E, &4000

**J ERASE MESSAGE.BAK.** 

iy the game with RUN"MESSAGE".

26

 $\mathcal{L}^{\text{max}}_{\text{max}}$ 

ים<br>הברית באור המודי ה-19<br>ה-19 באור ה-200 אור ה-19 ביותר ה-19 ביותר ה-19 ביותר ה-19 ביותר

7/B6

# TRANSMAT INFORMATION EXCHANGE 5<br>The following information is [c] 60LDMARK SYSTEMS (TIE) The following information is (c) GOLDMARK SYSTEMS (TIE) ' The

In the following, use TRANS <sup>O</sup> unless otherwise stated. CLEAR means press CLRpress CLR when TRANSMAT is waiting for a SAVE name. DEFAULT means<br>press ENTER when TRANSMAT is waiting for a SAVE name and RELOCATE press ENTER when TRANSMAT is waiting for a SAVE name and RELOCATE<br>means press Y to the prompt LOCATION ERROR. RELOCATE (Y/N). means press Y to the prompt LOCATION ERROR. RELOCATE (Y/N).<br>If the solution given below will not work then it is possible that<br>way baye a different version to the one tested you have a different version to the one tested have <sup>a</sup> different version to the one tested

ERRATUM <u>SKYFO</u> ERRATUMERRATUM 6128 owners should add an additional line 5 to the loade<br>FRRATUM IRCOCAR as follows: ERRATUM program as follows: ERRATUM ERRATUM <sup>5</sup> MEMORY &4FFA ERRATUM ERRATUM ERRATUM ERRATUMERRATUM In all of the above programs -line 10 of the transfe<br>EPRATUM inquiring should sontain two pokes: ERRATUM IN all of the above programs<br>ERRATUM routine should contain two pokes<br>ERRATUM ERRATUM ERRATUM POKE &4024,2B:POKE 402B,2B -non-wow;-.1111in---1iii-aqziiiiiii\_-\_--Q-.-1-itiiiiiiiijtiii, Q-a---1:11111; WARLORD HEROES OF KARN FOREST AT WORLDS EN]

# F.A. CUP

Courtesy of Mr. J. S. Smith, Ramsbottom, LANCS.

Use TRANS 3. DEFAULT the first two programs and RELOCATE the third.

Reset the computer and load F.BAS from disc and make the following<br>changes to line 10: changes toline <sup>10</sup>

Delete the CALL &BD37. Change the LOAD"!" command to LOAD"SCREEN.BIN". Change the RUN"!" command to RUN"CODE.BIN".

Save this program as FACUP and ERAse F.BAS

# FURMULA

Type in and RUN the following program. It will transfer FORMULA1 <sup>t</sup> disc without the need for TRANSMAT.

IO 1TAPE.IN:OPENOUT"D":MEMORY &17bF:CLOSEOUT 20 LOAD" ! F1", &1770 Z0 LUAD"!F1",&1770<br>30 FOR X=&4000 TO &400B:READ A:POKE X,A:NEXT:CALL &4000<br>40 SAVE"FORMULA1".B.&1770.&68B0.&1770 30 FOR X=&4000 TO &400B:READ A:POKE )<br>40 SAVE"FORMULA1",B,&1770,&6800,&1770<br>50 DAI: \$31 \$80 \$50 \$11 \$01 \$00 \$35 \$ SO DATA &21,&OO,&50,&11,&O1,&OO,&3E,&1b,&CD,&A1,&BC,&C9

Run game with RUN"FORMULA1.

# ENDURANCE by <mark>CRL</mark>

Courtesy of H. E. Haxwell MCD, Hatfield, Herts.

1. Use TRANS <sup>1</sup> and transfer the first file ENDURANC.BAS.

9/B6

 $-$ 

- 2. Reset the computer and load ENDURANC from disc.
- 3. Type as a direct command iTAPE.lN<br>.

4. List ENDURANC and insert a new line: 175 STOP

5. Now type: RUN 15D and press ENTER. The tape will start.

6. when the tape stops type as <sup>a</sup> direct command:

POKE &16DA.&C9 (press ENTER) &1bDA,&C9 (press ENTER) CALL &1bB1 (press ENTER)

The tape will restart.

7. when the tape finally stops type in as <sup>a</sup> direct command:

SAvE"END",B,&1770,&8E3E,&9FBE (press ENTER)

The game will now save to disc.

B. ERAseENDURANC.BAS and run the game with RUN"END". However saving your position during the game will still be to cassette.

 $\overline{a}$  . The contract of the contract of the contract of the contract of the contract of the contract of the contract of the contract of the contract of the contract of the contract of the contract of the contract of th

### OBSIDIAN:1-~?\_--aiw

Position the tape after the first block.

Type in the following program which will transfer the game to disc without the need for TRANSMAT

## 10 : TAPE. IN

10 :TAPE.IN<br>20 FOR X=&3 20 FOR X=&500 TO &500+85:READ A\$:POKE X,VAL("&h"+A\$):NEXT:CALL &500<br>30 DATA 21,00,C0,11,00,40,3E,76,CD,A1,BC,21,00,10,11,60,95,3E,98,CD 30 DATA 21,00,C0,11,00,40,3E,76,CD,A1,BC,21,00,10,11,60,95,3E,9B,3E<br>40.DATA A1,BC,06,07,21,48,05,CD,BC,BC,21,00,C0,11,00,40,01,00,00,3E 40.DATA A1,BC,06,07,21,48,05,CD,BC,BC,21,00,C0,11,00,40,01,00,00,3E<br>50 DATA 02,CD,98,BC,CD,8F,BC,06,07,21,4F,05,CD,BC,BC,21,00,10,11,60 50 DATA 02,CD,98,BC,CD,8F,BC,06,07,21,4F,05,CD,BC,BC,21,00,10,11,5%<br>60 DATA 95,01,00,11,3E,02,CD,98,BC,CD,8F,BC,4F,42,53,49,44,49,31,4F<br>78 DATA 42.53.49.44.49.32 7O DATA 42,53,49,44,49,32 '

Now type in and save as OBSIDIAN the following loader program:

10 MODE 1:BORDER 0:INK 0,2:INK 1,6:INK 2,26<br>20 ORENOUT"D":MEMORY %999:CLOSEOUT l0 MODE 1:BORDER 0:INK 0,2:INK 1,6<br>20 OPENOUT"D":MEMORY &999:CLOSEOUT<br>30 LOAD"OBSIDI1":RUN"OBSIDI2" 3e LOAD"OBSIDI1":RUN"OBSIDl2"

## 9/86

## MESSAGE FROM ANDROMEDA

Courtesy of Jim Nestoby, Potters Bar, Herts.

Load TRANSMAT and use TRANS 4.

CLEAR the first program, name the second MESS9 — the third MESS1 and the fourth MESS2 and the fifth MESS3.

Reset the computer.

Type in and save as MESSAGE the following loader program:

10 SYMBOL AFTER &7D:M=HIMEM 20 OPENOUT"D":MEMORY &3FFF:CLOSEOUT <sup>30</sup> MODE 1:BORDER 9:FOR 1=o TO 3:INK I,9:NEXT <sup>I</sup> <sup>40</sup> LOAD"MESS9.BIN",&C999 so INK 9,9:INK 1,2:INK 2,12:INK 3,13 60 LOAD"MESS2.BIN",&4000:LOAD"MESS3.BIN",M+1<br>70 FOR L=&3F00 TO &3FB1:READ V:POKE L,V:NEXT L:CALL &3F05<br>100 DATA &4D,&45,&53,&53,&31,&06.&05,&21,&00,&3F,&CD,&77,&BC,&21<br>110 DATA &40,&00,&CD,&83,&BC,&CD,&7A,&BC,&CD,&37,&BD,&

## TURBO ESPIRIT

Use TRANS 0 and CLEAR the first two programs.

Reset the computer and type in the following program:

 :TAPE:SPEED NRITE 1 FOR x=&49 TO &49+i1:READ A:POKE X,A:NEXT:CALL &49 PRINT:PRINT"Insert fresh SAVE cassette" . SAVE"TURBO1",B,&4999,&42b8 \_ T POKE &4i,&9:POKE &42,&8:POKE &44,&54:POKE &4S,&A1 PRINT:PRINT"Insert ORIGINAL cassette press PLAY then any key" CALL &BB9b:CALL &49 PRINT:PRINT"Re-insert SAVE cassette" SAVE"TURBO2",B,&S99,&A154 DATA &21,&99,&49,&11,&b8,&42,&3E,&1b,&CD,&A1,&BC,&C9

Reset the computer.

Rewind the SAVE cassette and use TRANS 2, DEFAULTing both programs and relocating TURBO2.BIN

Now type in and save as TURBO.BAS the folowing loader program:

10 OPENOUT"D":MEMORY &599:CLOSEOUT <sup>20</sup> MODE 1:INK 0,26 <sup>30</sup> LOAD"TURBO1":CALL <sup>32763</sup> 40 LOAD"TURBO2":CALL &51A:CALL &1q55+11

# SALUT L'ARTISTE

Use TRANS I AUTO.

Reset the computer.

Type in the following program which will transfer the remainder to disc:

29 FOR X=&49 TO &49+1l:READ A:POKE X,A:NEXT:CALL &49 39 SAVE"ARTCODE",B,&9B7C,&529E 49 DATA &21,&7C,&9B,&11,&9E,&52,&3E,&Ab,&CD,&A1,&BC,&C9

Rest the computer.

Type in the following loader program and save as ARTISTE.BAS:

19 OPENOUT"D":MEMORY &B79:CLOSEOUT 29 LOAD"ARTISTE.BIN":LOAD"ARTCODE"\* 39 CALL &5EF2

# SPINDIZZY

Courtesy of Jim westoby, Potters Bar, Herts.

Run TRANSMAT, go into basic and use deprotection pokes.

Use TRANS 1 and name this program SPIN9. Do not rewind the tape.

Type in the following transfer program which will save the remainder of the game onto <sup>a</sup> fresh cassette:

10 ITAPE 20 FOR L=&C000 TO &C03F:READ V\$:POKE L,VAL("&H"+V\$):NEXT:CALL &C000<br>30 DATA 21,40,00,11,C0,B0,3E,6A,CD,A1,BC,CD,7A,BC,CD,06,BB am DATA 9b,99,CD,SC,BC,21,49,99,11,C9,2F,91,99,99,3E,92,CD 5a DATA 98,BC,CD,8F,BC,96,99,CD,8C,BC,21,99,39,11,99,B1,91 b9 DATA 99,99,3E,92,CD,98,BC,CD,BF,BC,C3,99,99

RUN this program and when the tape stops remove it and insert <sup>a</sup> fresh cassette press REC & PLAY and any key.

when the SAVE has been completed rewind the tape and use TRANS 2. Name the first SPIN1 and the second SPIN2. DO NOT relocate any code.

Now type in and save as SPIN the following loader program:

 MEMORY &1FFF Y LOAD"SPIN9.BIN":POKE &8915,&C9:CALL &8999 LOAD"SPIN2.BIN",&2999 " FOR I=9 TO 3:INK I,9:NEXT I 50 LOAD"SPIN1.BIN", &C040 FOR L=&C999 TO &C918:READ V\$:POKE L,VAL("&H"+V\$:NEXT L:CALL;&C999 DATA 21,FF,A9,11,FF,B9,91,99,81,ED,B8,21,49 DATA C9,1l,49,99,91,C9,2F,ED,B9,C3,99,B9

# - R/B6

SUBSUNK by Firebird. Routine using TRANSMAT and SPIRIT.

Courtesy of Chris Swann, Rayne, Braintree, Essex.

l.Use Transmat to clear the first 2 programmes. (SUBSUNK.BAS and<br>Discussions SUBSUNK.BIN). ~-; -,z. >; -2.Do not touch the tape.  $\texttt{3.Run}$  Spirit and follow the instructions  $\begin{array}{c} \texttt{1}\ \texttt{2}\ \texttt{3}\ \texttt{4}\ \texttt{5}\ \texttt{6}\ \texttt{7}\ \texttt{8}\ \texttt{8}\ \texttt{9}\ \texttt{1}\ \texttt{1}\ \texttt{2}\ \texttt{2}\ \texttt{3}\ \texttt{1}\ \texttt{2}\ \texttt{2}\ \texttt{3}\ \texttt{2}\ \texttt{3}\ \texttt{3}\ \texttt{4}\ \texttt{5}\ \texttt{1}\ \texttt{2}\ \texttt{2}\ \texttt{3$ 

4.Transfer the first headerless file from SUBSUNK to disc with the following info. a) File Name :SUBSUNK1 Location :&4000<br>-Sync :&2 :&2999 LengthExecution  $: 4000$ 

5.Transfer the second headerless file from SUBSUNK to disc with the following info: b) File Name :SUBSUNK2

Location :&E48 Sync :&2 :&Bl99 LengthExecution :&E4B

b.Reset the computer and save to disc the following loader program:

19 OPENOUT"D":MEMORY 3b55:CLOSEOUT 29 LOAD"SUBSUNK1.BIN" 39 RUN"SUBSUNK2.BIN":CALL &E4S

This game runs on my 6128. <sup>I</sup> hope it is successful on other CPC's.

PRICE OF MAGIK 612B routine using banked memory and SPIRIT.

Courtesy of Jim westoby, Potters Bar, Hertfordshire.

Use TRANS l. CLEAR the first program'and name the second PRICE9.

Do not rewind the tape.

Use SPIRIT to transfer the next THREE sections. Name these PRICE1, PRICE2 and PRICE3.

Now type in and save as PRICE the following loader program:

10 MEMORY &3FFF:LOAD"PRICE0":POKE &417B,&C9:CALL &400B<br>20 FOR T=1 TO 5000:NEXT T

**0 FOR T=1 TO 5000:NEXT T<br>0 BORDER 0:FOR I=0 TO 3:** 

30 BORDER 0:FOR I=0 TO 3:INK I,0:NEXT I<br>40 LOAD"PRICE1".&C800

LOAD"PRICE1",&CB99 <sup>9</sup>

so FOR L=&C999 TO &C9b1:READ V\$:POKE L,VAL("&H"+V\$):NEXT L:CALL acaec

60 DATA 50,52,49,43,45,32,50,52,49,43,45,33,21,00,C8,11,00,98<br>70 DATA 01.00.08.ED.B0.CD.5B.9B.CD.23.9B.21.00.C0.11.00.E0.06 0 DATA 01,00,08,ED,B0,CD,5B,9B,CD,23,9B,21,00,C0,11,00,E0,06<br>0 DATA 06 CD, 77 BC 21, 70,00 CD, 83, BC CD, 70, BC 35, 81, CD, 24, 85 B0 DATA 06,CD,77,BC,21,70,00,CD,83,BC,CD,7A,BC,3E,01,CD,24,9E<br>90 DATA 21.06.C0.11.00.E0.06.06.CD.77.BC.21.00.40.CD.B3.BC.CD DATA 21,96,C9,1l,99,E9,9b,9b,CD,77,BC,21,99,49,CD,B3,BC,CD100 DATA 7A,BC,3E,C4,01,00,7F,ED,79,21,00,D0,11,00,A0,01,FC,07<br>110 DATA ED.B0.CD.37.BD.C3.90.B6 0 DATA ED,B0,CD,37,BD,C3,90,B6

# SABRE WULF

Courtesy of Jim westoby, Potters Bar, Herts.

Load TRANSMAT and use TRANS 4. Name the first SABRE the second SABRE9 the third SABRE1 and the fourth SABRE2

Reset the computer. Load SABRE.BAS and amend as follows:

5 CLS:MODE 1:BORDER 9:INK 9,9:INK 1,9:INK 2,24:INK 3,6 19 MEMORY &12FF:LOAD"SABRE9",&1399:CALL &1399:LOAD"SABRE1",&1399 29 INK 9,9:INK 1,9:INK 2,9:INK 3,9:LOAD"SABRE2",&C999:CALL &C999

# FIREANT

Run TRANSMAT and use TRANS 3. CLEAR the first program and DEFAULT the other three, RELOCATING the code in the 2nd (FCODE2.BIN). Now type in the following loader program and save as FIREANT:

19 OPENOUT"D":MEMORY10 OPENOUT"D":MEMORY 510:CLOSEOUT<br>20 LOAD"FCODE1":LOAD"FCODE2":LOAD"FCODE3" 39 MODE 9:CALL &B21A:CALL &8bC4

# SPELLBOUND

Courtesy of Jim westoby, Potters Bar, Herts.

Load TRANSMAT and use TRANS 2. CLEAR the first program, name the second SPELL9 —CLEAR the third and name the fourth SPELLI. The tape will stop — do not rewind it.

Reset the computer. Type in the following program which will<br>transfer the final part onto a froch tape: transfer the final part onto <sup>a</sup> fresh tape:

10 <mark>:TAPE:MEMORY &BFF</mark><br>20 EDB L=%AR00 TD \*/ 29 FOR L=&A899 TD &A81E:READ V:POKE L,V:NEXT:CALL &AB9A 39 INPUT A\$:POKE &AB13,&BC 49 FOR L=&AB18 TO &A82o:READ V:POKE L,V:NEXT:CALL &AB9A 59 DATA &53,&59,&45,&4C,&4C,&42,&4F,&55,&4E,&44,&96,&9A,&21,&99,&AB so DATA &11,&99,&94,&CD,&77,&BC,&21,&99,&9C,&CD,&B3,&BC,&CD,&7A,&BC 7D DATA &C9,&11,&9B,&9B,&91,&93,&9C,&3E,&92,&CD,&RS,&BC,&CD,&BF,&BC B9 DATA $A^2$  & CP and  $A^2$  and  $A^2$  and  $A^2$  and  $A^2$  and  $A^2$  and  $A^2$  and  $A^2$  and  $A^2$  and  $A^2$  and  $A^2$  and  $A^2$  and  $A^2$  and  $A^2$  and  $A^2$  and  $A^2$  and  $A^2$  and  $A^2$  and  $A^2$  and  $A^2$  and  $A^2$  and  $A^2$ 

Prepare your fresh cassette and RUN the above program. when it stops insert the fresh tape and press REC and PLAY followed by<br>ENIES ENTER.

when the program has been saved reset the computer load TRANSMAT and use,TRANS 1. Name this program SPELL2. "

Type in and save as SPELL the following loader program:

 MEMORY &27l9 BORDER 9:MODE 1:INK 9,9:INK 1,26:lNK 2,5:lNK 3,9 LOAD"SPELL9.BIN":LOAD"SPELL1.BlN":POKE &2722,&C9:CALL &2714 RUN"SPELL2.BIN" \_

## BATTLE OF BRITAIN

Use TRANS 3 AUTO. Reset the computer, load BOB.BAS and modify as follows:

49 LOAD"!BOB1":lTAPE.IN:CALL &961B 45 SAVE"BOB2",B,&2F4,&935B:STOP

Now type RUN and Enter. when the tape stops reset the computer and use TRANS 1 AUTO on the final part of the tape.

Reset the computer and load BOB.BAS. modify as follows and save as BOB.BAS then ERA BOB.BAK:

49 LOAD"BOB1.BIN":LOAD"BOB2.IN"

# ATLANTIS

Use TRANS 5 AUTO. Reset the computer. Type in the following program which will automatically transfer the remainder to disc:

10 ITAPE.IN 20 FOR X=&40 TO &40+1:READ A:POKE X,A:NEXT:CALL &40<br>30 SAVE"C4",B,&5400,&4762<br>40 DATA &21,&00,&54,&11,&62,&47,&3E,&60,&CD,&A1,&BC,&C9

Rest the computer. Load JEU.BAS and modify as follows:

90...................LOAD"C3":LOAD"C4"................etc

# CAULDRON

Type in the following program which will automatically transfer the required parts to disc:

 iTAPE.IN:MEMORY &A599:LOAD"!CAULDRON" SAVE"CAULDRON",B,&A599,&B4 FOR X=64 TO 75:READ A:POKE X,AINEXT:CALL 64 SAVE"CAULDRON.SCN",B,&C999,&4999 <sup>v</sup> POKE 65,&99:POKE 66,&1B:POKE 6B,&DA:POKE 69,&7B:CALL 64 SAVE"CAUL1",B,&1899,&7BDA <sup>79</sup> POKE 65,&DA:POKE 66,&93:POKE 68,&77:POKE 69,&9A:CALL ea em SAVE"CAUL2",B,&93DA,&9A77 POKE 65,&99:POKE 66,&CB:POKE 68,&99:POKE 69,&3l:CALL 64 SAVE"CAUL3",B,&C899,&3199 DATA &21,&99,&C9,&11,&99,&49,&3E,&4C,&CD,&A1,&BC,&C9

Type in and save.as CAULDRON.BAS the following loader program:

19 MEMORY &17FF:MODE 1

 LOAD"CAULDRON.BIN":LOAD"CAULDRON.SCN":LOAD"CAUL1":LOAD"CAUL2" POKE &A2,&9:POKE &A3,&C8:POKE &A4,&2:POKE &A5,&9:POKE &A6,&9 POKE &A7,&18:POKE &A8,&6:POKE &A9,&9:POKE &AA,&9 ~ LOAD"CAUL3":CALL &A555

# TRANSMAT INFORMATION EXCHANGE 11.<br>The following information is (t) 60LDMARK SYSTEMS (TIE)

In the following, use TRANS 9 unless otherwise stated. CLEAR means press CLR when TRANSMAT is waiting for <sup>a</sup> SAVE name. DEFAULT means press ENTER when TRANSMAT is waiting for <sup>a</sup> SAVE name and RELOCATE means press Y to the prompt LOCATION ERROR. RELOCATE (Y/N). If the solution given below will not work then it is possible that you have <sup>a</sup> different version to the one tested -—--uo.-\_-\_---...-q-\_..\_-q~\_.-—-Q-0-Q-1111111-@\_\_q—-111;;--0111—n1-11---——-I11.-111111'--"""""""i111 ERRATUM MESSAGE FROM ANDROMEDA page 26 ERRATUM MESSAGE FROM ANDROMEDA page <sup>26</sup> Line 1o pekee should read POKE &4924,28:POKE &492S,28 ERRATUM ERRATUM <mark>FRUIT MACHINE</mark> page 7<br>ERRATUM Line 8020 should read: .. ERRATUM ERRATUM ERRATUM ERRATUM ERRATUM ERRATUM ERRATUM ERRATUM ERRATUM amended to read as follows: ERRATUM 19 IDISC ERRATUM 29 FOR x=&A999 TO &A925:READ A\$:POKE x,VAL("&"+As):NEXT ERRATUM 39 CALL &A999 ERRATUM 49 DATA 21,49,99,11,39,69,3E,63,CD,A1,BC,96,92,2l.24.A9 ERRATUM 59 DATA 11,49,99,D5,CD,8C,BC,E1,11,39,69,3E,92,CD,98,BC ERRATUM 60 DATA CD,8F,BC,C9,57,31 8929 ADDRESS=HIMEM+(B\*96)+1:LOAD"DATA",ADDRESS NONTERRAGUEOUS<br>Line 60 should read: 60 :QISC:SAVE"NON1",B,3957,37000 wHO DARES wIN§ Page 32 The first routine (which transfers W1.BIN) should be 111111q-\_-¢—-pi11—>Z-1->..—111—---pn—11\_n-0-n-—-viii-I11\_-.----@111--1-Q--11111--11 INFORMATION The following information is requested by users REQUESTED Transmat for converting the following to disc: INFORMATION REQUESTED 3D STAR STRIKE.......RAID.......THING ON A SPRING. --@—-1111 iii-A-..;1-—-Z1111:-pg-.1111—pg-@1111-Qua-111-00-111i—'-lIi'—11iii'""-—'iii"-'""

PROJECT FUTURE

Use TRANS 1. CLEAR-the first program and DEFAULT the second.

Reset the computer and type in the following program which will transfer the next part to disc:

19 !TAPE.IN <sup>29</sup> FDR X=&A999 TD &A911:READ A:POKE X,A:NEXT:CALL &A999 <sup>39</sup> SAVE"FUTURE1",B,&C999,&4999 <sup>49</sup> DATA &21,&99,&C9,&11,&99,&49,&3E,&FF,&CD,&A1,&BC,&C9

Reset the computer.

Use TRANS 1 on the next part, RENaming it FUTURE2.BIN.

Type in and save as FUTURE.BAS the following loader program:

10 OPENOUT"D": MEMORY 12000: CLOSEOUT LOAD"PF" -- -- » » FOR X=&3917 TO &392l:POKE X,&9:NEXT:CALL 12242 LOAD"FUTURE1":RUN"FUTURE2"

 $\epsilon$ 

# WORM IN PARADISE

Courtesy of Andrew Bond, Sinope A50, Nr Coalville.

Type ":TAPE" and load the first program from tape.

Now type in and RUN the following program which will save the name onto a fresh cassette:

10 : TAPE: GOSUB 160 20 MEMORY & 3FFF: LOAD" ! ": POKE & 4280, &C9 30 CALL &4269: GOSUB 140 40 SAVE"WORMLOAD", B, & 9CF0, &B10 50 GOSUB 160 60 POKE &A7DA, & 90: POKE &A7DB, & 3F: POKE &A7DF, &C9 70 CALL &A7D6: GOSUB 140 BØ SAVE"FIRSTBIT", B, & 4000, & 3F90 90 GOSUB 160 100 POKE &A7DA, &F0: POKE &A7DB, &5C: CALL &A7D6 110 GOSUB 140 120 SAVE"LASTBIT", B, & 4000, & 5CF0 130 END 140 PRINT"INSERT DESTINATION TAPE AND HIT A KEY" 150 GOTO 170 160 PRINT"INSERT SOURCE TAPE PRESS PLAY, HIT A KEY" 170 CLEAR INPUT 180 A\$=INKEY\$: IF A\$="" THEN 180 190 RETURN

Reset the computer, and rewind the save cassette.

USE TRANS 3 AUTO to transfer the save cassette to disc.

Type in and save as WORM the following loader program:

10 MODE 1: FOR I=0 TO 15: INK I, 1: NEXT 20 MEMORY & 2FFF: LOAD"FIRSTBIT.BIN", & 4000 30 FOR 1=&3000 TO &300B:READ A:POKEI, A:NEXT I 40 DATA & 21, & 00, & 40, & 11, & 00, & C0, & 01, & 90, & 3F, & ED, & B0, & C9 50 CALL &3000 60 LOAD "LASTBIT.BIN", & 4000 70 LOAD "WORMLOAD.BIN", & 3000 BØ FOR I=&3C00 TO &3C0B:READ A:POKE I,A:NEXT I 90 DATA & 21, & 00, & 30, & 11, & FO, & 9C, & 01, & 10, & 0B, & ED, & BO. & C9 100 CALL &3C00 110 FOR I=&A7CD TO &A7DA:READ A:POKE I, A:NEXT I 120 DATA & 21, & 00, & C0, & 11, & 70, & 00, & 01, & 90, & 3F, & ED, & B0, & C3 130 DATA &12,&BA 140 CALL &A7CD

Routine to transfer "RADZONE" from tape to Disc. Mastertronic Cassette No. 1A0112

# This routine Copyright Anthony Bethell and Goldmark Ltd

1:- Type in the following BASIC Program Be careful to use only Zeros (0) in the data, not "0".

10 STAPE, IN: IDISC, OUT

20 For x=&80 to &109:read a\$:poke x.val("&"+a\$):next

30 CALL &99

40 DATA 52, 41, 44, 5A, 4F, 4E, 45, 2E, 42, 41, 53, 52, 41, 44, 2E, 42 50 DATA 41, 53, 52, 41, 44, 2E, 42, 49, 4E, 3E, FF, CD, 6B, BC, 21, 80 60 DATA 00,06,07,CD,E3,00,21,B0,00,06,0B,CD,F5,00,21.BB 70 DATA 00.06.03.CD.E3.00.21.BB.00.06.07.CD.F5.00.21.B1 B0 DATA 36, 11, 69, 6B, ED, 53, 70, 00, 3E, 80, CD, A1, BC, 21, 92, 00 90 DATA 06,07,11,B1,36,CD,BC,BC,21,B1,36,ED,5B,70,00,3E 100 DATA 02, 18, 20, 11, 70, 01, CD, 77, BC, ED, 43, 70, 00, EB, CD, 83 110 DATA BC, CD, 7A, BC, C9, 11, 00, 80, CD, BC, BC, 21, 70, 01, ED, 5B 120 DATA 70.00.AF.CD.9B.BC.CD.8F.BC.C9

2:- You must use a cassette recorder with remote control.

Insert a formatted disc with at least 63K free. Put fully rewound RADZONE tape in recorder.

RUN above program, This will load in all 3 files and automatically put them on the disc but they will not run in this form. Do not worry about the error messages that will appear at the end of this routine.

 $3:-$  Reset the computer.

Load first file from disc with LOAD"RADZONE

Edit memory statement in line 40 to read MEMORY 13979

Edit restore statement in line 50 to read RESTORE 550

Edit FOR N=&8752 in line 50 to read FOR N=&8742

Change line 550 to DATA 5241, 442E, 4249, 4E21, 4287, 0607, 11B1. 36CD. 77BC, 21B1, 36CD, 83BC, CD7A

Edit Line 560 by removing the first 5 data items so that the first one is BCDD

SAVE "RADZONE"  $4: -$ 

5:- Load next file from DISC with LOAD"RAD Edit line 3 to read CALL &B749

 $A: -$  SAVE "RAD"

7:- You may now if you wish erase the two BAK files from the disc

B: - Reset computer and play the game with RUN"RADZONE

# TRIKE FORCE HARRIER

SP TRANS & AUTO.

ow do the following:

FN FORCE.BIN=FORCE. FN HARRIER. BAS=STRIKE. BAS

UN the program with RUN"HARRIER.

# HO DARES WINS II

se TRANS 3 AUTO. eset the computer and type in the following program which will ransfer the first part of WDW to disc:

# **Ø :TAPF, IN**

0 FOR X=&A000 TO &A000+11:READ A: POKE X, A: NEXT: CALL &A000 0 SAVE"W1".B.&40.&6030 0 DATA & 21, & 40, & 00, & 11, & 30, & 60, & 3E, & 63, & CD, & A1, & BC, & C9

eset the computer and type in the following program which will ransfer the second part of WDW to disc:

## **0 :TAPF.IN**

Ø FOR X=&40 TO &40+11:READ A:POKE X.A:NEXT:CALL &40 0 SAVE"W2", B.&3000, &4000: SAVE"W3", B. &7000, &1090 0 DATA & 21, & 00, & 30, & 11, & 90, & 50, & 3E, & 11, & CD, & A1, & BC, & C9

eset the computer. Load and modify WDW. BAS as follows:

20 FOR X=&C000 TO &C000+64:READ A:POKE X.A:NEXT 25 POKE &D000.&57:POKE &D001.&31:POKE &D002.&57:POKE &D003.&32: OKE &D004, &57: POKE &D005, &33: IDISC: CALL &C000 30 DATA &21, &00, &D0, &06, &02, &CD, &77, &BC, &40, &00, &CD, &B3, &BC, &CD, 7A, &BC, &21, &02, &D0, &06, &02, &CD, &77, &BC, &21, &70, &06, &CD, &B3, &BC, CD, &7A, &BC, &21, &04, &D0, &06, &02, &CD, &77, &BC, &21, &00, &D5, &CD, &B3, BC.&CD.&7A.&BC.&21.&00.&D5.&11.&70.&A0.&01.&90.&10.&ED.&B0.&C3. 10.&A0

ave this modified loader as WDW.BAS and ERA WDW.BAK

# **SYCHEDELIA**

se TRANS 2 AUTO. Reset the computer and do the following:

EN PSY1.BIN=PSY.BIN

oad PSY.BAS from disc and modify line 100

.........&06.&04.............

# STAIRWAY TO HELL

USP TRANS 7 AUTO.

Reset the computer. Load the following programs from disk and modify as follows:

STAIRWAY.BAS: Line 40 LOAD"STH1" 50 LOAD"STH2" 60 LOAD"STH3" Re-save STAIRWAY. BAS back to disc. Reset the computer.

STH3, BAS: Line 160 RUN"STH4" Re-save STH3. BAS back to disc. Reset the computer.

Line 20 LOAD"STH5" STH4. BAS: 30 LOAD"STH6" Re-save STH4.BAS back to disc. Reset the computer.

Run the game with RUN"STAIRWAY.

# SHADOW FIRE

Use TRANS 5 AUTO. Reset the computer. Type in and save as SHADOW. BAS the following loader program:

10 OPENOUT"D": MEMORY &4C00: CLOSEOUT 20 LOAD"X": CALL & 4CF0

# RAMBO

Courtesy of H. E. Haxwell MCD, Hattield, Herts.

Type in and RUN the following program which will transfer RAMBO to disc without the need for TRANSMAT.

5 MODE 1: INK 0,13: BORDER 13: PEN 2: LOCATE 6,6: INPUT" IS THIS A CPC 464  $LY/NJ$  ":  $V$$ 6 V\$=UPPER\$(V\$): IF V\$="N" THEN V%=1 FLSE V%=0 10 MEMORY & 3800 15 | TAPE. IN: IDISC. OUT 20 LOAD"!rambo" 30 POKE &30,&C3:POKE &31,0:POKE &32,&BF 40 FOR X=&39A9 TO &39AE:READ A\$:POKE X, VAL ("&"+A\$) ; NEXT 50 FOR X=&39D5 TO &39E1;READ A\$:POKE X.VAL("&"+A\$):NFXT 60 FOR X=&BF00 TO &BF38:READ A\$:POKE X, VAL ("&"+A\$):NEXT 70 IF VX=1 THEN POKE &BF2E.&58 **BD CALL &39A9** 90 DATA 21.FF.AB.11.40.00.EB.CD.B3.BC.CD.7A.BC.3E.C2.32.2B.02.00.CD 100 DATA 37, BD, 21, FF, AB, 11, 40, 00, 0E, 07, CD, CE, BC, 21, 30, BF, 06, 09, 11, 40 110 DATA 00, CD, BC, BC, 21, 40, 00, 3E, 02, 01, 00, BF, 11, 00, 90, CD, 98, BC, CD, BF 120 DATA BC, CD, 00, B9, C3, 64, C0, 52, 41, 4D, 42, 4F, 2E, 42, 49, 4E

# TRANSMAT INFORMATION EXCHANGE 10 The following information is [c] GOLDMARK SYSTEMS (TIE)

 $B/$ 

In the following, use TRANS 0 unless otherwise stated. CLEAR mear press CLR when TRANSMAT is waiting for a SAVE name. DEFAULT mear press ENTER when TRANSMAT is waiting for a SAVE name and RELOCAT means press Y to the prompt LOCATION ERROR. RELOCATE (Y/N). If the solution given below will not work then it is possible that

you have a different version to the one tested ERRATUM RED MOON page 16 ERRATUM ERRATUM In line 40 the DATA statement &C0 (halfway along line ERRATUM should read &CD ERRATUM ERRATUM MESSAGE FROM ANDROMEDA page 28 ERRATUM 70 FOR L=&3F00 TO &3F1B: READ etc ERRATUM ERRATUM ERRATUM WHO DARES WINS II page 32 ERRATUM

ERRATUM In line 930 the DATA statements should be amended t ERRATUM read: ERRATUM 930 DATA & 21, & 00, & D0, & 06, & 02, & CD, & 77, & BC, & 21, & 40, & 00, &C ERRATUM &83, &BC, &CD, &7A, &BC, &21, &02, &D0, &06, &02, &CD, &77, &BC, &21 ERRATUM & 70, & 60, & CD, & 83, & BC, & CD, & 7A, & BC, & 21, & 04, & D0, & 06, & 02, & CD ERRATUM & 77, & BC, & 21, & 00, & D5, & CD, & B3, & BC, & ZA, & BC, & 21, & 00, & D5 ERRATUM & 11, & 70, & A0, & 01, & 90, & 10, & ED, & B0, & C3, & 10, & A0 

RED MOON

Courtesy of Jim Westoby, Potters Bar, Herts.

Run TRANSMAT and use TRANS 4.

Name the first RED the second RED0 (do not relocate) the third and the fourth RED2

Reset the computer. Load RED.BAS and amend as follows:

30 MODE 1: MEMORY & 15FF 360 LDAD"RED0.BIN", & 9A00:LOAD"RED1.BIN", & 1600:LOAD"RED2.BIN", &670 410 CALL &BD37: CALL &BD00

# ADVENTURE QUEST

Courtesy of Mr McKiddie, Cleethorpes, S. Humberside.

Run TRANSMAT and use TRANS 0.

DEFAULT the first and RELOCATE the second.

Reset the computer, load QUEST. BAS and make the following changes DELETE line 10. Edit 120 to read:- 120 LDAD"ADVENTUR": :TAPE:CALL & CAEF

33

urtesy of Jim Westoby, Potters Bar, Hertfordshire. e TRANS 4. CLEAR the first program. Name the rest MESSAGE, SS0, MESS1, and MESS2. not rewind the tape. set the computer type in and RUN the following transfer program ich will transfer two binary files to disc: MEMORY & IFFF

SSAGE FROM ANDROMEDA (Routine for headerless file version).

LOAD"MESS1"  $\cdot$ ; TAPE. IN I FOR FILE=1 TO 2 I FOR L=42006 TO 42009:READ V:POKE L, V:NEXT L:POKE 42010,69 I OUT &F600,16 ) CALL 42000: IF PEEK (42011)<>0 THEN 50 1 GUT &F600,0 I READ S\$, S, L: SAVE S\$, B, S, L I NEXT FILE ) DATA & 28, & 23, & 05, & 39, MESS3, & 2328, & 3905 10 DATA &C0,&SD,&60,&40,MESS4,&SDC0,&4060

iset the computer.

pad MESSAGE. BAS and alter as follows:

) LOAD"MESS0", 15000 I REM LOAD etc 100 CHAIN "MESS2"

ad MESS2.BAS and alter as follows:

Hete lines 160-190 id lines: )0 LOAD"MESS3":LOAD"MESS4":LOAD"MESS1" O :TAPE

in the game with RUN"MESSAGE

# ABASE DELTA

ourtesy of Iain Segall, Stanmore, Middlesex.

se TPANSMAT and return to BASIC. Enter the deprotection pokes and iturn to TRANSMAT.

Be TEANS 1. CLEAR the first two parts, DEFAULT the third and LOCATE it.

in the game with ADVENT.

34